# **UNIVERSIDAD DE HUANUCO FACULTAD DE INGENIERIA PROGRAMA ACADÉMICO DE INGENIERIA CIVIL**

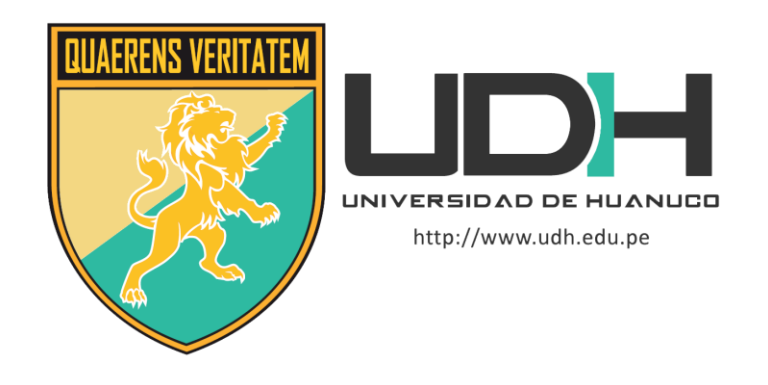

**TESIS**

**"Diseño mediante el software hec-ras de un canal de riego Garbanzo – Ingenio – Conchumayo – El Valle, del tramo km 0+000 al km 3+060, distrito de Santa María del Valle – Huánuco – 2022"**

PARA OPTAR EL TÍTULO PROFESIONAL DE INGENIERO CIVIL

AUTOR: Domínguez Sarmiento, Jheyson Alejandro

ASESOR: Lambruschini Espinoza, Reyder Alexander

HUÁNUCO – PERÚ 2022

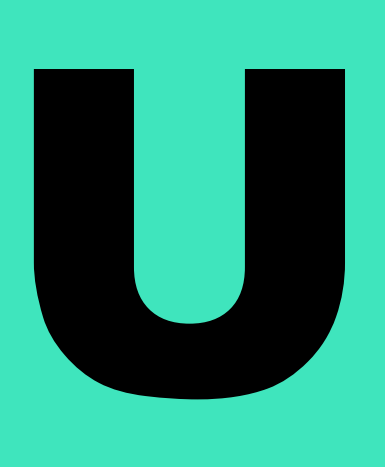

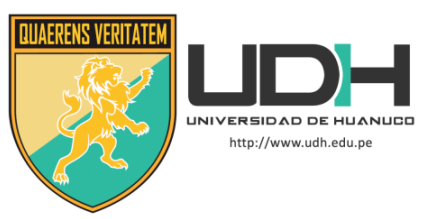

# **TIPO DEL TRABAJO DE INVESTIGACIÓN:**

- $\bullet$  Tesis  $(X)$
- Trabajo de Suficiencia Profesional()
- Trabajo de Investigación ( )
- Trabajo Académico ( )

## **LÍNEAS DE INVESTIGACIÓN:** Hidráulica **AÑO DE LA LÍNEA DE INVESTIGACIÓN** (2021)

# **CAMPO DE CONOCIMIENTO OCDE:**

**Área:** Ingeniería, Tecnología **Sub área:** Ingeniería civil **Disciplina:** Ingeniería civil

# **DATOS DEL PROGRAMA:**

Nombre del Grado/Título a recibir: Título Profesional de Ingeniero Civil Código del Programa: P07 Tipo de Financiamiento:

- Propio  $(X)$
- $\bullet$  UDH ( )
- Fondos Concursables ( )

# **DATOS DEL AUTOR:**

Documento Nacional de Identidad (DNI): 72494756

# **DATOS DEL ASESOR:**

Documento Nacional de Identidad (DNI): 45250659 Grado/Título: Título oficial de máster universitario en ingeniería hidráulica y medio ambiente Código ORCID: 0000-0003-0701-2621

# **DATOS DE LOS JURADOS:**

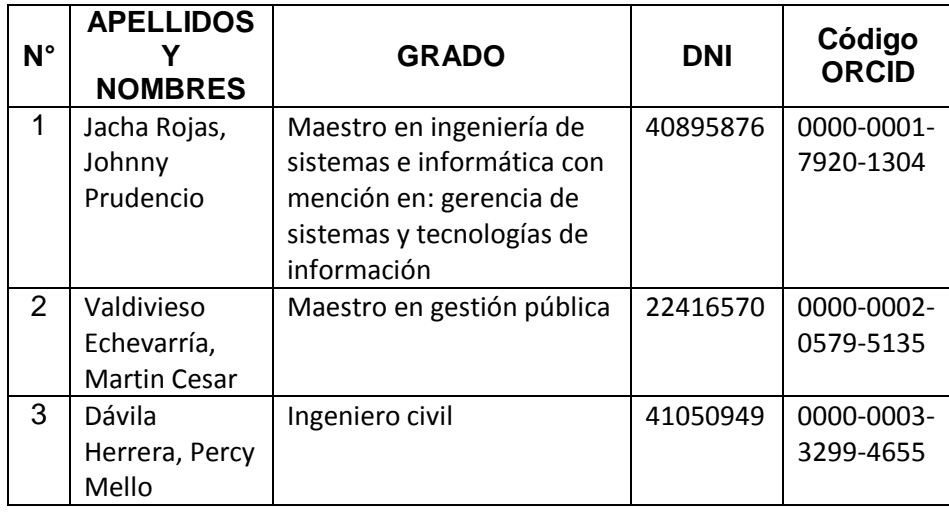

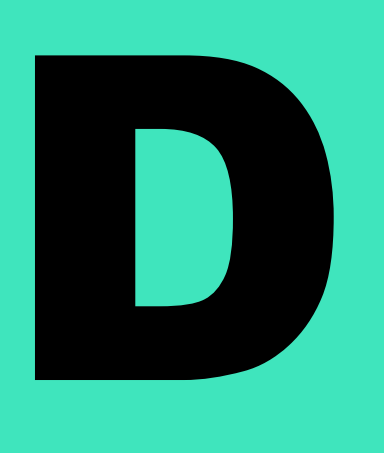

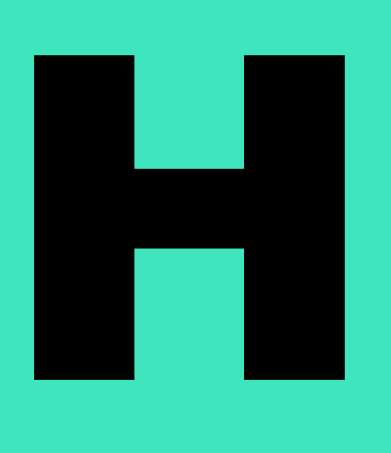

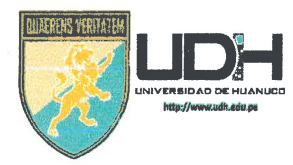

# **UNIVERSIDAD DE HUANUCO** Facultad de Ingeniería

PROGRAMA ACADÉMICO DE INGENIERÍA CIVIL

# ACTA DE SUSTENTACIÓN DE TESIS PARA OPTAR EL TITULO PROFESIONAL DE INGENIERO (A) CIVIL

En la ciudad de Huánuco, siendo las.(0; 10. horas del día.....2.9...... del mes de NOVIEMBRE.... del año 2022..., en el Auditorio de la Facultad de Ingeniería, en cumplimiento de lo señalado en el Reglamento de Grados y Títulos de la Universidad de Huánuco, se reunieron el Jurado Calificador integrado por los docentes:

JOHNNY PRUPENCIO JACHA ROJAS (Presidente)

MARTIN CÉSAR VALDIVIESO ECHEVARRÍA (Secretario)

PERCY MELLO DAVILA HERRERA (Vocal)

Nombrados mediante la Resolución N° ...  $2361 - 2022 - D-F1 - LDA$ . para evaluar la Tesis intitulada:

" DISEÑO MEDIANTE EL SOFTWARE HER-RAS DE UN CANAL DE RIEGO GARBANZO-INGENIO-CONCHUMAYO - EL VALLE, DEL  $T_{RAMO}$  km  $0+0.00$  AL KM 3.1060, 01S.T.RITO DE SANJA MARIA  $DEL$  VALLE - HUANUCO, 2022 presentado por el (la) Bachiller ... DOM IN 6 UEZ... SAR MIENTO... J. HEYSON. ALEJANORO, para optar el Título Profesional de Ingeniero (a) Civil.

Dicho acto de sustentación se desarrolló en dos etapas: exposición y absolución de preguntas: procediéndose luego a la evaluación por parte de los miembros del Jurado.

Habiendo absuelto las objeciones que le fueron formuladas por los miembros del Jurado y de conformidad con las respectivas disposiciones reglamentarias, procedieron a deliberar y calificar, declarándolo (a) APPOBADO...... por..*UNANIMIDAD.*. con el calificativo cuantitativo de../3.....y cualitativo de  $SVPIGIENTE$  (Art. 47)

Siendo las/2:10 horas del día ...?..... del mes de .NO.u.i.e.M.B.R.E. del año...20.2.2, los miembros del Jurado Calificador firman la presente Acta en señal de conformidad.

etario

**UNIVERSIDAD DE HUÁNUCO**

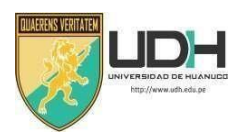

## **CONSTANCIA DE ORIGINALIDAD**

Yo, **M.Sc. Ing. Reyder Alexander Lambruschini Espinoza**, asesor del PA Ingeniería Civil y designado mediante **RESOLUCIÓN N° 959-2021-D-FI-UDH** delestudiante Bach. **DOMINGUEZ SARMIENTO, JHEYSON ALEJANDRO** de la investigación titulada, **"DISEÑO MEDIANTE EL SOFTWARE HEC-RAS DE UN CANAL DE RIEGO GARBANZO-INGENIO-CONCHUMAYO- EL VALLE, DEL TRAMO KM 0+000 AL KM 3+060, DISTRITO DE SANTA MARÍA DEL VALLE- HUÁNUCO, 2022".**

Puedo constar que la misma tiene un índice de similitud del **25 %** verificable en el reporte final de análisis de originalidad mediante el Software Antiplagio Turnitin.

Por lo que concluyo que cada una de las coincidencias detectadas no constituyen plagio y cumple con todas las normas de la Universidad de Huánuco.

Se expide la presente, a solicitud del interesado para los fines que estime conveniente.

Huánuco, 05 de Diciembre de 2022

**M. Sc. Ing. Reyder Alexander Lambruschini Espinoza DNI Nº 45250659 Asesor**

# **TESIS**

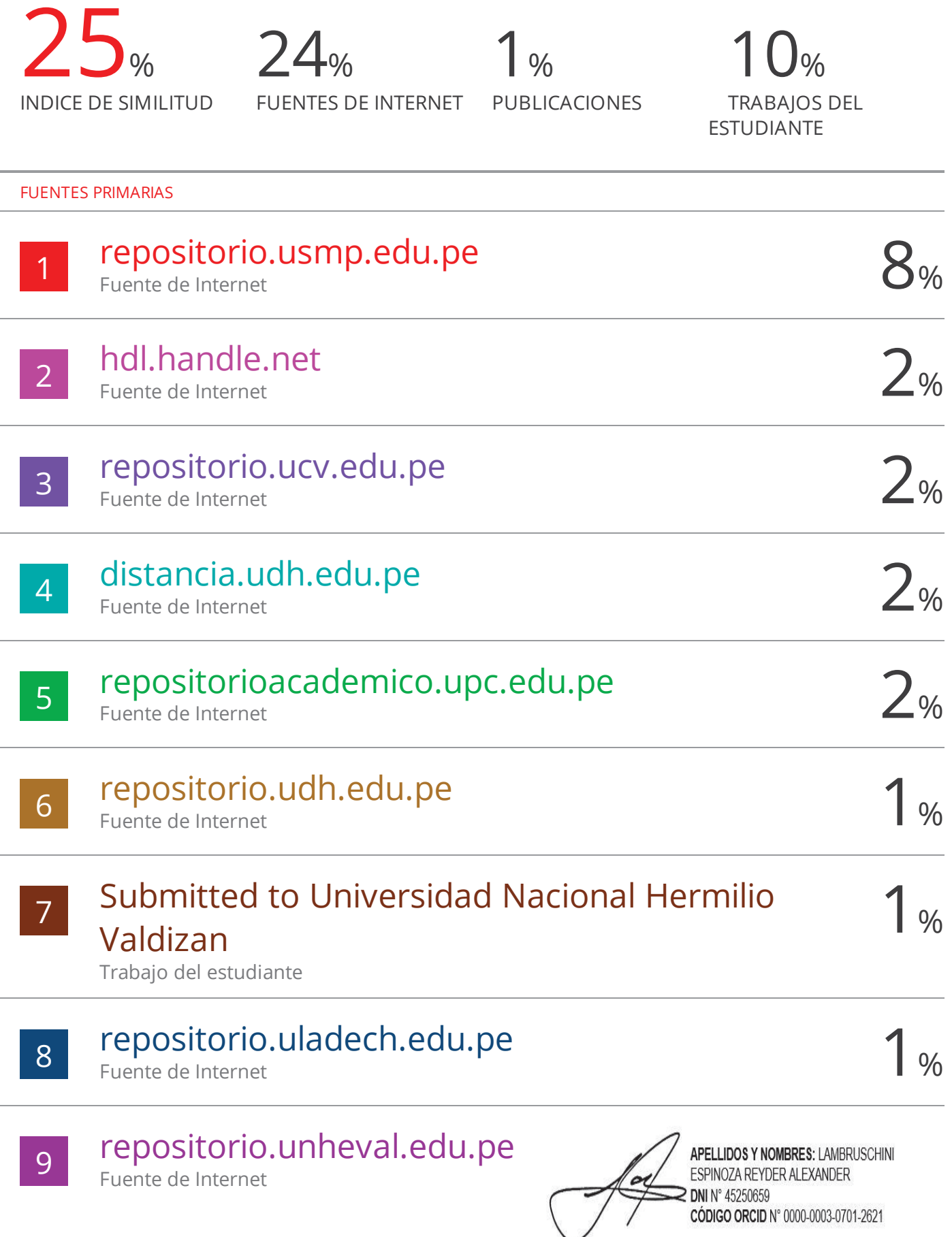

# **DEDICATORIA**

<span id="page-5-0"></span>Este trabajo investigativo, se lo dedico al forjador de mi vida, a mi Padre Dios, por ser mi guía espiritual y haberme encaminado en mi proceso académico y profesional.

A mis padres: Alejandro y Gloria, por ser el pilar fundamental en mi formación y brindarme su apoyo incondicional, ya que sin ellos no hubiera sido posible escalonar un peldaño más en mi vida y en mi carrera profesional; es un orgullo y una bendición ser su hijo, son los mejores Padres, que Dios me regaló. A mi hermana Catherin, por estar siempre conmigo en los momentos difíciles, demostrándome que todo es posible en esta vida, con esfuerzo y dedicación. A todos los ingenieros y a todos los profesores de la Facultad y Escuela de Ingeniería Civil de la Universidad de Huánuco, por impartirme sus experiencias e instrucciones a lo largo de mi formación universitaria; y apoyarme para desarrollarme profesionalmente.

# **AGRADECIMIENTOS**

<span id="page-6-0"></span>Quiero expresar mi agradecimiento a nuestro Padre Celestial, por haberme dado fortaleza espiritual y sabiduría, para culminar este largo proceso académico y alcanzar uno de los anhelos más ansiados.

A mis padres: Alejandro y Gloria, por ser los primordiales pilares y promotores de mis sueños que, con su sacrificio y esfuerzo, permitieron cumplir con la meta que me he trazado, de culminar mi carrera profesional de Ingeniería Civil. Agradecer a mi Alma Máter, la Universidad de Huánuco, por acogerme en sus aulas y darme la oportunidad de culminar con una etapa de mi vida, de concluir mis estudios de la carrera de mis sueños de Ingeniería Civil; a los Catedráticos por apoyarme en mi formación académica, por su aguante, consagración, soporte absoluto y amistad, y de manera específica al asesor de mi tesis, por su orientación y guiarme en el desarrollo de esta investigación.

# <span id="page-7-0"></span>ÍNDICE

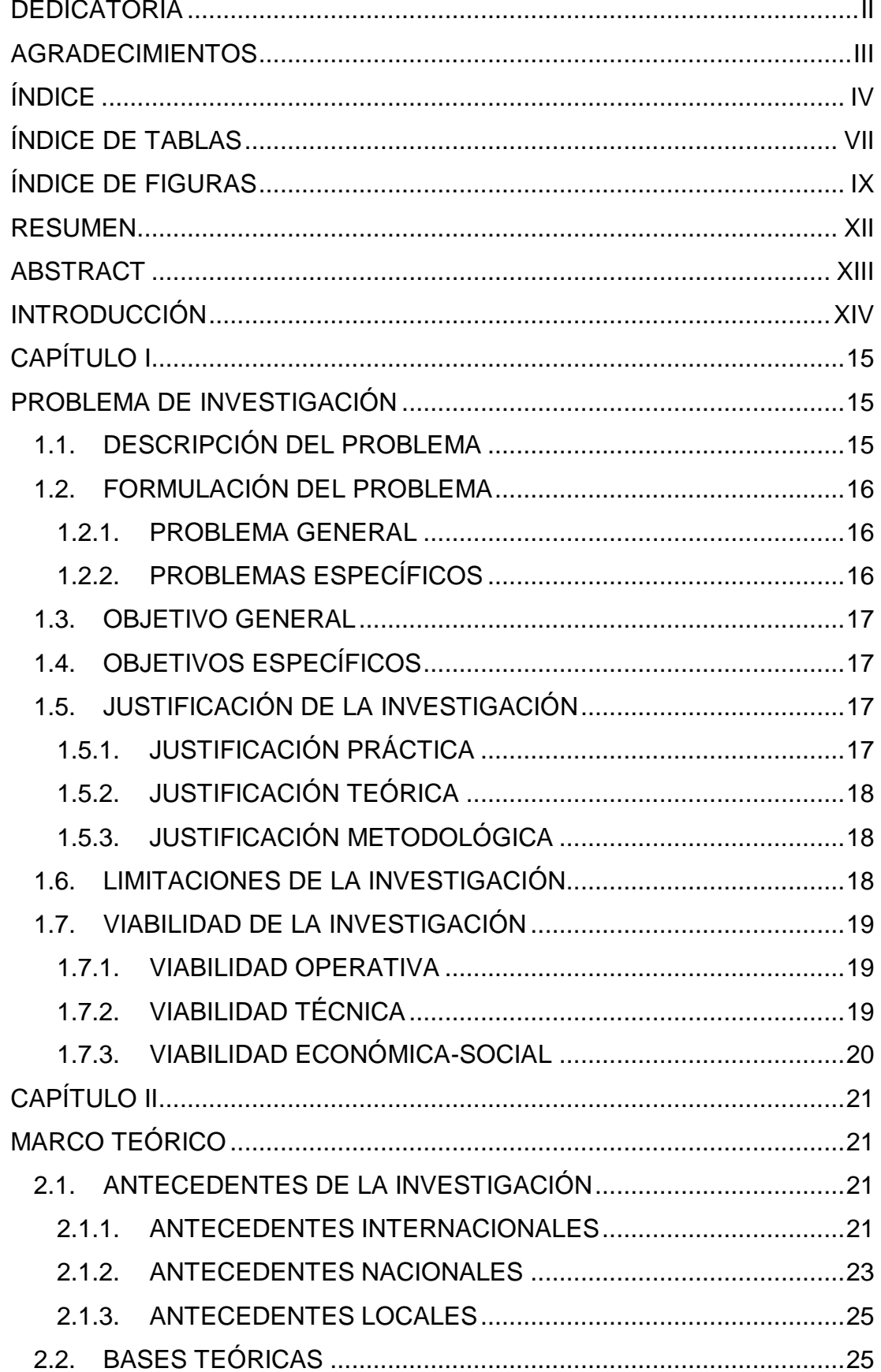

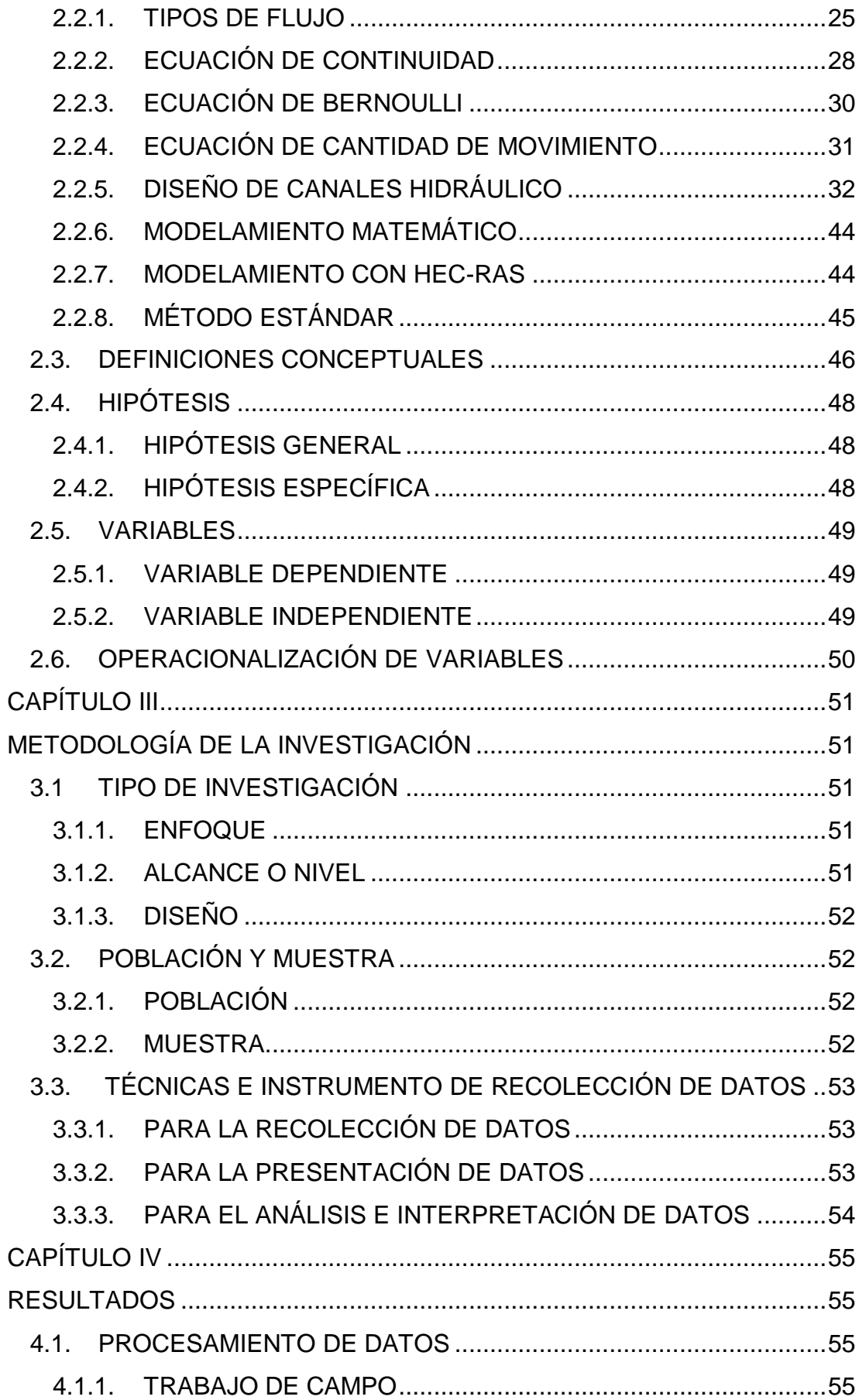

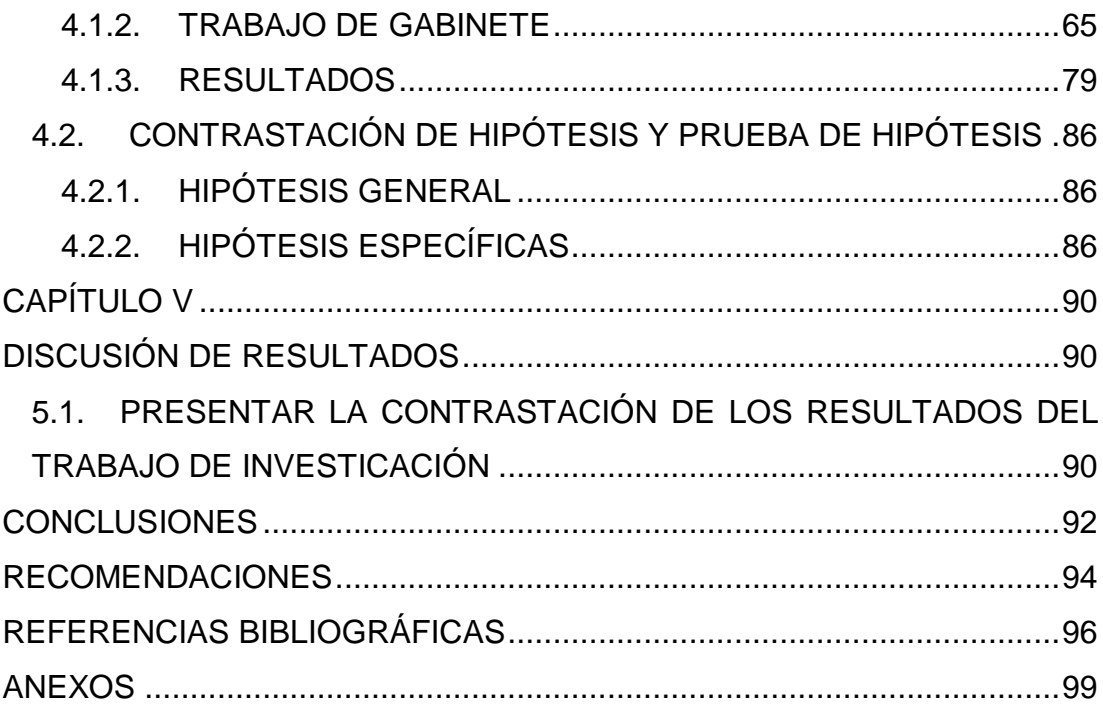

# **ÍNDICE DE TABLAS**

<span id="page-10-0"></span>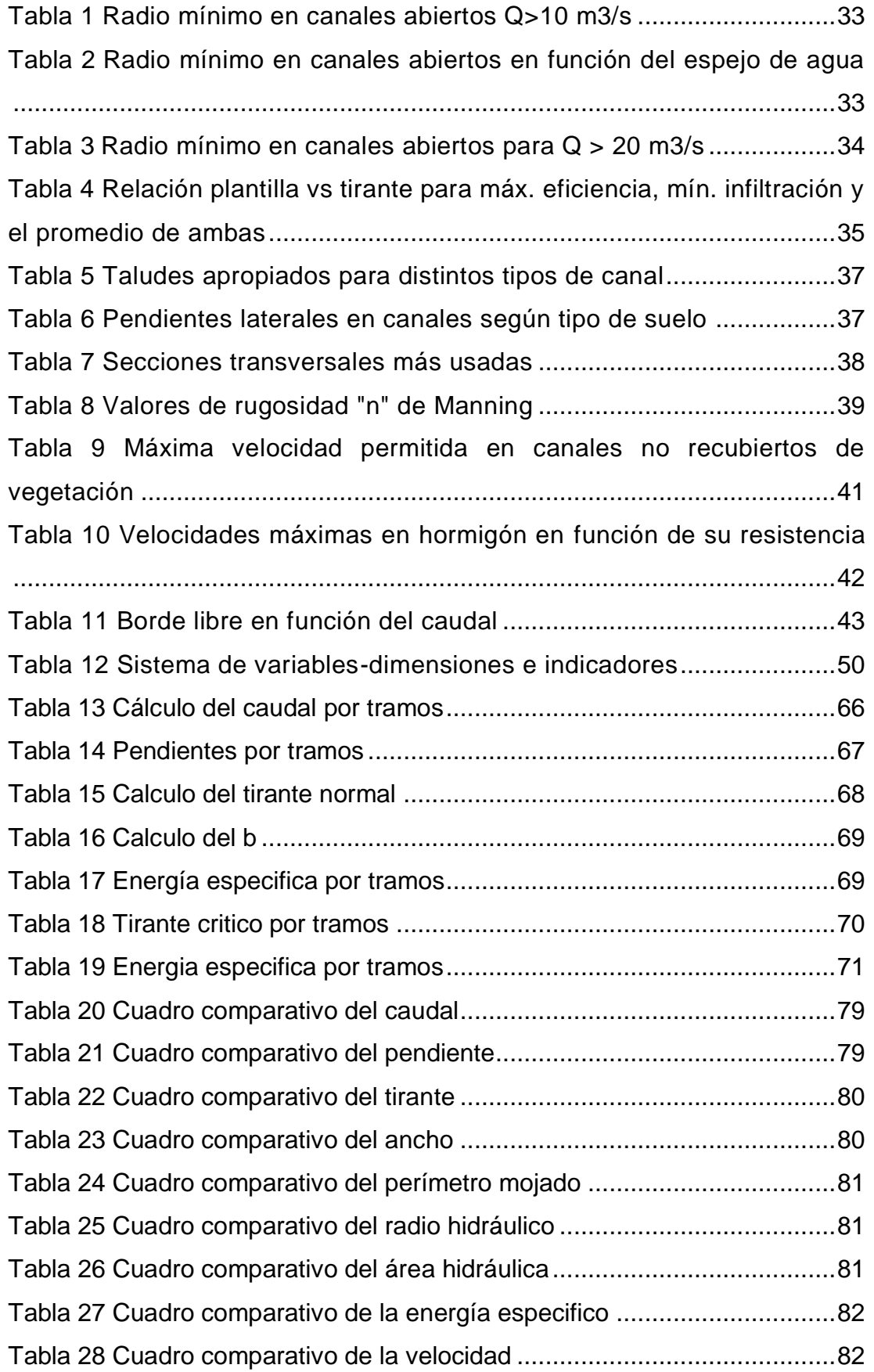

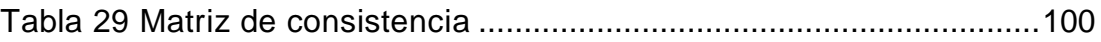

# **ÍNDICE DE FIGURAS**

<span id="page-12-0"></span>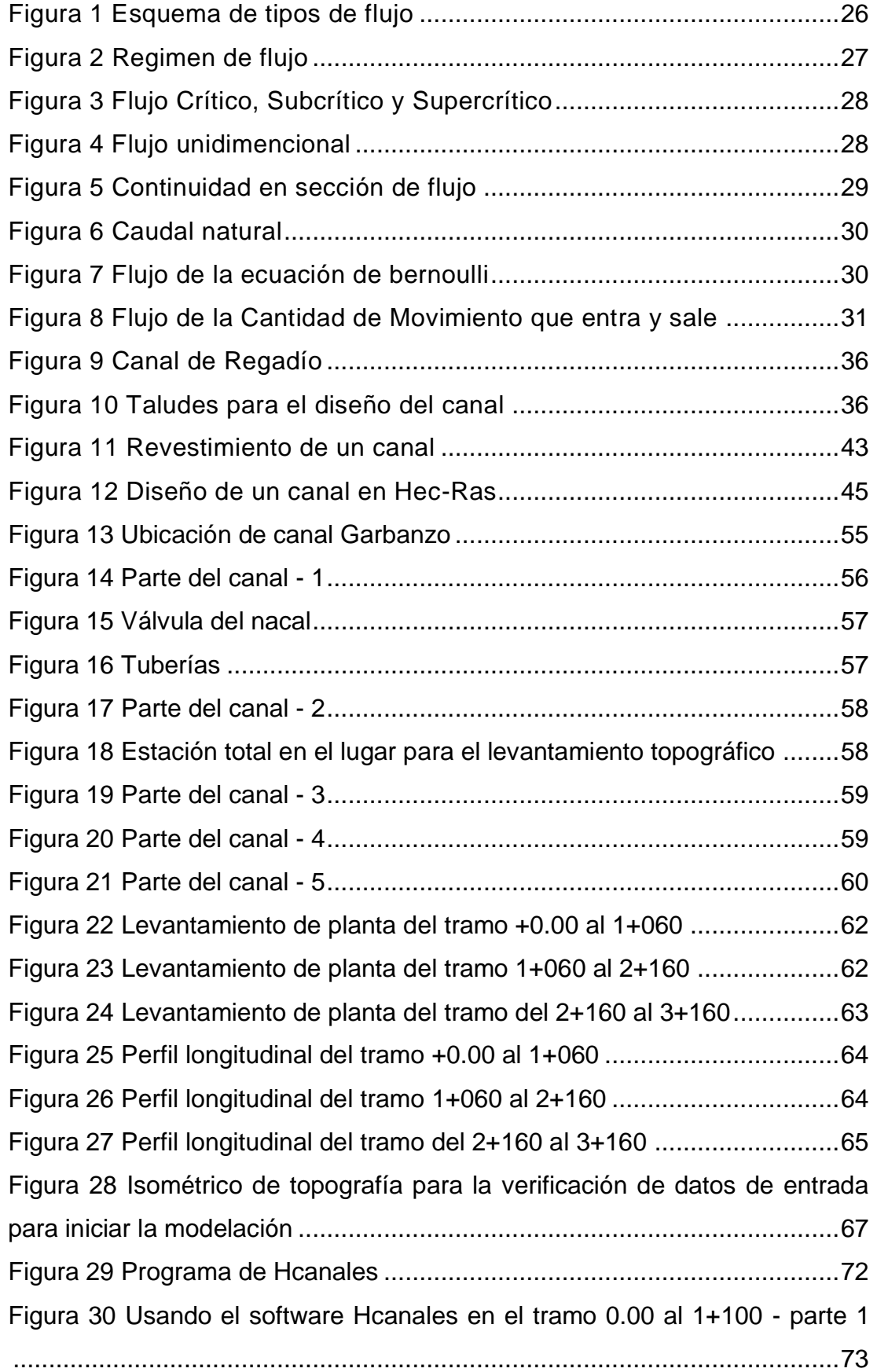

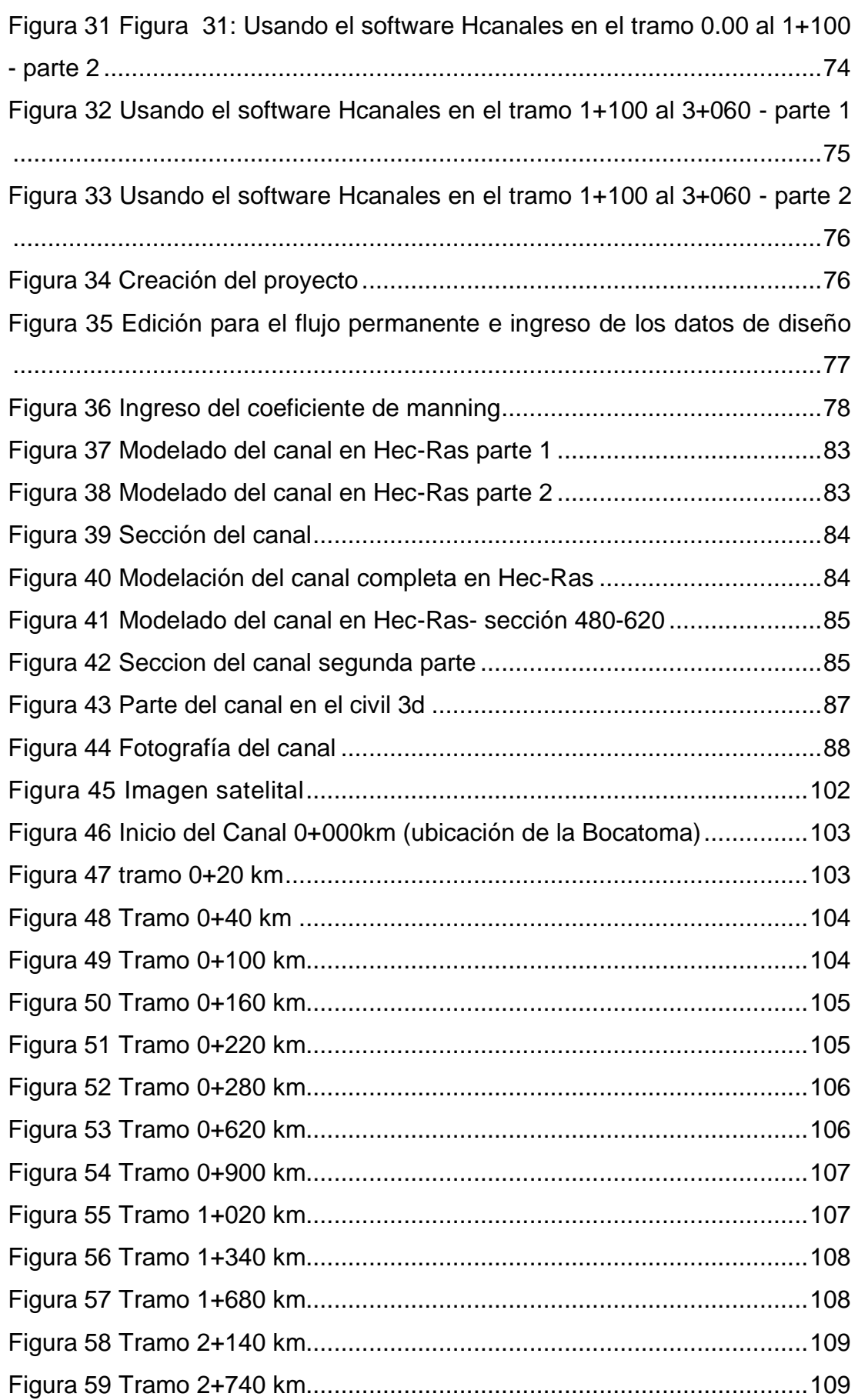

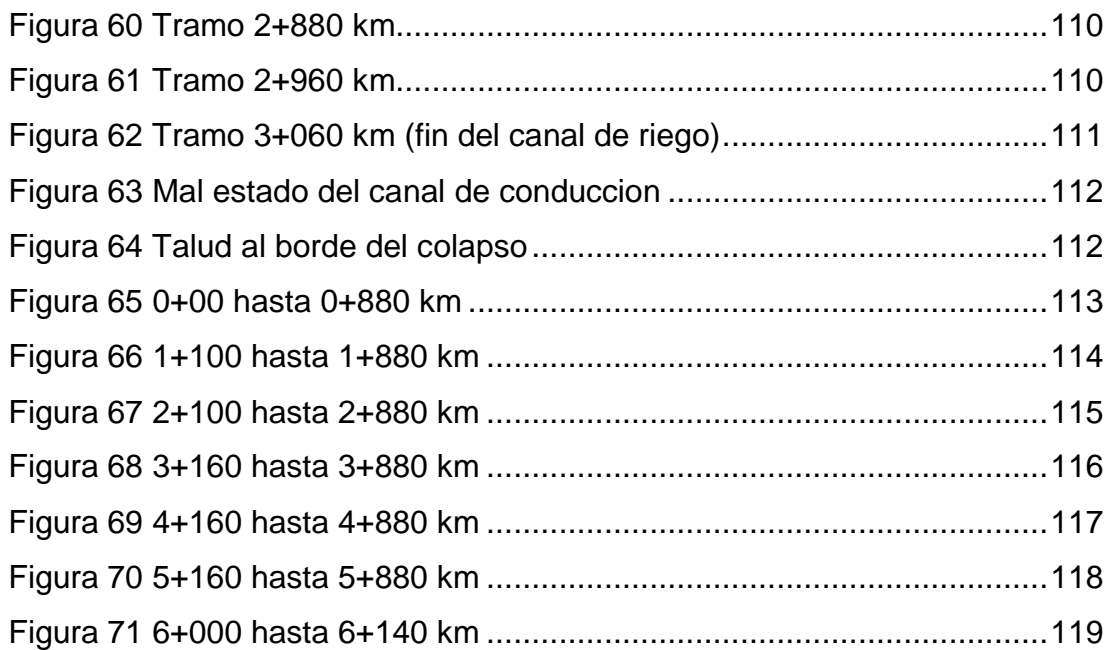

### **RESUMEN**

<span id="page-15-0"></span>La mayoría de los canales de riego en el Perú muestran problemas mayores de diseño, esto se debe a que no cuenta con un metodología o norma exacta para el diseño de los mismos, la cual pueda determinar su comportamiento en la estructura y las secciones; lo cual permitirá un análisis de modelación a través de un programa.

Para poder realizar este trabajo el objetivo principal fue identificar los factores físicos y geomorfológicos que no se consideraron en el diseño, mediante un modelamiento hidráulico en Hec-Ras de un canal de riego Garbanzo del tramo km 0+00 al km 3+060 en el Distrito de Santa María del Valle, región Huánuco – 2022.

Para desarrollar el objetivo principal se tuvo que implementar una investigación aplicada, cuantitativa y a la vez descriptiva, para ello se procedió a desarrollar un análisis de flujo mediante un cálculo de riego elaborado en la sección del proyecto y se trazó 3 pendiente por medio del canal; después se hayo en cada tramo su curva de energía, tirante normal, resalto hidráulico y se pudo identificar el tipo de perfil que pueda darse en cada sección, para poder realizar su comprobación de diseño mediante el software Hcanales y luego realizar su modelación con el software Hec-Ras, lo cual lo hace bueno para un estudio de su perfil de flujo. Se tuvo como resultados que existen ciertos problemas de factores físicos y geomorfológicos en un tramo especifico del canal, como el desbordamiento del flujo mismo, también que la línea de conducción según perfil estratigráfico presenta un terreno suelto con fines de cálculo de costos en la excavación, también presenta roca suelta y roca fija en distintos tramos de la línea, el cual se observa el plano de planta perfil.

**Palabras clave:** Línea de conducción, Hec-Ras, Hcanales, resalto hidráulico, tirante normal, curva de energía.

XII

## **ABSTRACT**

<span id="page-16-0"></span>Most of the irrigation canals in Peru show major design problems, this is due to the fact that they do not have an exact methodology or standard for their design, which can determine their behavior in the structure and sections; which will allow a modeling analysis through a program.

In order to carry out this work, its main objective is to identify the physical and geomorphological factors that were not considered in the design, through a hydraulic modeling in Hec-Ras of a Garbanzo irrigation canal from the section km 0+00 to km 3+060 in the District of Santa Maria del Valle, Huánuco region – 2022.

In order to develop the main objective, an applied, quantitative and at the same time descriptive research had to be implemented, for which a flow analysis was developed through an irrigation calculation elaborated in the project section and 3 slopes were drawn through the channel ; then, in each section, its energy curve, normal tension, hydraulic jump was found and it was possible to identify the type of profile that could occur in each section, in order to carry out its design verification through the Hcanales software and then carry out its modeling with the software Hec-Ras, which makes it good for a study of its flow profile. Having as results that there are certain problems in a specific section of the channel, for this it was possible to observe that the flow presented an overflow of the flow itself, also that the conduction line according to the stratigraphic profile presents a loose terrain for purposes of calculating costs in the excavation, also presents loose rock and fixed rock in different sections of the line, which can be seen in the profile floor plan.

**Keywords:** Driving line, Hec-Ras, Hcanales, hydraulic jump, normal tie, energy curve.

# **INTRODUCCIÓN**

<span id="page-17-0"></span>Con el propósito de ayudar con la mejora de los diseños en las estructuras hidráulicas, la hidráulica tuvo una evolución en las últimas décadas mediante el uso de instrumentos computacionales los cuales facilitan el modelamiento hidráulico y permite conocer su comportamiento real de su flujo o por lo menos dar una idea cerna de ella.

En la presente tesis se calcula la influencia que tiene un levantamiento topográfico y geométrico, la característica hidráulica y la modelación numérica para el diseño de un canal de riego Garbanzo del tramo km 0+00 al km 3+060 en el Distrito de Santa María del Valle, región Huánuco – 2022.

Con el uso del programa Hec-Ras se pudo modelar de manera correcta el flujo del canal, teniendo en cuenta que se ingrese correctamente las secciones y superficie del canal, comprobando que las características hidráulicas que se hallaron en con el programa sean similares al modelo U.S. Bureau of Reclamation, para ello se tiene que tener un correcto conocimiento del levantamiento topográfico, así como también de las características hidráulicas, para poder obtener un mejor desarrollo hidráulico en todo el canal, lo cual nos ayuda a confirmar que el programa Hec-Ras es de suma importancia para estudiar el comportamiento de flujo en los canales.

Este trabajo de investigación tiene cinco capítulos siendo el capítulo 1, el planteamiento de la investigación, la formulación del problema, objetivos, justificación de la investigación, limitaciones y viabilidad. En el capítulo 2, el marco teórico, bases teóricas, definiciones conceptuales, variables e hipótesis. En el capítulo 3, toda la parte metodológica de la investigación. En el capítulo 4, los resultados en el capítulo 5, la discusión de los resultados obtenidos, para poder realizar las conclusiones y recomendaciones y terminar con los anexos.

XIV

# **CAPÍTULO I**

# **PROBLEMA DE INVESTIGACIÓN**

### <span id="page-18-2"></span><span id="page-18-1"></span><span id="page-18-0"></span>**1.1. DESCRIPCIÓN DEL PROBLEMA**

En el Perú, los proyectos de irrigación tienden a presentar diversos problemas, estos problemas pueden darse en la etapa inicial como es el de diseño, en la etapa de ejecución o también en la etapa de operación. En la última década tanto las entidades públicas como también las entidades privadas en todo el Perú vienen realizando construcciones y/o mejoramientos de la infraestructura en los canales de riego (Asalde, 2020), pero la mayoría de estas construcciones no llegan a cumplir con los objetivos y/o metas trazadas que fueron propuestas antes de su ejecución, por tal motivo es difícil realizar cambios que puedan generar la reducción de costos de la inversión y por ello también incrementar la eficiencia y la productividad agrícola.

La mayoría de los canales de riego que se tienen en el Perú suelen deteriorarse en un corto tiempo después de su ejecución obteniendo como resultado un proyecto deficiente, que en el peor de los casos un proyecto fuera de servicio por lo ineficiente que resulta ser. Para poder evitar este problema y mejorar la eficiencia de los canales de riego, es de suma importancia determinar el nivel de eficiencia de conducción de los canales evaluándolo a un nivel óptimo para su desarrollo, teniendo en cuenta el comportamiento de las secciones como también la estructura lineal, mediante ello se obtendrá las características hidráulicas y los componentes a flujo libre todos los que se pueda obtener para ejecutar unas simulaciones con flujo no permanente y permanente.

Este problema suele darse en muchos proyectos de obras hidráulicas en el departamento de Huánuco, lo que da a entender que la mayoría de los sistemas de riego no funcionan adecuadamente y en algunos casos son dejados al olvido, porque los agricultores no creen que sea eficiente para la producción agrícola. Además, el problema es que no existen normas y regulación en cuanto al diseño hidráulico, y no todas las especialidades de la ingeniería hidráulica en general.

15

La región de Huánuco particularmente el distrito de Santa María del Valle en el sector agrícola el 60% de la población se dedica a esta ocupación, los productos que más resaltan de dicho distrito son maíz, papa, yuca, trigo, etc. (Jurado Nacional de Elecciones, 2016), lo cual esta problemática influye en la población que se ve afectada.

En este estudio, el canal de riego se encuentra actualmente fuera de servicio debido a un mal diseño donde no se tuvo en cuenta las especificaciones técnicas propuesta en el estudio antes de ser ejecutado lo cual no permite que el agua llegue a la última cámara de descarga.

Para solucionar los problemas anteriores, se propone el diseño de un canal de riego según los criterios recomendados por el United States Bureau of Reclamation, que utilizando el software Hec-Ras para modelar el comportamiento del flujo de agua de toda la infraestructura.

## <span id="page-19-0"></span>**1.2. FORMULACIÓN DEL PROBLEMA**

#### <span id="page-19-1"></span> **1.2.1. PROBLEMA GENERAL**

PG: ¿Cómo identificar los factores físicos y geomorfológicos de diseño, mediante un modelamiento hidráulico en Hec-Ras de un canal de riego Garbanzo del tramo km 0+000 al km 3+060 en el Distrito de Santa María del Valle, región Huánuco - 2022?

## <span id="page-19-2"></span>**1.2.2. PROBLEMAS ESPECÍFICOS**

PE1: ¿Cómo afecta el estudio de levantamiento geométrico y topográfico en el diseño, mediante un modelamiento hidráulico en Hec-Ras de un canal de riego Garbanzo del tramo km 0+000 al km 3+060 en el Distrito de Santa María del Valle, región Huánuco - 2022?

PE2: ¿Cómo son las características hidráulicas en el diseño, mediante un modelamiento hidráulico en Hec-Ras de un canal de riego Garbanzo del tramo km 0+000 al km 3+060 en el Distrito de Santa María del Valle, región Huánuco - 2022?

PE3: ¿Cómo es la modelación numérica en el diseño, mediante un modelamiento hidráulico en Hec-Ras de un canal de riego Garbanzo del tramo km 0+000 al km 3+060 en el Distrito de Santa María del Valle, región Huánuco - 2022?

## <span id="page-20-0"></span>**1.3. OBJETIVO GENERAL**

OG: Identificar los factores físicos y geomorfológicos de diseño, mediante un modelamiento hidráulico en Hec-Ras de un canal de riego Garbanzo del tramo km 0+00 al km 3+060 en el Distrito de Santa María del Valle, región Huánuco  $-2022.$ 

## <span id="page-20-1"></span>**1.4. OBJETIVOS ESPECÍFICOS**

OE1: Describir cómo afecta el estudio de levantamiento topográfico y geométrico en el diseño, mediante un modelamiento hidráulico en Hec-Ras de un canal de riego Garbanzo del tramo km 0+000 al km 3+060 en el Distrito de Santa María del Valle, región Huánuco - 2022.

OE2: Indicar como son las características hidráulicas en el diseño, mediante un modelamiento hidráulico en Hec-Ras de un canal de riego Garbanzo del tramo km 0+000 al km 3+060 en el Distrito de Santa María del Valle, región Huánuco - 2022.

OE3: Determinar cómo es la modelación numérica en el diseño, mediante un modelamiento hidráulico en Hec-Ras de un canal de riego Garbanzo del tramo km 0+000 al km 3+060 en el Distrito de Santa María del Valle, región Huánuco  $-2022.$ 

# <span id="page-20-2"></span>**1.5. JUSTIFICACIÓN DE LA INVESTIGACIÓN**

# <span id="page-20-3"></span>**1.5.1. JUSTIFICACIÓN PRÁCTICA**

El presente trabajo de investigación propone presentar un método para la aplicación de un modelo hidráulico para conocer las características de un canal de riego el cual nos ayuda a determinar la funcionabilidad del mismo, debido a la problemática de la falta de

estudios existentes aplicando la modelación numérica para la adquisición de nuevos conocimientos que contribuirán al desarrollo de obras hidráulicas generalmente en obras de canales de riego.

Esto se refiere a que el principal problema de la industria agraria en el distrito de Santa María del Valle siendo a un porcentaje mayor que se ve afectado en el sector agrícola la cual es el 60% de la población las cuales saldrán beneficiados con la presente investigación.

## <span id="page-21-0"></span>**1.5.2. JUSTIFICACIÓN TEÓRICA**

Esta investigación generará un apartamiento de una forma positiva en el área del diseño hidráulico de los canales de riego destinado al sector agrícola de la región Huánuco, teniendo el fin de servir como base a futuros estudios que se realicen enfocados al diseño hidráulico, finalmente se hará uso de softwares hidráulicos con el propósito de mejorar el diseño hidrológico de un canal de riego.

#### <span id="page-21-1"></span>**1.5.3. JUSTIFICACIÓN METODOLÓGICA**

Con el propósito de cumplir al desarrollar los objetivos del estudio, esta tesis brindará los conocimientos para el desarrollo de un diseño hidráulico aplicando los lineamientos mínimos de acuerdo a la ley de Recursos Hídricos N° 29339: Diseñar, desarrollar y aprobar políticas y reglamentos para el desarrollo y sostenibilidad de los servicios de abastecimiento de agua para la agricultura, así como la operación y mantenimiento de los sistemas de riego y drenaje.

### <span id="page-21-2"></span>**1.6. LIMITACIONES DE LA INVESTIGACIÓN**

La mayor limitación de este estudio es la pandemia que enfrentamos porque dificulta la recopilación de los datos necesarios para respaldar este trabajo de tesis actual y, por lo tanto, dificulta la construcción de objetivos.

Otras limitaciones de este estudio de investigación se presentan a continuación:

- Información limitada para el diseño de riego de canales de riego debido a esta falta de regularización en la industria de la construcción e ingeniería civil.
- A nivel regional, no hay suficiente información contextual relacionada con el proyecto.
- El costo está totalmente cubierto por el tesista del proyecto.
- La falta de la información requerida para este proyecto referente al uso del software Hec-Ras en canales de riego.

## <span id="page-22-0"></span>**1.7. VIABILIDAD DE LA INVESTIGACIÓN**

#### <span id="page-22-1"></span>**1.7.1. VIABILIDAD OPERATIVA**

La presente investigación busca encontrar una calibración de los modelos hidráulicos, utilizando las facilidades que se obtiene de la aplicación de los softwares, además que el uso correcto de estas herramientas y su funcionamiento adecuado, asegura el comprender completamente el comportamiento del perfil de flujos y estudiar el comportamiento del flujo de agua en el canal de riego Garbanzo.

También cabe aclarar que esta investigación fue realizada por un asesor experto en esta área, responsable de la dirección de este proyecto y capaz de dar respuesta a las dudas que pudieran surgir.

## <span id="page-22-2"></span>**1.7.2. VIABILIDAD TÉCNICA**

La investigación presente es factible debido a que existen pocos estudios similares y proporciona información valiosa para el análisis de este estudio y la expansión de la innovación del conocimiento.

La información hidráulica y los recursos técnicos están disponibles para calibrar modelos hidráulicos utilizando software gratuito como Hec-Ras y Excel.

En cuanto a recursos humanos, este estudio se realizó con el apoyo del asesor para el desarrollo de las actividades que están relacionadas con esta tesis.

Referente al avance de la investigación espacial, hay suficiente espacio y equipamiento para hacer técnicamente posible esta tesis, debido a que es solo un proceso computarizado y no requiere de un entorno especial.

### <span id="page-23-0"></span>**1.7.3. VIABILIDAD ECONÓMICA-SOCIAL**

El presente trabajo tiene un financiamiento que será realizada totalmente con los recursos propios del tesista, desde el inicio hasta el final de la investigación, este trabajo no genera ningún beneficio monetario personal.

En cuanto al ámbito social aporta positivamente a los estudiantes, empresas privadas y/o públicas, debido a que el diseño óptimo de esta investigación tendrá una reducción en la reparación de obras hidráulicas y en general tendrá una mejor de los canales de riego generando una muy buena calidad de vida en la población.

# **CAPÍTULO II**

# **MARCO TEÓRICO**

## <span id="page-24-2"></span><span id="page-24-1"></span><span id="page-24-0"></span>**2.1. ANTECEDENTES DE LA INVESTIGACIÓN**

Para la siguiente investigación se realizaron estudios de tesis, así como también artículos y toda la información necesaria vinculada con el tema de investigación que es el modelado de canales de riego. Las fuentes que fueron buscadas servirán como base para conocer mucho más el tema de investigación la cual será beneficioso para el desarrollo en el campo, en el cálculo y el modelado de canales de riego.

#### <span id="page-24-3"></span>**2.1.1. ANTECEDENTES INTERNACIONALES**

Cabrera & Racines (2015) en su trabajo de investigación titulado "Aplicación de software libre para el diseño y modelación de las obras hidráulicas a flujo libre de una pequeña central hidroeléctrica en el río Zarapullo ubicado en la provincia de Sto. Domingo de los Tsachilas", tiene como objetivos específicos, realizar diseños hidráulicos de perfectibilidad de los componentes de flujo libre de una pequeña central hidroeléctrica ubicada en el río Zarapullo (proyecto Atenas), analizar si es beneficiosa las ventajas económicas de utilizar estos software libres para el diseño y modelado hidráulico y analizando los resultados obtenidos con programas informáticos y determinando su fiabilidad. (pág. 9). Arribo a las siguientes conclusiones: 1) El Hec-Ras, Permite observar de forma realista el comportamiento hidráulico del agua dentro de las estructuras diseñadas, y es una poderosa herramienta que proporciona información detallada sobre cada parte construida. 2) El uso de software como Hec-Ras permite a los diseñadores procesar grandes cantidades de información con resultados casi instantáneos, ahorrando tiempo. (pág. 239). Este antecedente contiene el correcto uso y los beneficios del software Hec-Ras, el cual nos permite conocer la importancia de este software para aplicarlos en este trabajo.

Carrasco (2019) en su tesis titulada "Estudio y caracterización hidráulica del óvalo 21 Al óvalo 22 del canal de riego Ambato – Huachi - Pelileo, Cantón Cevallos, provincia de Tungurahua.". Tesis (Ingeniero civil). Universidad Técnica de Ambato. En dicha tesis tiene como uno de sus objetivos elaborar el levantamiento topográfico y geométrico del tramo del canal ubicado en el área de estudio. (pág. 4). La cual tiene como conclusiones que; 1) El canal de riego Ambato-Huachi-Pelileo entre el óvalo 21 y el óvalo 22 identificado por levantamientos topográficos tiene una longitud de 2.673 m, con una pendiente de canal promedio de 0,01%, caracterizado por una sección transversal trapezoidal. 2) Los resultados obtenidos a través del modelo numérico en el software Hec-Ras indican el comportamiento crítico de la corriente debido a que los valores relacionados con el número de Froude son menores a la unidad y tienen un valor máximo representativo de 0.53. (pág. 96). Este antecedente sirve como ayuda que el levantamiento topográfico es de suma importancia en estos proyectos la cual sirve en esta investigación.

Moya & Alexander (2018) en su investigación titulada "Modelación hidráulica de un canal urbano en la ciudad de Bogotá, caso de estudio: canal Río Negro**.**" Dicha tesis tiene como uno de su objetivo común, realizar la modelación hidráulica del canal urbano para establecer los caudales máximos y velocidades generadoras de escorrentía dentro de su estructura para evaluar el riesgo de inundación en su área de influencia. (pág. 25). Y tiene como conclusiones; 1) El canal maneja velocidades de flujo promedio y máximas de 1m/s y de 2m/s respectivamente. 2) Con el uso de Hec-Ras pudimos establecer el comportamiento de los tramos con respecto a la altura del nivel freático y así identificar los desbordamientos en cada tramo, concluyendo que la parte más importante donde se derrama el tope es probable que ocurra el primero. entre el km 1.127 tramo 15, al km 1.247 tramo 18, en esta etapa se inicia el desbordamiento con una descarga de 7,3 m3/s, esto es muy importante teniendo en cuenta que el escurrimiento es generado por la lluvia por un periodo de 50 años atrás y tiempo es de 20 minutos para 8,65 m3/s. (pág. 123). Este antecedente nos sirve como base para

22

realizar las modelaciones matemáticas que son indispensables en este trabajo de tesis.

#### <span id="page-26-0"></span>**2.1.2. ANTECEDENTES NACIONALES**

Según Torres (2017) en su tesis "Diseño hidráulico y modelamiento en Hec-Ras del canal de concreto y de obras de arte del proyecto Carpintero – Tramo Km 0+00 al Km 5+00" señala que el software Hec-Ras desarrolla diferentes simplificaciones e hipótesis, lo cual es importante analizarlo para que se use con mucho cuidado. El tesista indica que uno de sus objetivos es validar los resultados obtenidos con el modelo numérico Hec-Ras comparando los resultados obtenidos del diseño hidráulico e ingeniería estructural del canal Carpintero utilizando los criterios de Brureeau of Reclamation. (pág. 13). Y tiene como conclusiones que; 1) El diseño del canal Carpintero es efectivo porque cumple con los requisitos establecidos por la U.S.B.R. 2) Durante el modelado de flujo en canales, así como en estructuras, se observa que el flujo no es problemático en todo el proceso, por lo que se puede afirmar que el programa Hec-Ras es suficiente para verificar y analizar el comportamiento del flujo en canales y estructuras diseñadas. Este antecedente sirve modelo para la validación de los resultados que se obtengan del modelamiento en Hec-Ras de este trabajo de investigación.

Espir & Narváez (2015) en su tesis "Evaluación de fenómenos hidráulicos en el canal Chanquin del sistema de riego del Valle de Virú primer tramo." Esta tesis tiene como objeto de estudio la determinación y evaluación de la formación de oleajes y fenómenos hidráulicos no controlados debido a la arquitectura hidráulica del primer tramo del canal "Chanquin" construido. Y este objetivo guarda relación respecto a la revisión del canal Chanquin del sistema de riego del Valle Virú, donde realizaron los estudios de las características hidráulicas del primer tramo, la cual es el resultado de cambios en las secciones transversales, pendientes y líneas que afectan el flujo en el canal. Donde se realizó una simulación mediante el software Hec-Ras teniendo como propósito corregir los parámetros que interviene en el canal de estudio, la cual mediante la topografía y la información geométrica del canal de estudio y luego llevándolo al software para evaluar y analizar las características que tiene con una precisión mayor, la cual tiene como base formulas empíricas en un análisis bidimensional, los tesistas concluyeron que el problema de esta primera parte es la formación de olas y fenómenos hidráulicos, observándose el flujo turbulento continuo con chorros de agua golpeando el borde de las paredes laterales del canal, y desbordándose, obligando a reducir la corriente de conducción. Y también concluyeron que el problema se agravó porque al reducir el caudal de diseño se bajaba la tensión hidráulica y no se lograba generar el caudal suficiente para regar los campos, obligando a los agricultores a colocar una estructura metálica de sección trapezoidal de aproximadamente 0,50 metro. De la bocatoma lateral, que actúa como elevador de nivel de agua al igual que la presa ubicada en la bocatoma 1 de la estación 0 564.30 (pág. 68).

Asalde (2020) en su tesis "Diseño del canal de riego con máxima eficiencia hidráulica mediante el software Hec-Ras, del tramo km 0+00 al km 3+085, en el distrito de salas, región Lambayeque", tiene como objetivo general la determinación de influencia en la aplicación del software Hec-Ras para el diseño de dicho canal, para ello Asalde opto por realizar el análisis de flujo mediante el trazo de 3 pendientes en todo el eje longitudinal del canal y luego realizo su comprobación usado el software mencionado. La misma que concluyo que el software Hec-Ras determino la influencia en el diseño del tramo del canal de riego en estudio con máxima eficiencia hidráulica, por lo que es apropiado para estudiar y visualizar el comportamiento del perfil de flujo (pág. ix). Asimismo, en Conclusión: 1) En el análisis de corrientes, es muy apreciado que el software HECRAS modele con precisión el flujo del canal, lo que permite que la aplicación del software Hec-Ras determine la influencia en el diseño del canal. 2) Durante el modelado de flujo en el canal, se observa un flujo problemático en una sección de la ruta del canal, como el desbordamiento en sí, lo que indica que el modelado digital ha afectado la influencia del diseño de los canales de riego. (pág.

52). Este antecedente nos sirve como base general para la modelacion numerica que se realizará en este trabajo.

#### <span id="page-28-0"></span>**2.1.3. ANTECEDENTES LOCALES**

Se realizó una investigación de diversas tesis en el Perú donde el lugar de estudio sea realizado en el departamento de Huánuco.

Según Oder (2018) en su tesis para obtener el título profesional "Determinación y evaluación de las patologías del concreto en el canal de irrigación Huecrococha entre las progresivas 0+000 km – 1+200 km del distrito de Miraflores, provincia de Huamalíes, departamento de Huánuco – 2018" su tesis resalta como objetivo general la evaluación de las patologías que tiene un canal de irrigación y la obtención de la condición del servicio del canal. Y tiene como conclusiones que, 1) Las patologías mecánicas son las grietas, que las patologías físicas es la erosión; que se evaluó mediante una toma de muestras. 2) El área total de la muestra de estudio fue de 162 m2, de los cuales 27,75 m2, equivalente al 17,13%, presentaron algunos problemas estudiadas, de gravedad moderada. Como la enfermedad de mayor incidencia, las fisuras en términos de apertura de 8 mm, con efectos severos en la mayoría de los casos, provocan una mínima pérdida de flujo para lo que se define como un estado "regular". (pág. 104). Este antecedente nos sirve como dato que la erosión y grietas de un canal de riego tienen que tenerse en cuenta en la realización de este trabajo de investigación.

#### <span id="page-28-1"></span>**2.2. BASES TEÓRICAS**

#### <span id="page-28-2"></span>**2.2.1. TIPOS DE FLUJO**

Según García (1987), un flujo es permanente cuando en y un canal los parámetros (velocidad, área, humedad, tirante, etc.) se mantiene constante respecto al tiempo. Un flujo no es permanente cuando no cumple con las condiciones dadas en el flujo permanente.

El flujo puede ser uniforme o variado, si cumple con ciertas condiciones para que un flujo sea uniforme tiene que tener una velocidad media que sea constante con respecto al espacio a lo largo de todo el canal es decir que el tirante y la velocidad de flujo en todo el tramo del canal siguen siendo los mismos, no sufren algún cambio. En caso de un flujo variado el tirante y la velocidad de flujo varían en cada tramo del canal.

A continuación, un esquema que explique los tipos de flujo y una imagen que explique el régimen de flujo dicho anteriormente.

#### <span id="page-29-0"></span>**Figura 1**

*Esquema de Tipos de Flujo*

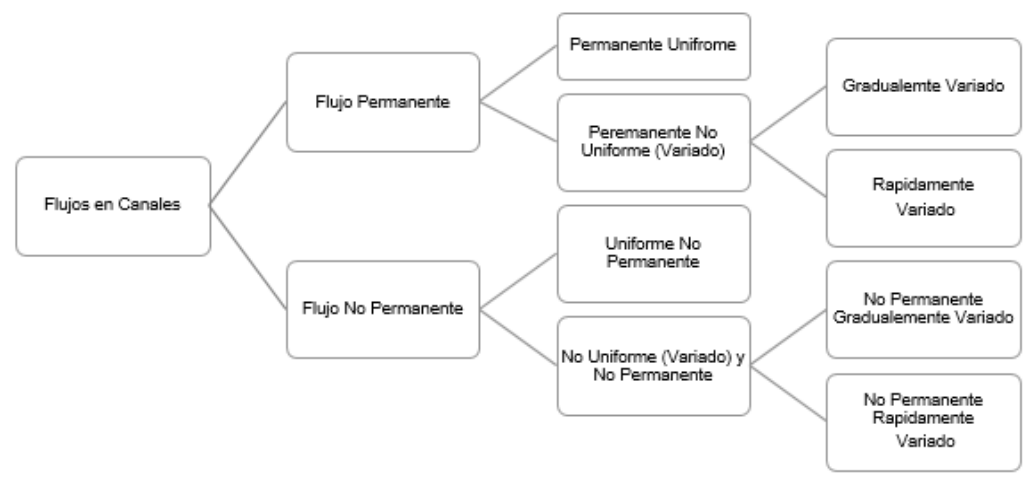

*Nota:* (García, 1987)*.*

#### <span id="page-30-0"></span>**Figura 2**

*Régimen de Flujo*

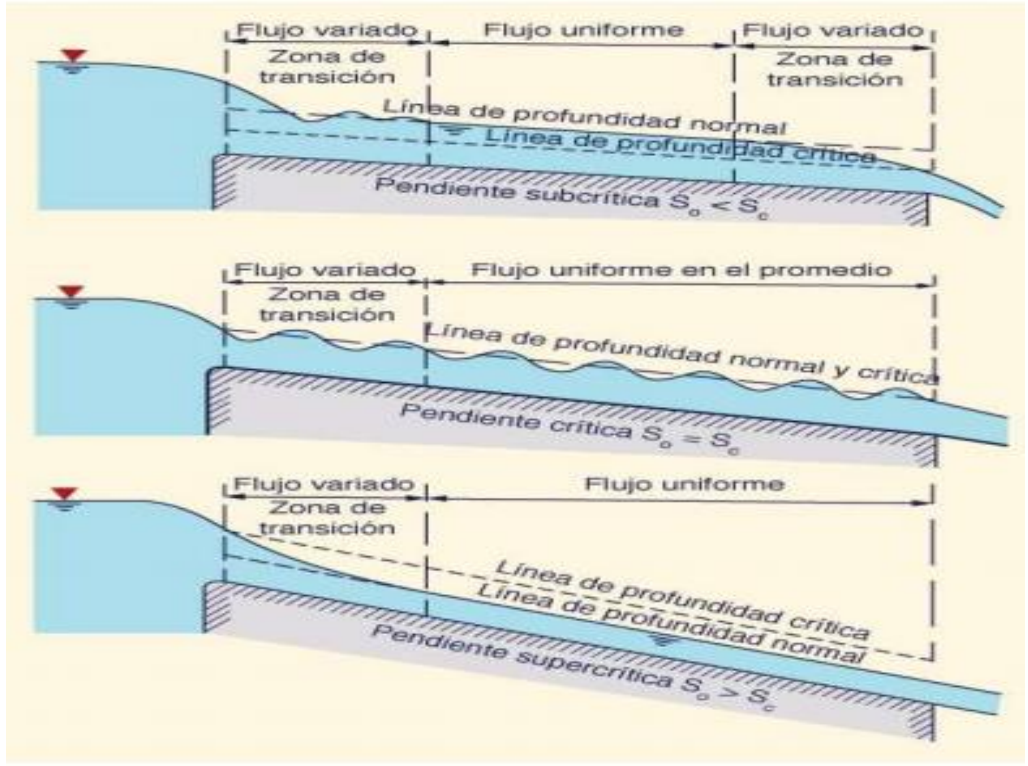

*Nota:* (Chow, 1994)*.*

## **Flujo Crítico**

Según Ladino (2021), la profundidad del flujo es crítica cuando cumple la condición del número de Froude la cual debe ser uno, también debe cumplir que la energía especifica tiene que ser mínima.

## **Flujo Subcrítico**

Según French (1988), se tiene un flujo subcrítico cuando el número de Froude tiene que ser menor que 1 (F<1), además la velocidad media del flujo tiene que presentar medidas bajas, por ende, una ola puede volver a propagarse aguas arriba contra el flujo y, por lo tanto, las regiones aguas arriba están interconectadas hidráulicamente con las regiones aguas abajo. (pág. 8).

### **Flujo Supercrítico**

Según French (1988), se tiene un flujo supercrítico cuando el número de Froude es mayor a 1 (F>1), además que se obtiene velocidades medias altas, por ende, las olas no pueden viajar aguas arriba contra el flujo, las áreas aguas arriba del canal no se comunican hidráulicamente con las áreas aguas abajo (pág. 8).

#### <span id="page-31-1"></span>**Figura 3**

*Flujo Crítico, Subcrítico y Supercrítico*

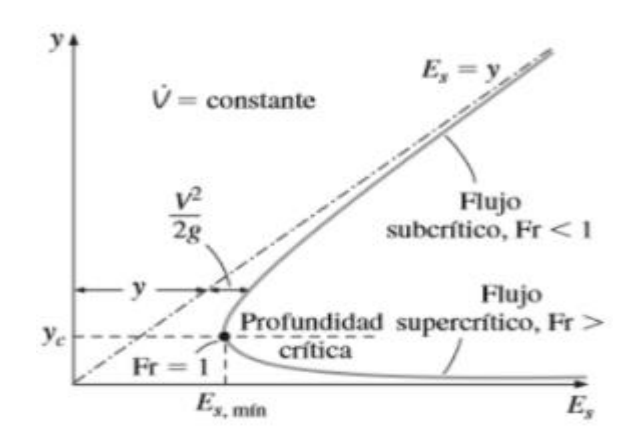

*Nota:* (Hidraulica65, s.f.)*.*

#### <span id="page-31-2"></span>**Figura 4**

*Flujo unidimensional*

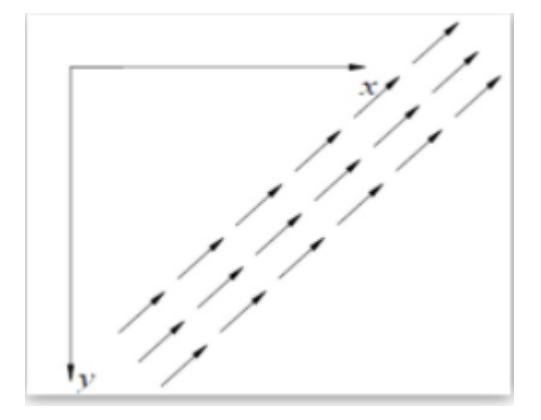

*Nota:* (Bojorquez Gomez, 2013)*.*

## <span id="page-31-0"></span>**2.2.2. ECUACIÓN DE CONTINUIDAD**

Según el Chereque (1987), la ecuación de continuidad llega a ser el resultado del principio de conservación de la masa. Para una tubería o un canal en donde se considera que el flujo está conformado por un conjunto de tubos de flujo de tal manera que tiene una velocidad que es constante, por ende, el caudal en masa se mantiene constante.

#### <span id="page-32-0"></span>**Figura 5**

*Continuidad en sección de fluido*

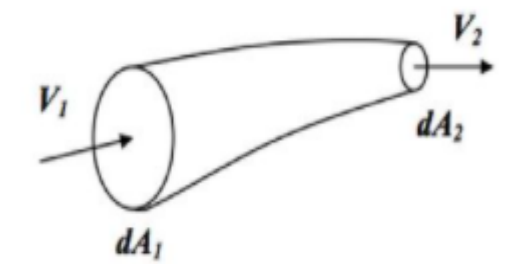

*Nota:* (Chereque, 1987)*.*

La ecuación de Continuidad se llega a expresar de la siguiente forma:

$$
\rho_1 Q_1 = \rho_2 Q_2 \dots (1)
$$

En la ecuación (1) podemos observar como el caudal se mantiene constante.

En caso el fluido es incompresible se expresa de la siguiente manera:

$$
Q = V_1 * A_1 = V_2 * A_2 = cte
$$

Donde:

- $\bullet$  Q: Caudal
- $\bullet$   $V:$  Velocidad media del flujo
- $\bullet$  A: Área de la sección transversal del flujo

De esa manera se obtiene una forma más simple de la ecuación de continuidad en flujo unidimensional, en la que se puede usar en problemas de tuberías y canales.

#### <span id="page-33-1"></span>**Figura 6**

*Caudal natural*

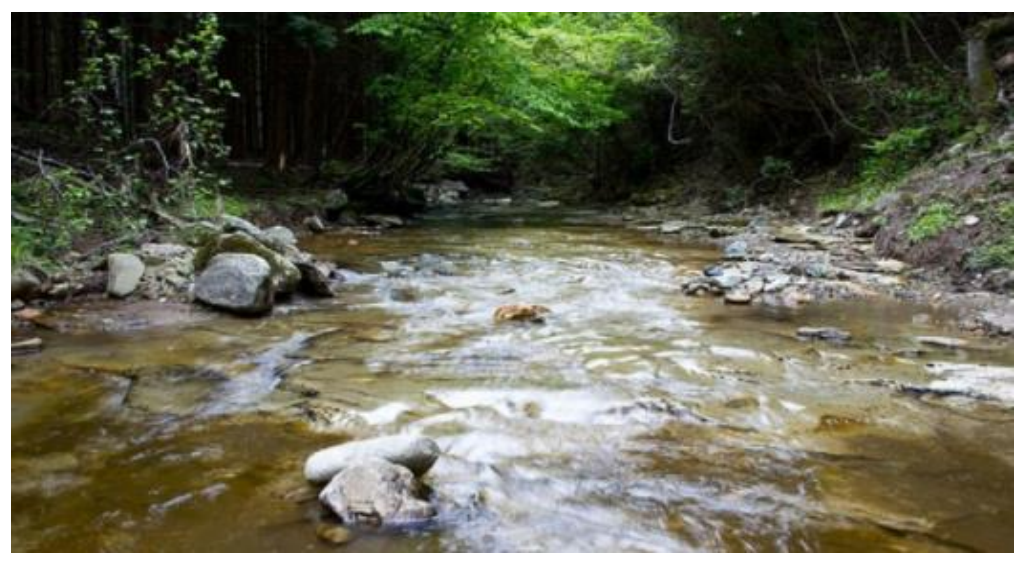

*Nota:* (Valdivielso, 2021)*.*

## <span id="page-33-0"></span>**2.2.3. ECUACIÓN DE BERNOULLI**

Según el Chereque (1987) la ecuación de Bernoulli es un principio de la conservación de energía en los flujos que los fluidos. Esta ecuación representa la disminución de la presión de un líquido a medida que la velocidad del flujo es mayor, donde la presión se considera como la densidad de energía.

#### <span id="page-33-2"></span>**Figura 7**

*Flujo de la Ecuación de Bernoulli*

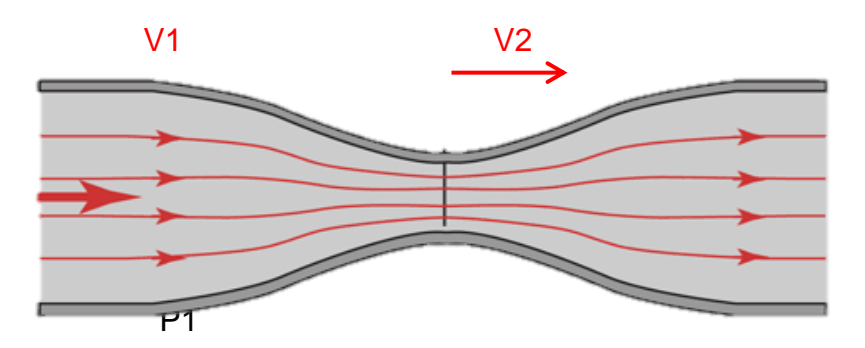

De acuerdo a la siguiente imagen se puede observar que el área 1 es menor que el área 2, la velocidad en dos es mayor que la velocidad en uno y que la presión en 1 es mayor que la presión en dos.

Se tiene la siguiente ecuación:

$$
P_1 + \frac{1}{2}\rho v_1^2 + \rho g h_1 = P_2 + \frac{1}{2}\rho v_2^2 + \rho g h_2
$$

Donde:

- $\bullet$   $P_1$ : la energía de presión
- $\bullet$   $\frac{1}{2}\rho v_1^2$ : energía cinética
- $\rho gh_1$ : energía potencial por unidad de volumen

## <span id="page-34-0"></span>**2.2.4. ECUACIÓN DE CANTIDAD DE MOVIMIENTO**

Según el Chereque (1987), para canales se puede elegir el volumen de control de una manera que el flujo de cantidad de movimiento que entra y sales sean normales a las secciones transversales. Considerando que el fluido es incompresible donde la velocidad media de cada sección que se muestra en la siguiente figura la cual es representativa en cada sección y que se muestra un flujo permanente.

#### <span id="page-34-1"></span>**Figura 8**

*Flujo de Cantidad de Movimiento que entra y sale*

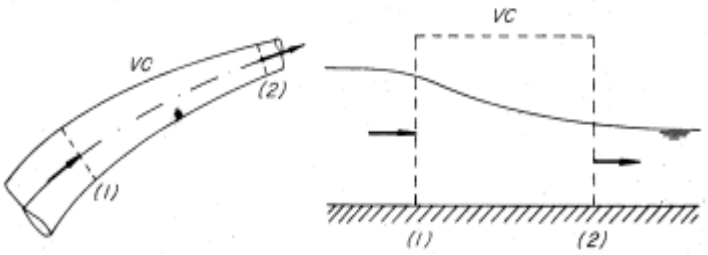

*Nota:* (Chereque, 1987)*.*

$$
\sum F_x = \rho V_{2x} \int_{A2} V_2 dA - \rho V_{1x} \int_{A1} V_1 dA
$$

$$
\sum F_x = \rho V_2 A_2 V_{2x} - \rho V_{1x} V_1 A_1
$$

$$
\sum F_x = \rho V_{2x} Q - \rho V_{1x} Q
$$

En caso de tener una ecuación con la debida corrección que es necesario en los flujos de cantidad de movimiento, para ello se hace uso del coeficiente de Boussinesq en la cual el valor depende de la distribución que tiene las velocidades dependiendo de cada sección.

Se tiene:

$$
\sum F_x = \beta_2 \rho V_{2x} Q - \beta_1 \rho V_{1x} Q
$$

O también:

$$
\beta_1 \rho V_{1x} Q + \sum F_x = \beta_2 \rho V_{2x} Q
$$

## <span id="page-35-0"></span>**2.2.5. DISEÑO DE CANALES HIDRÁULICO**

Según Rivera (2018), en su informe sobre Diseño de Canales de Riego, considera algunos elementos básicos para el diseño de canales los que se muestra a continuación:

#### **Radios mínimos en canales**

Según Rivera (2018), para el diseño de canales se tiene que considerar el cambio de dirección la cual se reemplaza por una curva que no tenga un radio muy grande, debido que al trazar curvas con radios mayores no se ahorra energía lo cual significa que no será eficiente hidráulicamente, pero será más costoso el darle un desarrollo mayor y una longitud mayor.

La siguiente tabla indica los radios mínimos que se deben considerar:
*Radio mínimo en canales abiertos Q>10 m3/s*

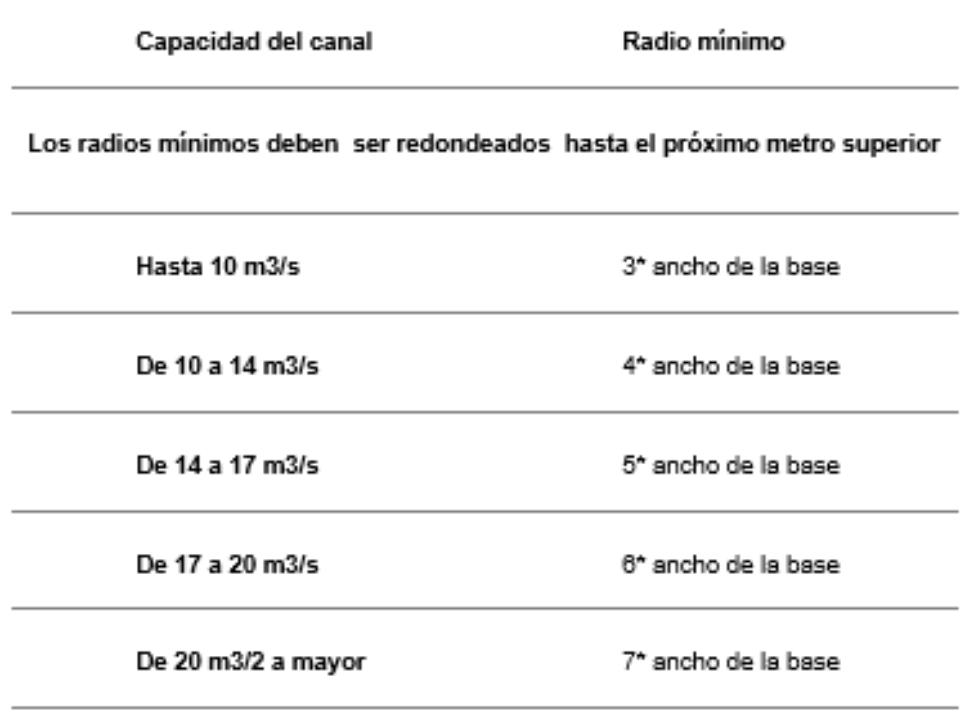

*Nota:* (International Institute For Land Reclamation And Improvement , 1978).

## **Tabla 2**

*Radio mínimo en canales abiertos en función del espejo de agua*

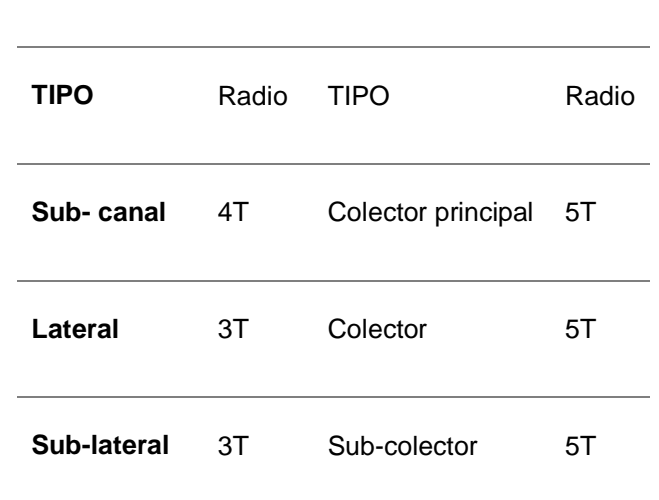

**CANALES DE RIEGO CANALES DE DRENAJE** 

*Nota:* (Salzgitter Consult GMBH, 1984).

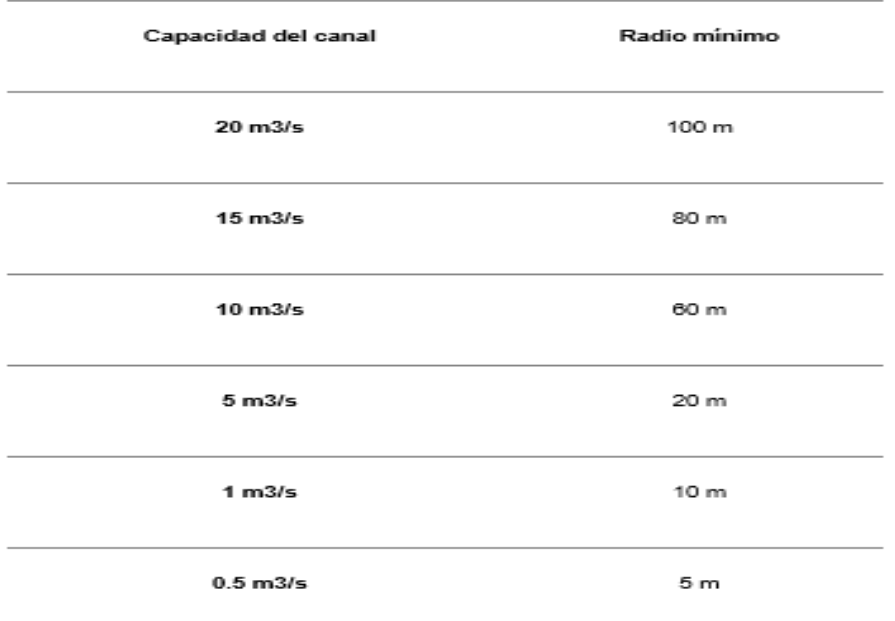

*Radio mínimo en canales abiertos para Q > 20 m3/s*

*Nota:* (Ministerio de Agricultura y Alimentación, 1978)*.*

### **Determinación de máxima eficiencia hidráulica**

Según Rivera (2018) para que un canal tenga su máxima eficiencia hidráulica tiene que conducir el mayor caudal en una misma pendiente y área. La ecuación de máxima eficiencia es:

$$
\frac{b}{y} = 2 * \tan \frac{\theta}{2}
$$

Donde:

- $\bullet$   $\theta$ : ángulo que forma con el talud horizontal
- $\bullet$  b: plantilla del canal
- $\bullet$  y: tirante

## **Determinación de mínima infiltración**

Según Rivera (2018) esta determinación de aplica para hallar la menor perdida posible de agua por filtración en canales de tierra, para ello esta determinación depende del tipo de suelo y el tirante del canal.

La ecuación de mínima infiltración es:

$$
\frac{b}{y} = 4 * \tan \frac{\theta}{2}
$$

### **Tabla 4**

*Relación plantilla vs tirante para máx. Eficiencia, mín. infiltración y el promedio de ambas*

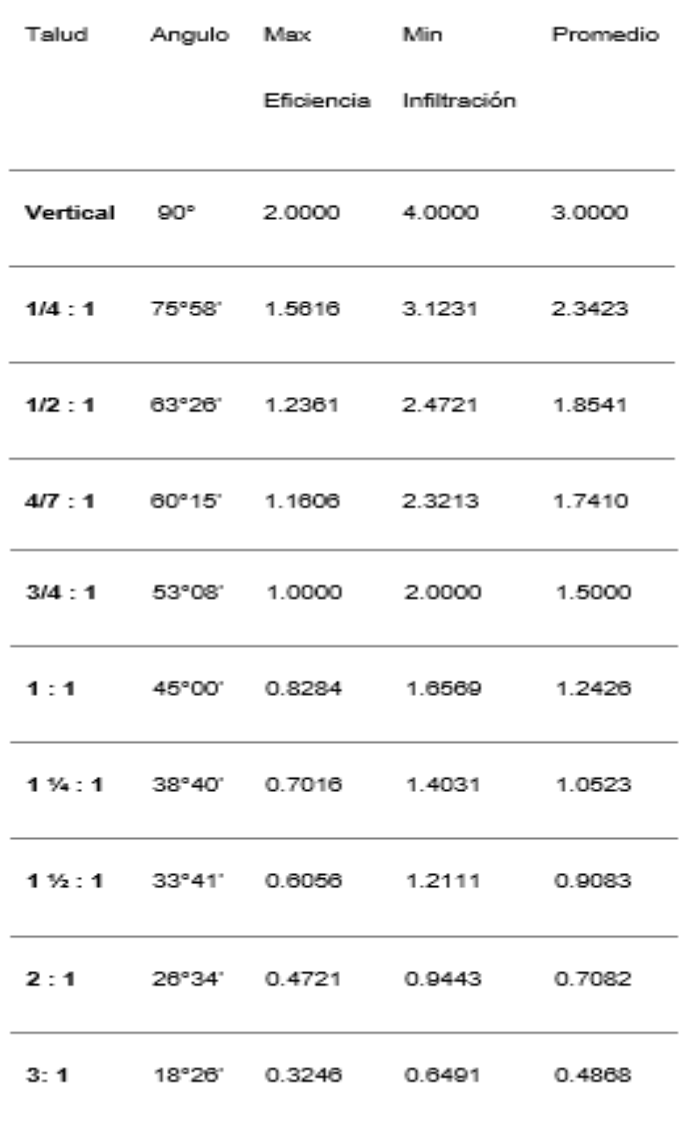

*Nota:* (Rivera, 2018)*.*

Se sabe que de todas las secciones la más eficiente es la que forma un ángulo de 60 ° el talud con la horizontal. El cuadro sirve de referencia

no en todos los casos se puede usar eso depende que las condiciones que se tengan para diseñar.

## **Taludes de los canales**

Según Rivera (2018), los taludes de los canales dependen del tipo de materia se utilice, también dependen del terreno donde este alojado.

### **Figura 9**

*Canal de regadío*

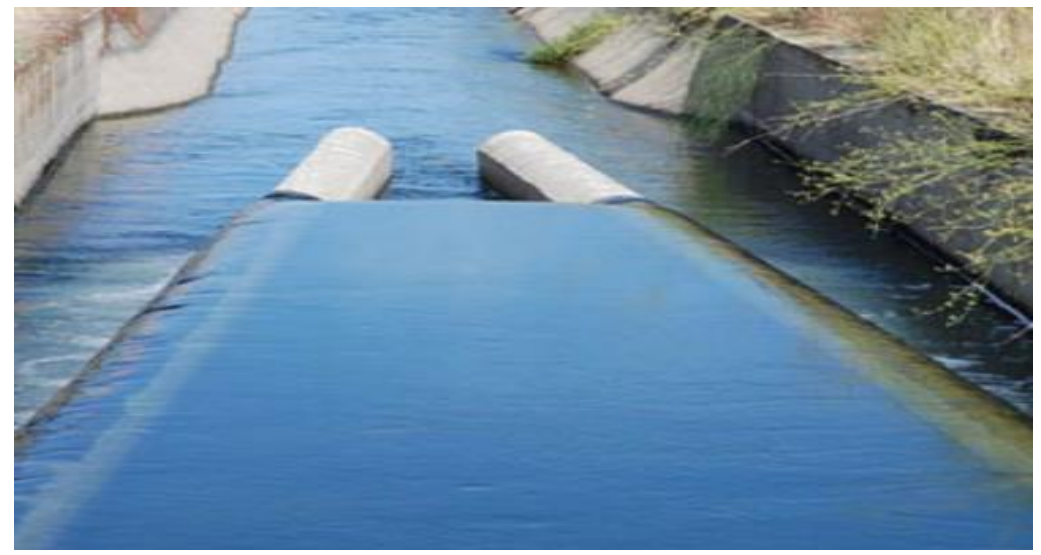

*Nota:* (Valdivielso, 2021)*.*

### **Figura 10**

*Taludes para el diseño del canal*

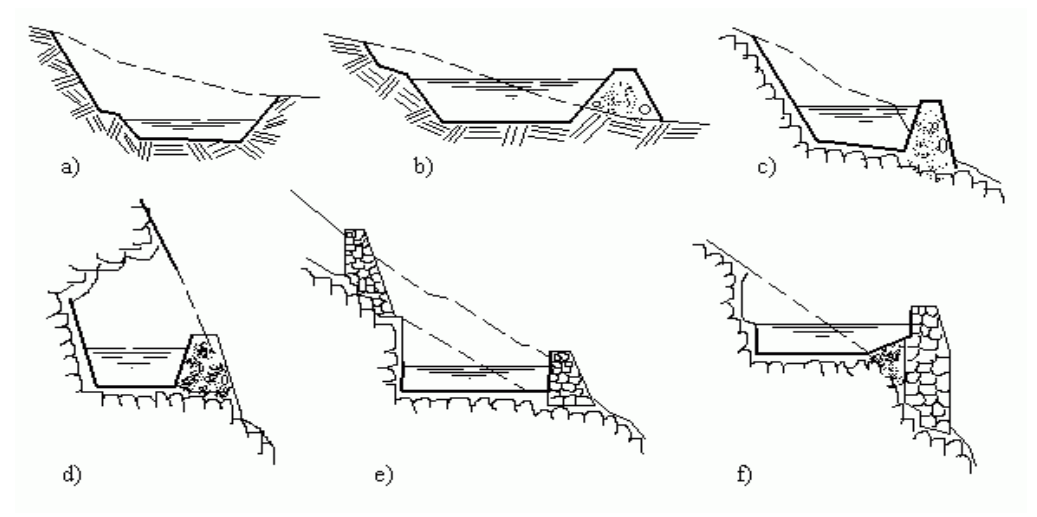

*Nota:* (Rojas, 2015)*.*

A continuación, unos cuadros que representan los taludes debidamente correctos para las distintas variedades de materiales que se emplee:

### **Tabla 5**

*Taludes apropiados para distintos tipos de canal*

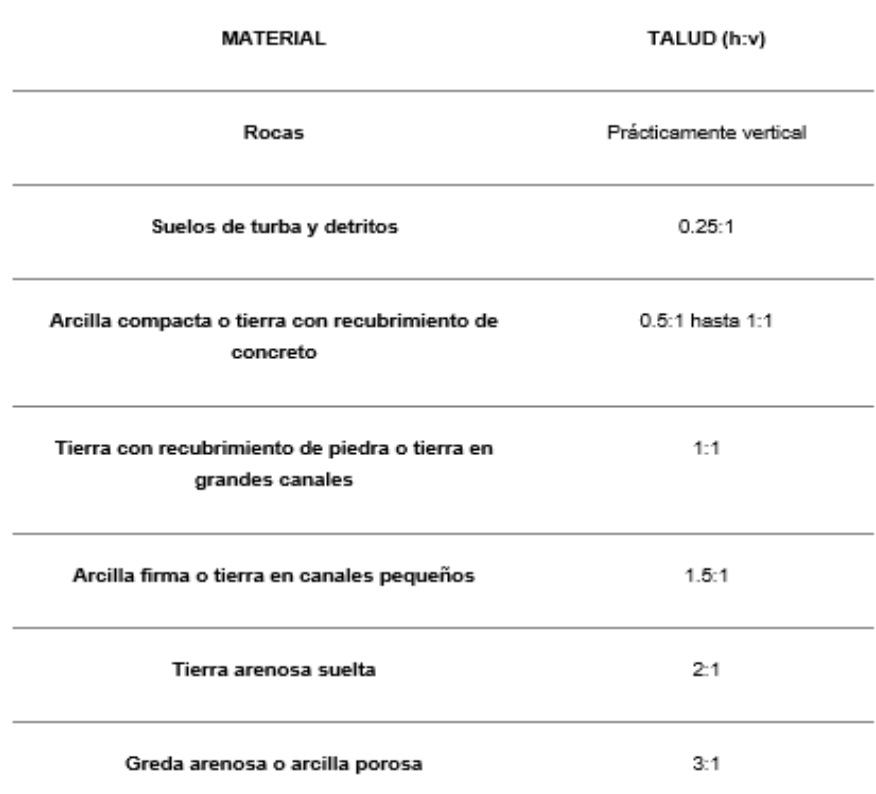

*Nota:* (Aguirre Pe, 1974)*.*

#### **Tabla 6**

*Pendientes laterales en canales según tipo de suelo*

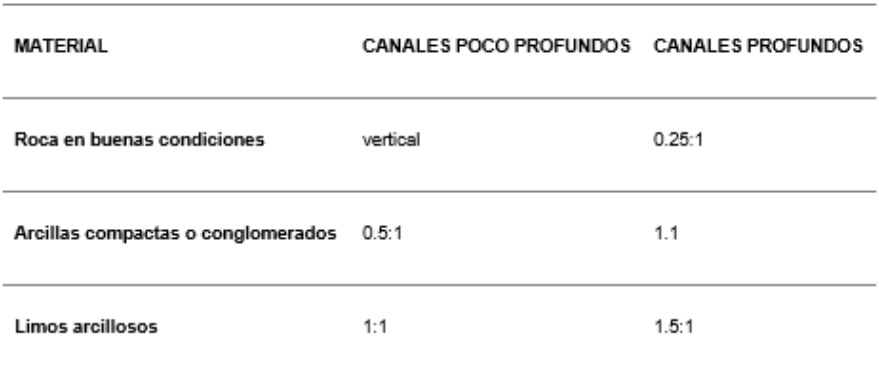

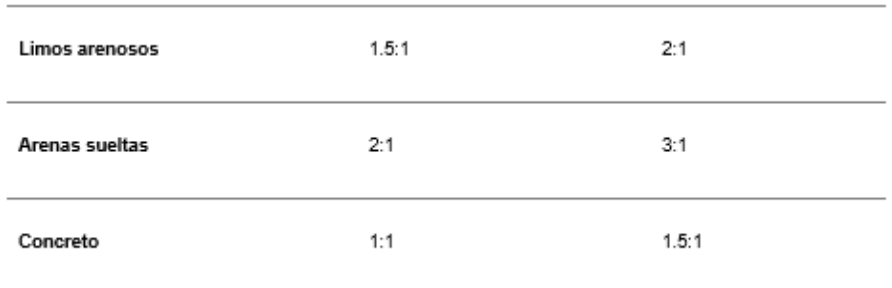

*Nota:* (Aguirre Pe, 1974)*.*

# **Diseño de secciones hidráulicas**

Se deben tomar en consideración algunos factores tales como tipo de material con que el que se haga el canal, coeficiente de rugosidad, velocidad, etc. En la siguiente tabla se muestras las secciones que se usan más.

### **Tabla 7**

*Secciones transversales más usadas*

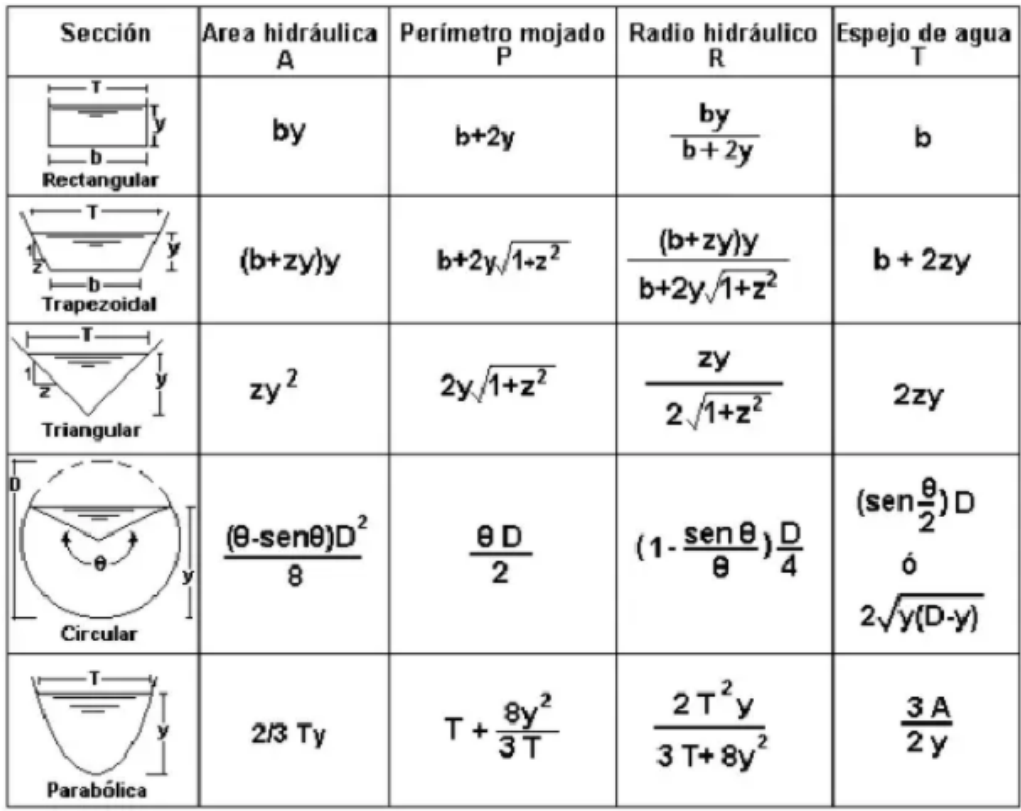

*Nota:* (Rivera, 2018)*.*

### **Rugosidad**

Según Rivera (2018), la rugosidad depende del talud y el cauce, donde el valor de la rugosidad se asume al inicio pero es difícil que se conserve con el tiempo por ello se realiza una práctica en la cual se observa el cambio continuo que tiene la rugosidad eso sucede en canales de tierra o canales naturales. Para canales que tengan revestimiento la rugosidad depende del material empleado que puede ser concreto, tubería metálica o PVC las cuales trabajan presión atmosférica.

 En la siguiente tabla se verán los valores estimados para el diseño las cueles se pueden comprobar con prácticas en laboratorio, pero ayuda como referencia.

#### **Tabla 8**

*Valores de rugosidad "n" de Manning*

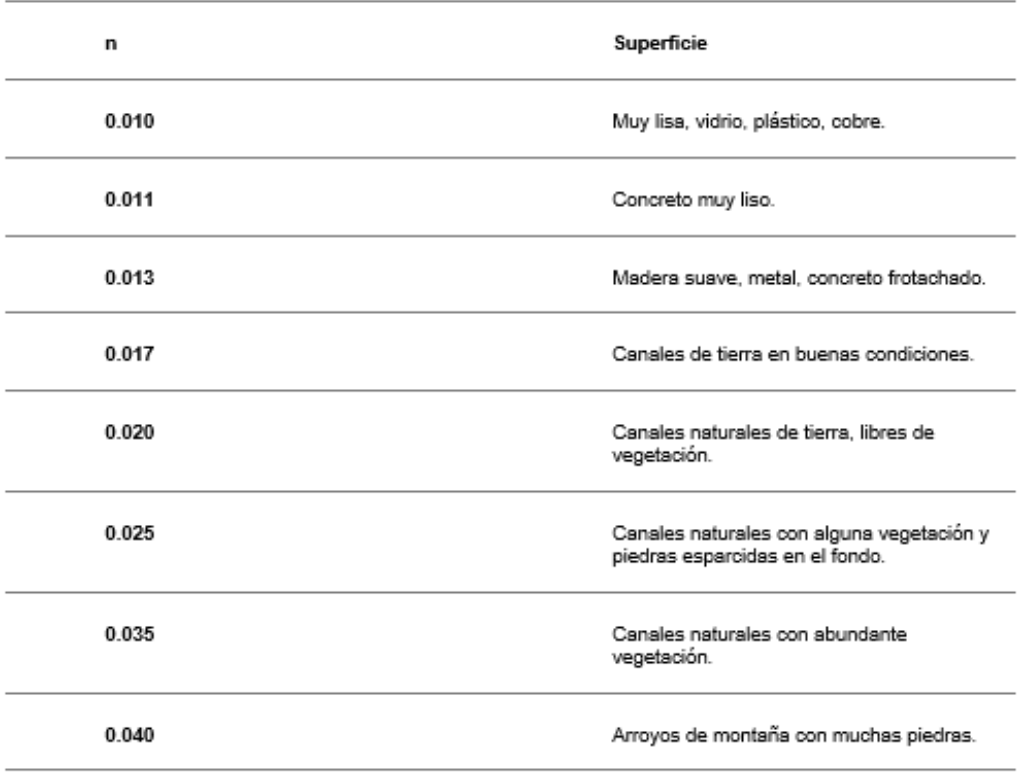

*Nota:* (Rivera, 2018)*.*

### **Velocidad máxima y mínima permisible**

Según Rivera (2018), la velocidad máxima permisible comúnmente se deduce cuando se tiene la experiencia o el juicio del diseñador que en este caso es el ingeniero y para el caso de la velocidad mínima permisible es la velocidad que no permite sedimentación este valor es muy difícil de determinarlo exactamente en caso que se tenga un canal sin limo el valor no es importante pero cuando se tiene una baja velocidad en los canales de tierra es propenso a la aparición de plantas para ello se considera el valor de 0.8 m/s como una velocidad apropiada para evitar la sedimentación y evitar la aparición de plantas en el canal.

En las siguientes tablas se tendrá la estimación de las velocidades máximas dependiendo del canal.

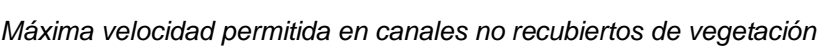

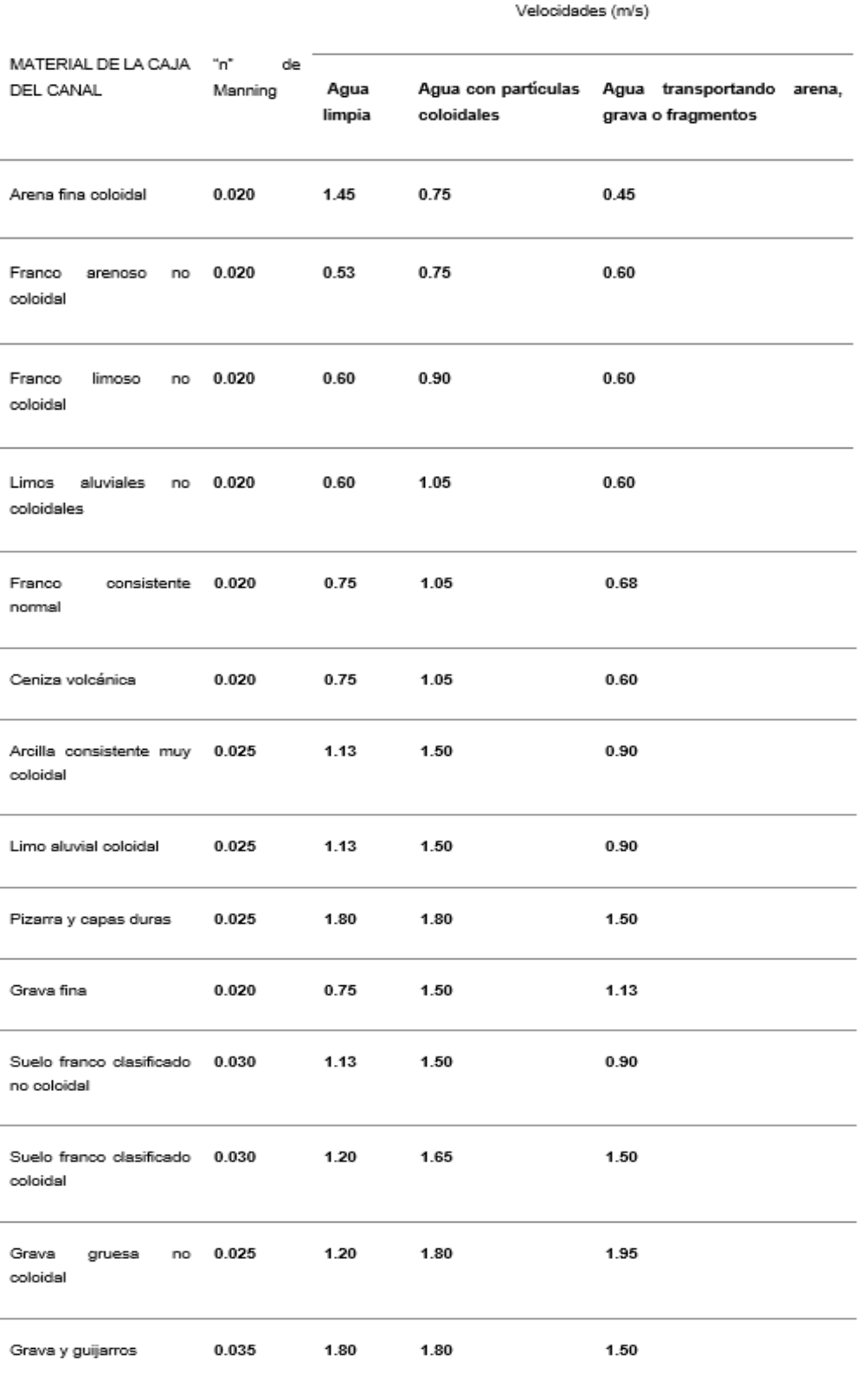

*Nota:* (Krochin, 1978)*.*

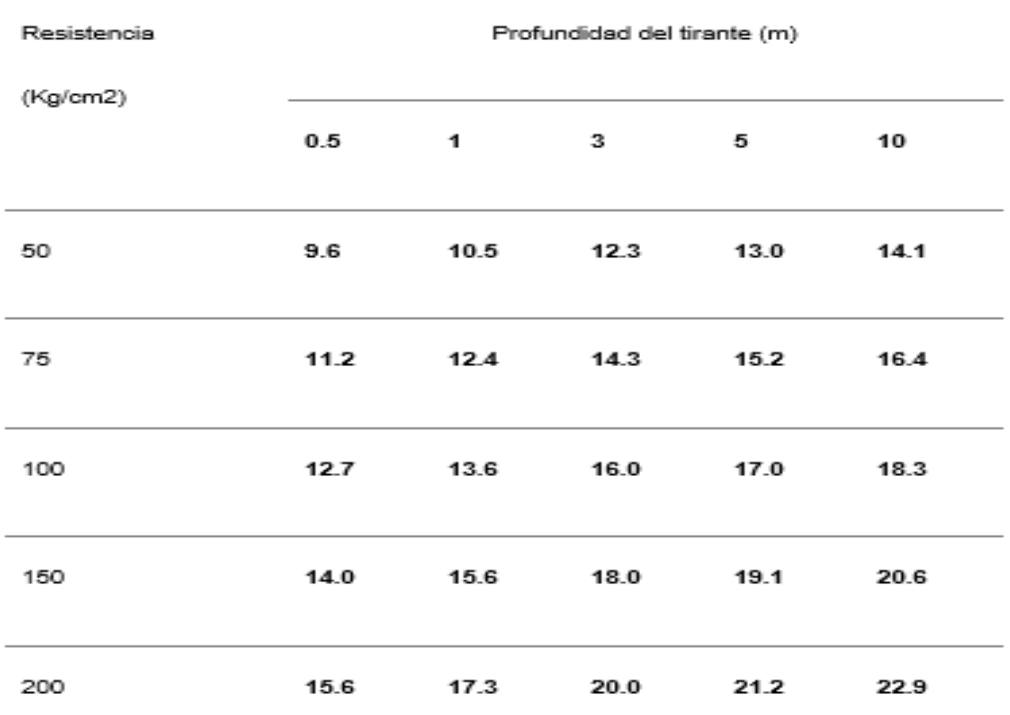

*Velocidades máximas en hormigón en función de su resistencia*

*Nota:* (Krochin, 1978).

## **Borde libre**

Según Rivera (2018), no existe una regla fija para calcular el borde libre esto se debe a que las fluctuaciones de la superficie de agua de un canal se originan de manera imprevista o que no están controladas.

 En la siguiente tabla se puede observar los bordes que se tiene en función del caudal.

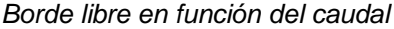

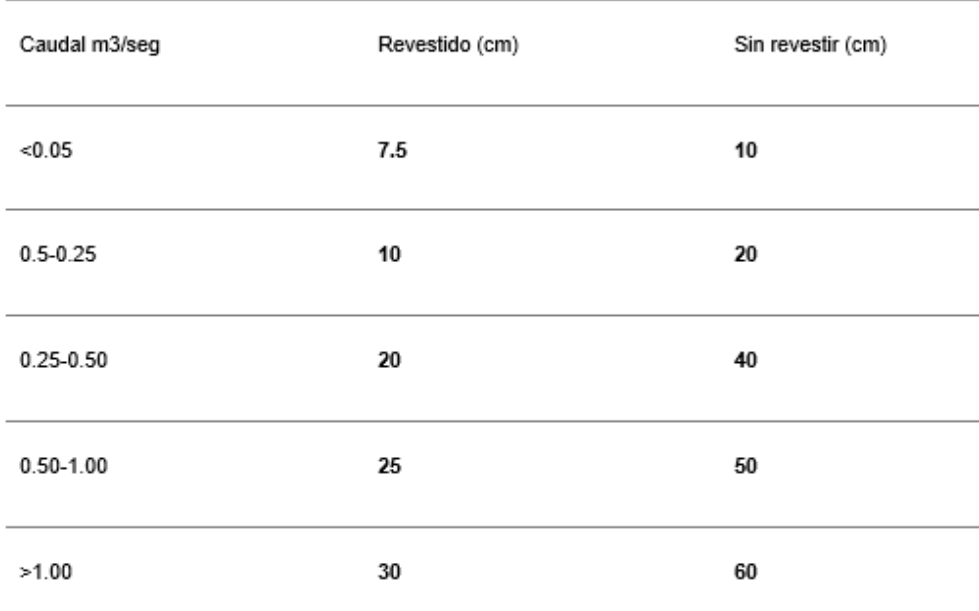

*Nota:* (Ministerio de Agricultura y Alimentación, 1978)*.*

# **Figura 11**

*Revestimiento de un canal*

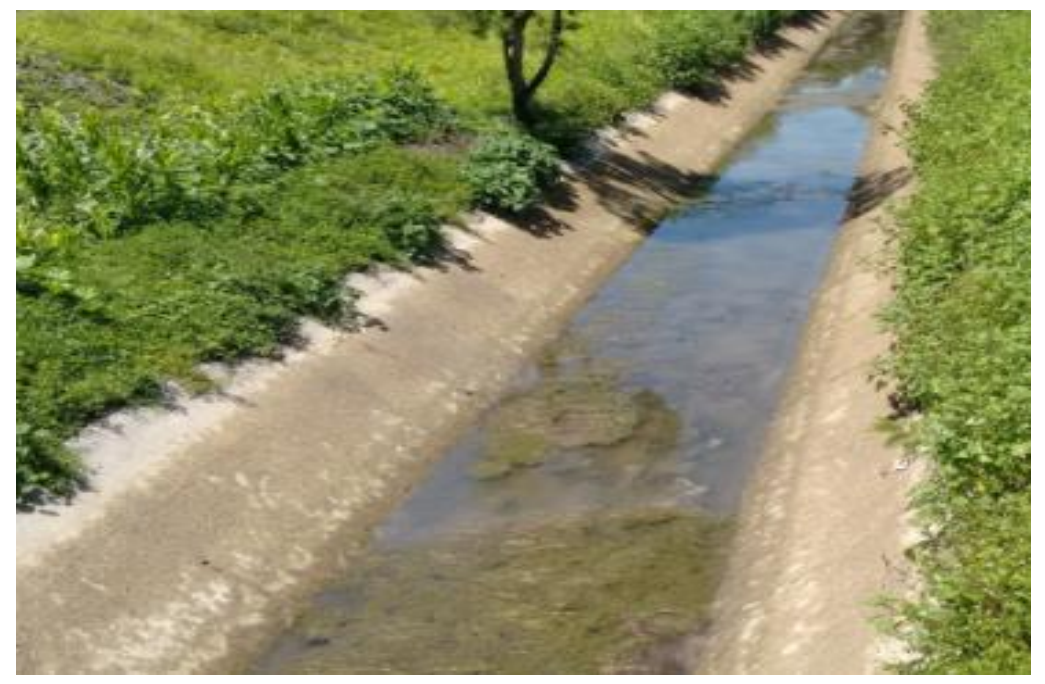

*Nota: Página web hidráulica fácil.*

## **2.2.6. MODELAMIENTO MATEMÁTICO**

Para el modelamiento hidráulico se tiene un comportamiento que tiene una alta complejidad y que debido a esa complejidad no se puede representar ni analizar fácilmente los comportamientos hidráulicos, es debido a eso que se realiza unos modelamientos matemáticos que sirvan como herramientas para entender mejor el comportamiento de dichos fenómenos.

El modelamiento matemático es un instrumento que ayuda a entender y saber mejor el comportamiento de un flujo de agua en la realidad, tal como la relación con las estructuras que se encuentren, y cabe recalcar que los modelos matemáticos se usan en diferentes ramas de la ingeniería y no solo para la ingeniería hidráulica.

También se puede señalar que el modelamiento matemático es un prototipo de la realidad la cual se realiza con fines de investigación y estudio por ello estos modelos matemáticos tienen que ser lo suficientemente apropiado para que se puede comprender mejor la conducta que se presenta en los fenómenos reales en un canal.

## **2.2.7. MODELAMIENTO CON HEC-RAS**

Según Torres (2017) tiene como referencia que el software Hec-Ras es un modelamiento hidráulico unidimensional donde el ingeniero interactúa con el software mediante gráficas para ello emplea un método estándar, la cual da una solución para el flujo permanente gradualmente variado, en el proceso se tiene que saber las secciones, el coeficiente de Manning para cada tramo, la separación de cada sección, los caudales para el diseño y la condición que tiene el borde. En caso que se tenga otro tipo de flujo como un flujo subcrítico se tiene que conocer otros datos como la sección aguas abajo y para el flujo supercrítico se tiene que conocer la sección aguas arriba.

En un proyecto que se emplee el software Hec-Ras llega a ser un sistema hidráulico particular que contiene tres componentes principales que son unidimensionales en el análisis hidráulico estos son: flujo

44

constante para cálculo de perfil de superficie, simulación de flujo inestable y cálculo de transporte de sedimentos. (pág. 45)

### **Figura 12**

*Diseño de un canal en HEC-RAS*

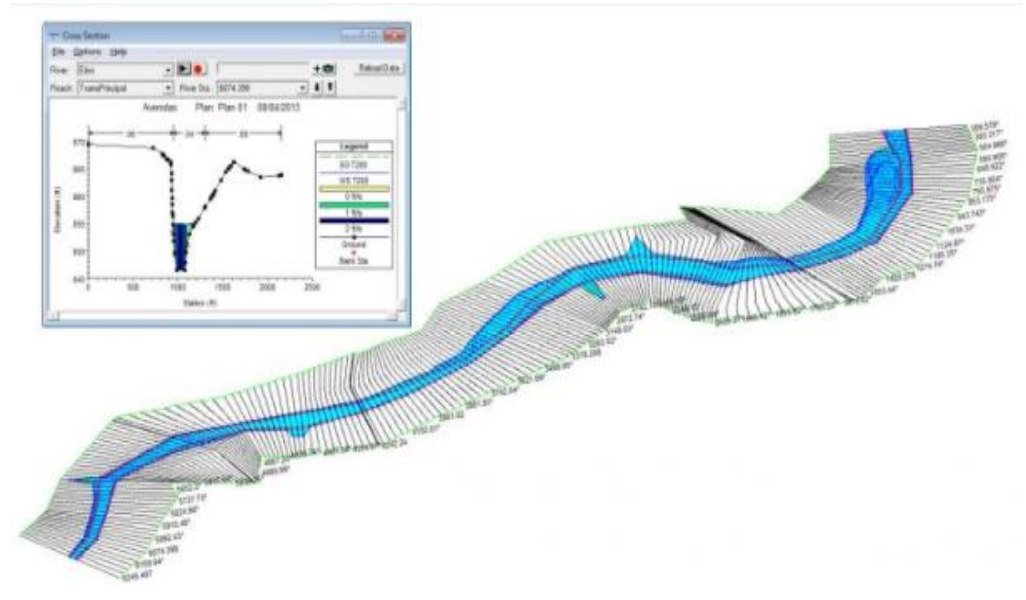

*Nota: Cursos Gis.*

# **2.2.8. MÉTODO ESTÁNDAR**

Según Torres (2017). Este método es aplicado en el cálculo de perfiles de flujo ya sea canales prismáticos con en los que tengan una geometría variable. Para ello se desarrolla cálculos en cada sección donde es recomendable comenzar por la sección que sea conocida. En caso que se tenga flujo subcrítico se procede a realizar cálculos desde aguas abajo donde parte y luego se desarrolla hacia aguas arriba, en caso que se tenga flujo supercrítico se procede a realizar cálculos de aguas arriba hasta aguas abajo. La aproximación sucesiva determina a que profundidad se necesita agua para una presión dada la cual satisfaga la relación de disipación de energía.

## **2.3. DEFINICIONES CONCEPTUALES**

### **Canal**

Según Alunni (2017) "Básicamente, un canal no es más que un canal de agua artificial, su forma es variada. La forma perfecta de un canal sería aquella que brindara la menor cantidad de resistencia al avance del agua, y esa naturaleza se ha demostrado que es semicircular, pero debido a la dificultad para hacerlo (no hay máquinas que tengan cuchillas curvas), es seleccionado por las partes trapezoidales, que son parte de la circunferencia" (pág. 2).

## **Velocidad mínima**

Según Rivera (2018) "la velocidad mínima es la cual cuya velocidad que no permite sedimentación" (pág. 29).

## **Velocidad máxima**

Según Rivera (2018) **"**la velocidad máxima corresponde a la velocidad más alta que se tiene la cual no causa erosiones en los canales"

## **Caudal**

Según Valdivielso (2021) **"**el caudal es el volumen de agua que atraviesa una superficie en un tiempo determinado"

## **Taludes**

Según Rojas (2015) "el talud con el que se diseña un canal son las paredes laterales de dicho canal, la cual es indispensable para el diseño de un canal, se tiene como conocimiento que para el cálculo del talud depende de muchos factores que se señalaron previamente."

## **Hec-Ras**

Según Benayas (2014), Hec-Ras es un software que ayuda para la modelación hidráulica unidimensional la cual está compuesto por 4 tipos de análisis que se encuentre en los ríos.

## **Modelamiento hidráulico**

Según Cersa (2021), Describen matemáticamente el flujo en canales abiertos, ríos, etc. También utiliza modelos hidráulicos describiendo fluye a través de llanuras aluviales o a través de estructuras hidráulicas como presas y alcantarillas, etc. (pág. 1).

## **Sedimentación**

Según Rivera (2018), la sedimentación se llega a considerar una operación la cual se basa por la separación que sufre por la acción de la gravedad de las fases liquidas y sólidas, lo que sucede mayormente en canales naturales que sufren de una suspensión diluida mediante la cual resulta una suspensión concentrada y un líquido claro.

## **Flujo unidimensional**

Según Bojorquez (2013) "El flujo unidimensional se entiendo como cuando todos los vectores de velocidad son paralelos y de igual magnitud, es decir, todo el agua se mueve en una sección transversal paralela." (pág. 3).

## **Eficiencia hidráulica**

Según García (2020) "Se dice que el canal tiene máxima eficiencia hidráulica cuando, para la misma superficie y la misma pendiente, resulta el mayor caudal; Este término se refiere a un perímetro mínimamente mojado o una superficie con menos fricción." (pág. 41).

## **Revestimiento en canales**

Según Serch (2016), El revestimiento de un canal tiene como objetivo, permitir la conducción del agua en velocidades mayores con áreas de excavación profunda, también reduce la filtración o fugas del agua, reduce la rugosidad y la homogeniza, ayuda a estabilizar la sección y proteger los taludes del intemperismo y también de la lluvia, reducir los costos de mantenimiento y evitar la propagación de plantas.

# **2.4. HIPÓTESIS**

# **2.4.1. HIPÓTESIS GENERAL**

HG: La elaboración de un diseño de un canal de riego mediante un modelo hidráulico en Hec-Ras, nos permite identificar los factores físicos y geomorfológicos, del tramo km 0+00 al km 3+060 en el distrito de Santa María del Valle, región Huánuco - 2022.

# **2.4.2. HIPÓTESIS ESPECÍFICA**

HE1: La elaboración de un diseño de un canal de riego mediante un modelo hidráulico en Hec-Ras, nos permite describir cómo afecta el estudio del levantamiento topográfico y geométrico, del tramo km 0+00 al km 3+060 en el distrito de Santa María del Valle, región Huánuco - 2022.

HE2: La elaboración de un diseño de un canal de riego mediante un modelo hidráulico en Hec-Ras, nos permite indicar las características hidráulicas, del tramo km 0+00 al km 3+060 en el distrito de Santa María del Valle, región Huánuco - 2022.

HE3: La elaboración de un diseño de un canal de riego mediante un modelo hidráulico en Hec-Ras, nos permite determinar cómo es la modelación numérica, tramo km 0+00 al km 3+060 en el distrito de Santa María del Valle, región Huánuco - 2022.

# **2.5.1. VARIABLE DEPENDIENTE**

Factores físicos y geomorfológicos en el diseño del canal de riego del tramo km 0+00 al km 3+060 en el distrito de Santa María del Valle, región Huánuco.

## **Indicadores:**

- $\triangleright$  Tirantes normales.
- $\triangleright$  Tirantes críticos.
- $\triangleright$  Sección hidráulica.
- > Resultado hidráulico.
- $\triangleright$  Curva de energía.
- $\triangleright$  Curva de remanso.

## **2.5.2. VARIABLE INDEPENDIENTE**

Un modelamiento hidráulico en Hec-Ras de un canal de riego del tramo km 0+00 al km 3+060 en el distrito de Santa María del Valle, región Huánuco.

## **Indicadores:**

- $\triangleright$  Pendiente longitudinal
- $\triangleright$  Sección transversal
- $\triangleright$  Caudal
- $\triangleright$  Coeficiente de Manning
- $\triangleright$  Trazo preliminar
- $\triangleright$  Velocidad horizontal

# **2.6. OPERACIONALIZACIÓN DE VARIABLES**

### **Tabla 12**

*Sistema de variables-dimensiones e indicadores*

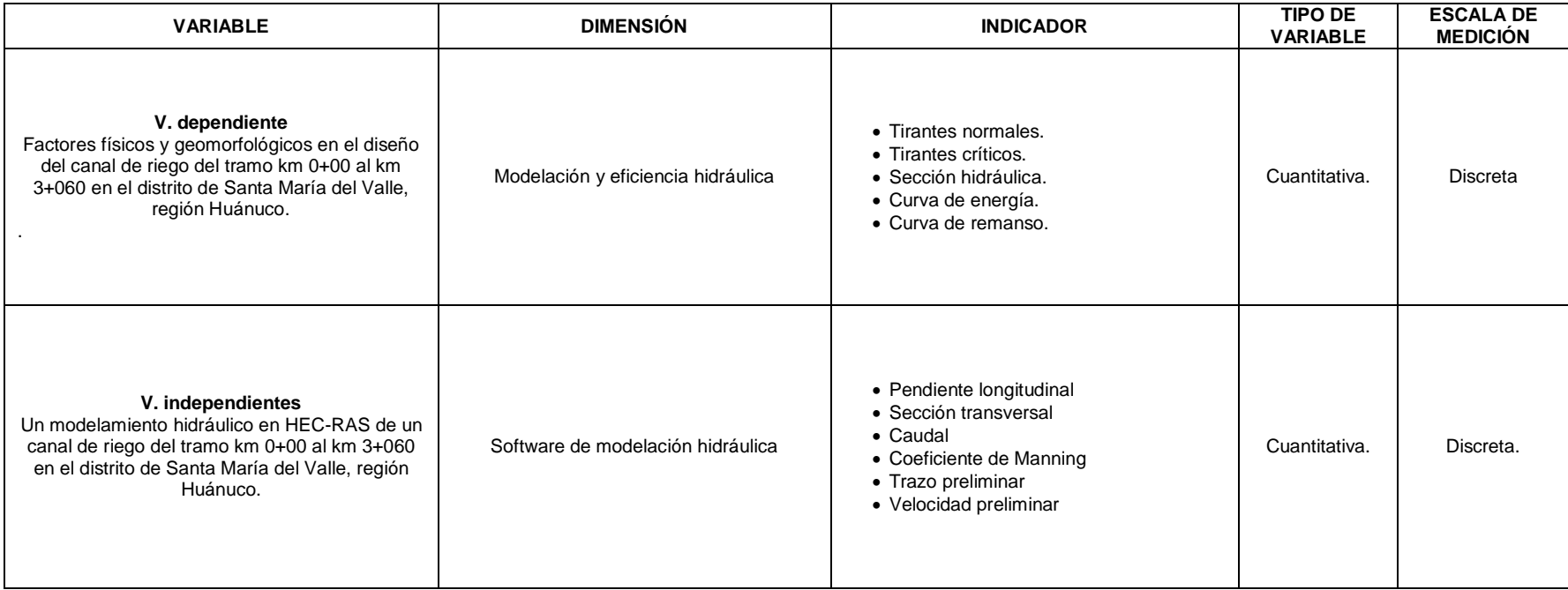

# **CAPÍTULO III**

# **METODOLOGÍA DE LA INVESTIGACIÓN**

## **3.1. TIPO DE INVESTIGACIÓN**

### **3.1.1. ENFOQUE**

Este trabajo, se enfocó en obtener un resultado en la análisis y modelamiento hidráulico mediante el uso del software Hec-Ras siguiendo los parámetros mínimos establecidos en la ley de recursos hídricos (ley N° 29338), según Hernández (2014) la definición de este tipo de concepto se puede referenciar como una investigación de tipo cuantitativo.

Por ello en el presente trabajo de investigación, se tiene una investigación cuantitativa, dado que tiene como propósito mostrar la realidad del canal de riego de Garbanzo que mediante la toma de datos y estudio de los mismos se podrá responder las premisas propuestas por medio de la investigación.

### **3.1.2. ALCANCE O NIVEL**

Según Hernandez (2014), "El propósito de la tesis es descriptivo, descripción útil de mostrar con precisión los ángulos o dimensiones de un fenómeno, un evento, una comunidad, un contexto o una situación. En este tipo de investigación, el investigador debe ser capaz de definir, o al menos visualizar, qué se va a medir (conceptos, variables, componentes, etc.) Qué o quién (personas, grupos, comunidades, objetos, etc.). Animales, hechos)." (pág. 92).

Entonces, de acuerdo con el párrafo anterior, el estudio tiene un nivel de investigación descriptivo porque este estudio trató de mostrar los factores físicos y geomorfológicos del canal de riego Garbanzo del tramo km +0.00 al km 3+060 en el Distrito de Santa María del Valle, región Huánuco.

## **3.1.3. DISEÑO**

Según Hernandez (2014), para que una investigación sea no empírica debe cumplir con los siguientes requisitos, es decir, la construcción no ha sido manipulada ni probada o modificada con la variable libre, que al investigar casos o circunstancias anteriores se han dado, esta debe ser" la interacción que los cambios tienen entre sí proporcionada de la manera habitual y analizada de tal manera que se presenten las circunstancias." (pág. 152).

De acuerdo con lo visto anteriormente y previamente citado el diseño de la averiguación es No Experimental, dado que se investigó hechos que ya fueron estudiados años anteriores mediante la ley de recursos hídricos, en esta situación la norma la ley de recursos hídricos es un indicador de la variable dependiente, debido a que es una variable fija y no sufre cambio alguno en el estudio que se está realizando ahora para la presente investigación.

## **3.2. POBLACIÓN Y MUESTRA**

### **3.2.1. POBLACIÓN**

"Las poblaciones están formadas por todos los elementos que tienen varias características comunes, pueden estar formadas por objetos, individuos o tamaños que se dan en un mismo lugar.", Hernandez (2014).

Por lo tanto, la población para mi trabajo de investigación está en relación por el proyecto hidráulico de canales de riego la cual se desarrolla en Garbanzo – Ingenio – Conchumayo, en el distrito de Santa María del Valle, en la región de Huánuco.

#### **3.2.2. MUESTRA**

Según Tamayo (2004), "La muestra está formada por un pequeño número de individuos obtenidos de la población total para ser investigados y estudiados posteriormente de forma continua" (pág. 38). De acuerdo a lo anterior, se puede decir que la finalidad de la muestra es encontrar las características de la población según atributos específicos. Por esta razón, este estudio toma la forma de una muestra que está representada por datos obtenidos para un canal de riego Garbanzo del distrito de Santa María del Valle, del tramo Km 0+00 al Km 3+060.

## **3.3. TÉCNICAS E INSTRUMENTO DE RECOLECCIÓN DE DATOS**

La recolección de datos de investigación se refiere al proceso de recolección de información no empírica, mediante la cual medir la variación de las unidades de investigación, con el fin de obtener los datos necesarios para analizar el problema o aspecto del estudio realmente social. Según Hernandez (2014).

## **3.3.1. PARA LA RECOLECCIÓN DE DATOS**

Este estudio emplea técnicas de observación y análisis contenido. Mediante el uso y la revisión de recursos, datos y recopilación de datos, estas técnicas tienen como objetivo ayudar a recopilar la información correcta para iniciar la investigación. Posteriormente se analizó el canal de riego a través de las normas de diseño de canales y la ley de recursos hídricos para obtener la discusión principal en la obtención de los resultados para el análisis realizado mediante el programa de simulación, modelado hidráulico Hec-Ras y finalmente el diseño de los elementos del canal de riego

Los instrumentos que se utilizaron son:

- $\triangleright$  Fichas de medición
- Cuadros y hojas de tablas estadísticas

## **3.3.2. PARA LA PRESENTACIÓN DE DATOS**

Para la recolección de datos y la toma de imágenes se realizó mediante el uso de cámaras fotográficas y se utilizó imágenes satelitales para ayudar a la mejora de los tramos que no se podía tomar mediante una cámara.

En el levantamiento topográfico se obtuvieron datos referentes a la sección transversal del canal y también a la pendiente longitudinal en la cual mediante el uso de equipos de topografía como estación y GPS.

 Para procesamiento de datos en las cuales se realizó mediante fórmulas empíricas se realizó mediante el uso de hojas Excel la cual mediante el formato que tiene este programa de Microsoft se ingresó las formulas requeridas para cada proceso.

# **3.3.3. PARA EL ANÁLISIS E INTERPRETACIÓN DE DATOS**

En el análisis de datos referente al levantamiento topográfico se realizó mediante el uso del software AutoCAD Civil 3D para poder analizar los trazos del perfil longitudinal del eje del canal y el trazo que tiene en planta.

Para los datos que se tomaron en campo con los caudales y las velocidades se analizó mediante las hojas Excel las cuales tienen las formulas requeridas para cada proceso, después mediante el software AutoCAD Civil 3D se tiene la topografía que después se colocara en el software Hec-Ras para la modelación de cada sección del canal individualmente y también de manera general para tener un análisis de sus características y su comportamiento.

Para los resultados se obtuvieron mediante gráficos que son realizados en el programa de Microsoft Excel en el cual se registrara los datos de los procedimientos que se realizaron y en el AutoCAD 3D en el diseño de planos y el software Hec-Ras para la obtención de la modelación hidráulica mediante gráficos.

54

# **CAPÍTULO IV**

# **RESULTADOS**

### **4.1. PROCESAMIENTO DE DATOS**

Para poder realizar esta investigación se tuvo que hacer una serie de procedimientos los cuales en el ámbito de la ingeniera se podrá identificar el comportamiento hidráulico del canal Garbanzo, para ello se realizó en una serie de partes, como trabajo de campo, gabinete y por último el resultado de todos los datos obtenidos.

## **4.1.1. TRABAJO DE CAMPO**

Para el trabajo de campo realizado, se procedió con el levantamiento topográfico, la cual se encarga del estudio del canal, en la parte del eje, las secciones transversales, todo lo necesario para el estudio del canal.

### **Figura 13**

*Ubicación del canal Garbanzo*

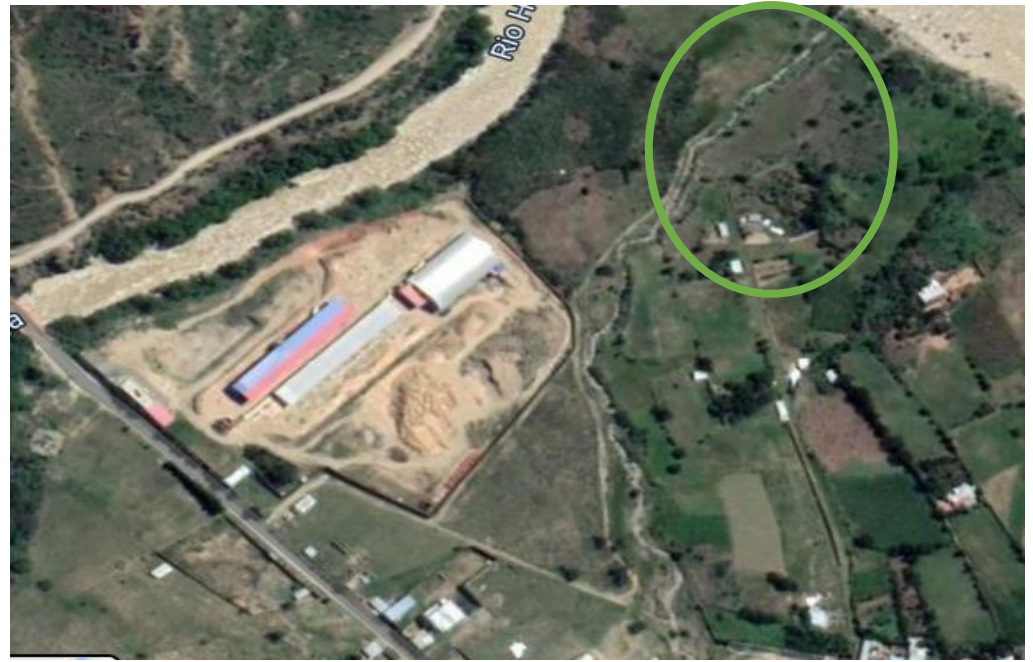

*Nota: Google Earth.*

## **Levantamiento topográfico**

Una vez seleccionado el lugar donde se iniciará el trazo del canal para poder realizar el levantamiento topográfico, en el tramo +0.00 hasta el tramo +3.060 km. En la cual se realizó un trazo del eje, la cual se eludió para no afectar las áreas agrícolas que se encuentran cerca al canal.

Panel fotográfico para el levantamiento.

### **Figura 14**

*Parte del canal – 1*

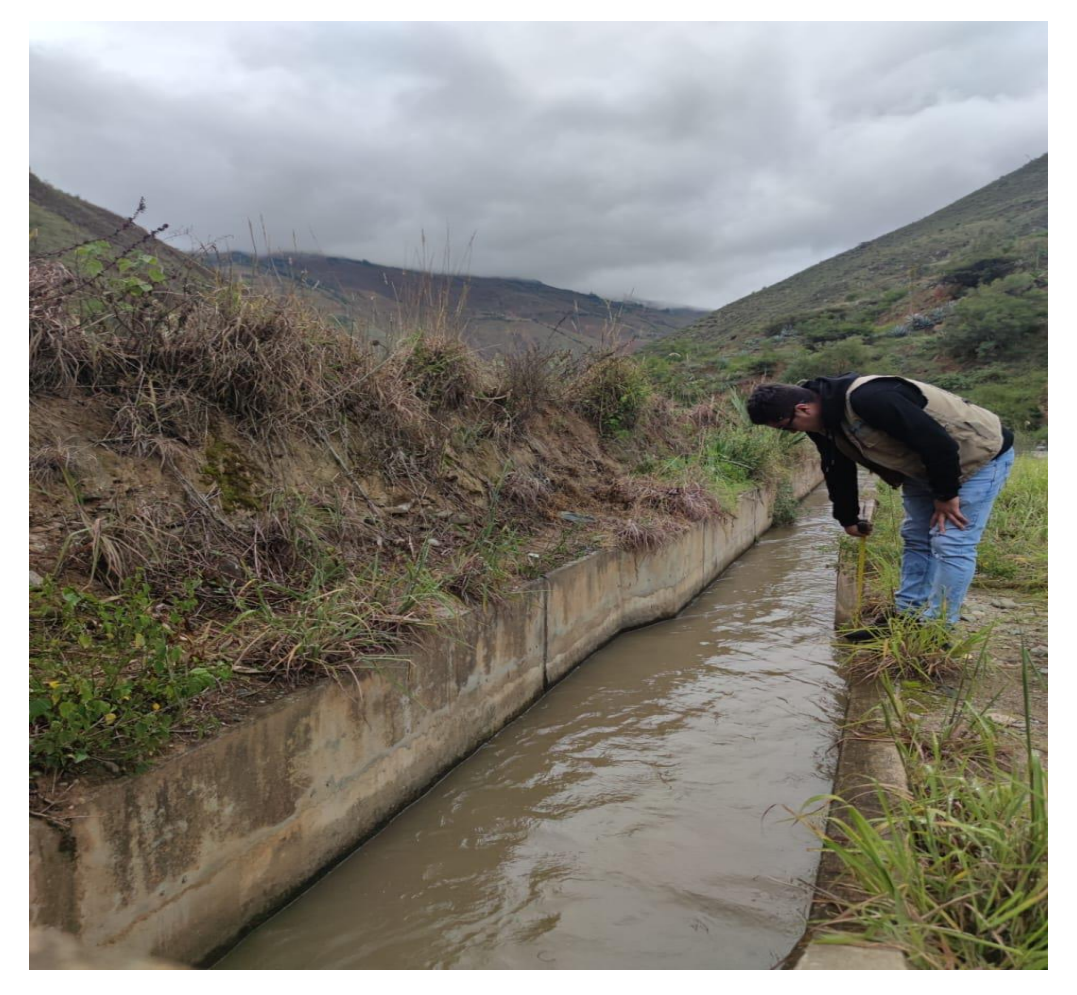

*Válvula del canal*

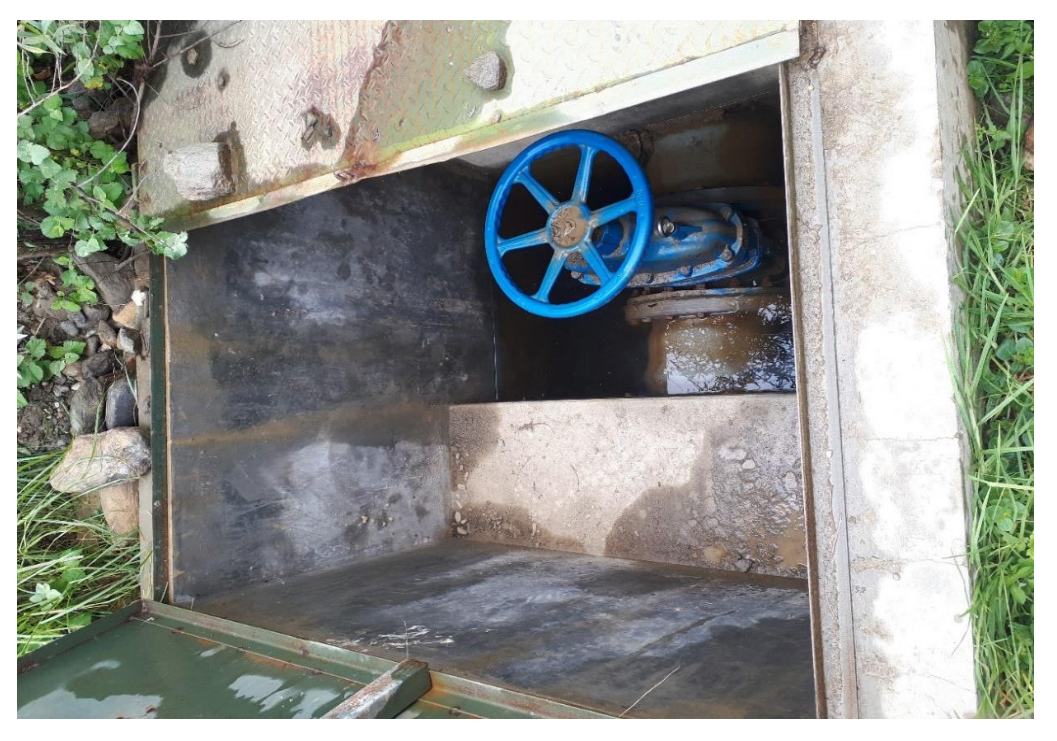

# **Figura 16**

*Tuberías*

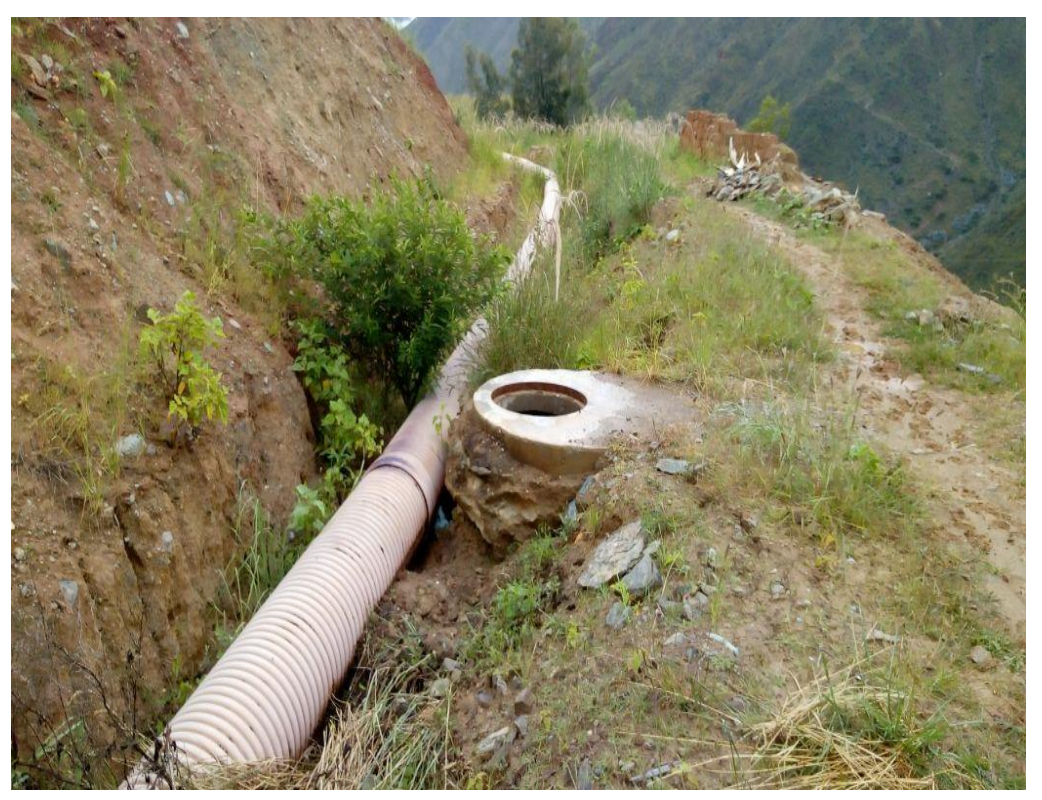

*Parte del canal – 2*

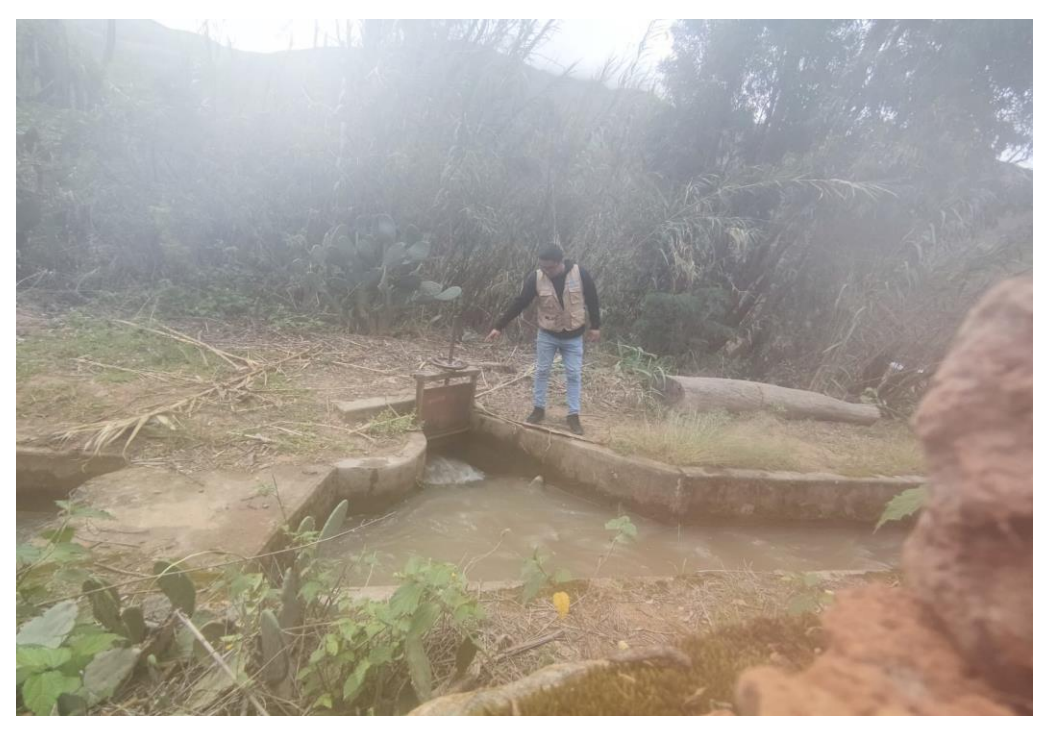

# **Figura 18**

*.*

*Estación total en el lugar para el levantamiento topográfico*

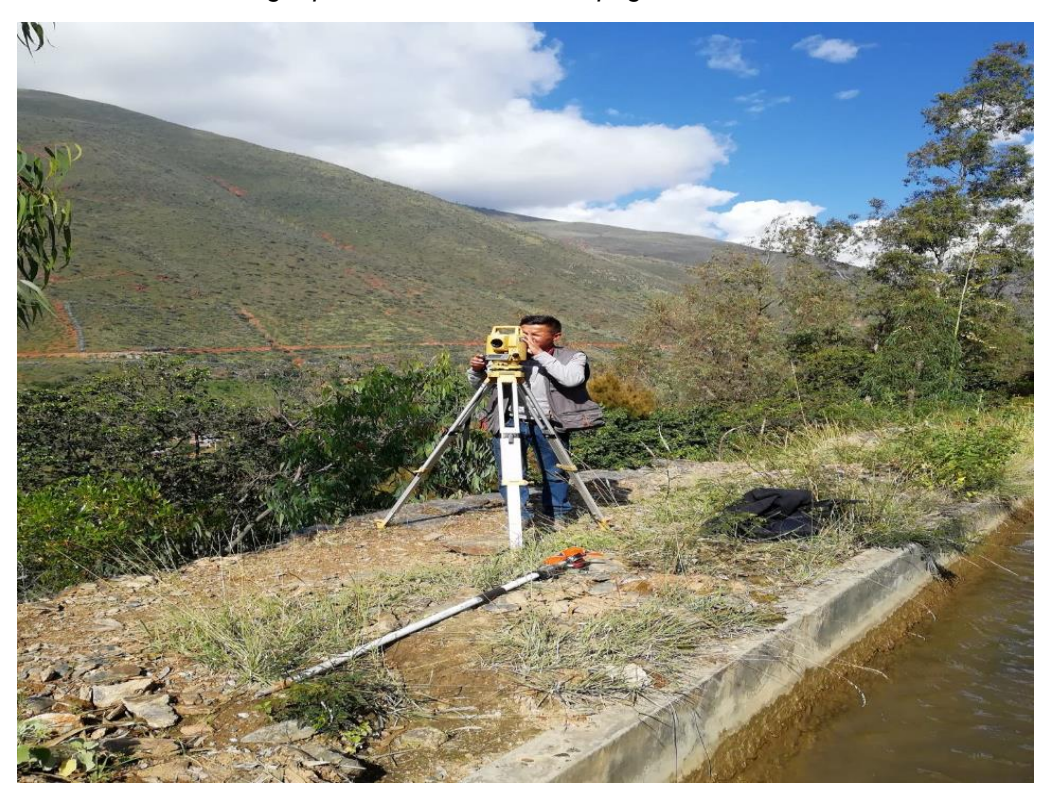

*Parte del canal - 3*

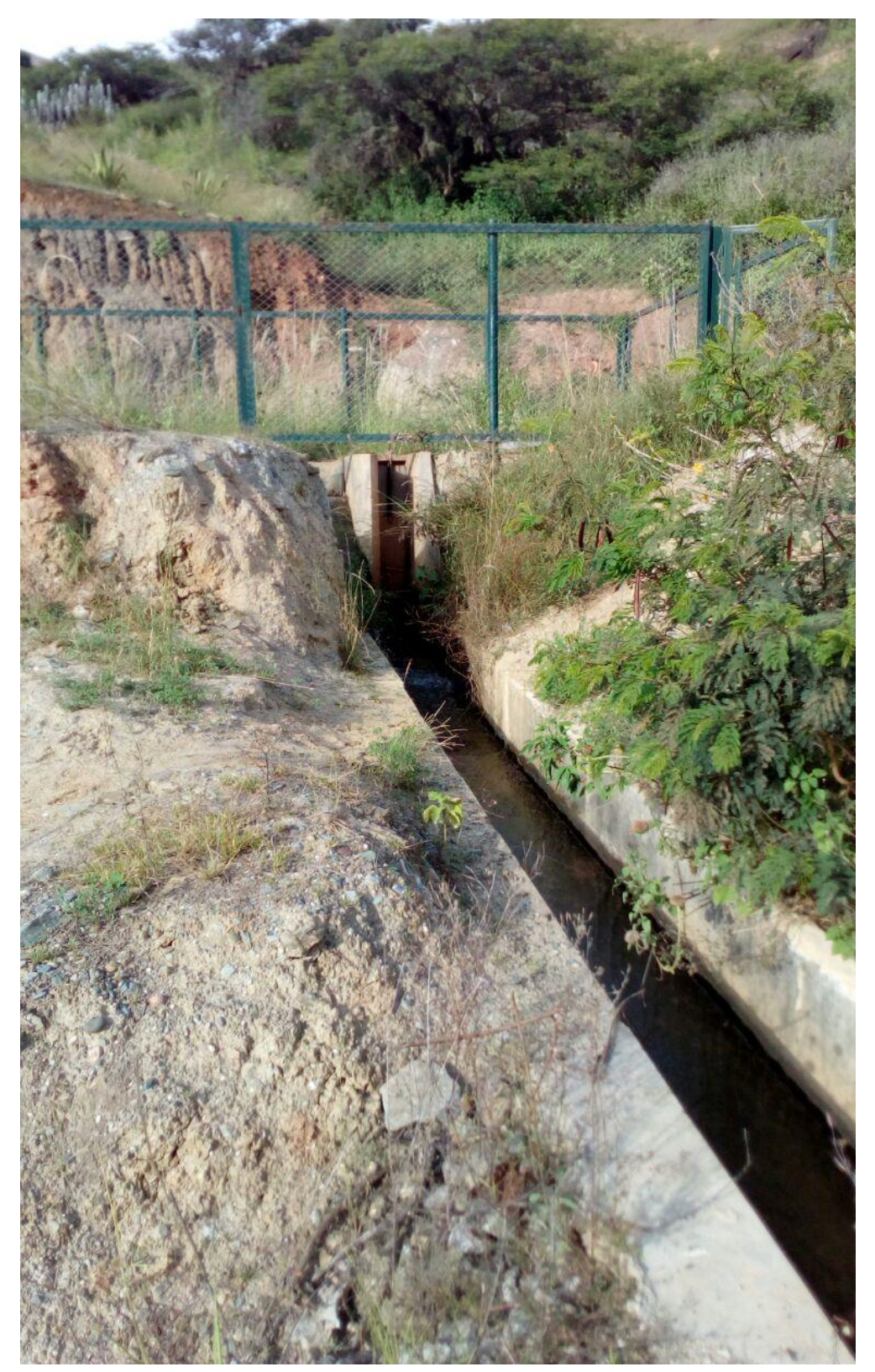

*Parte del canal - 4*

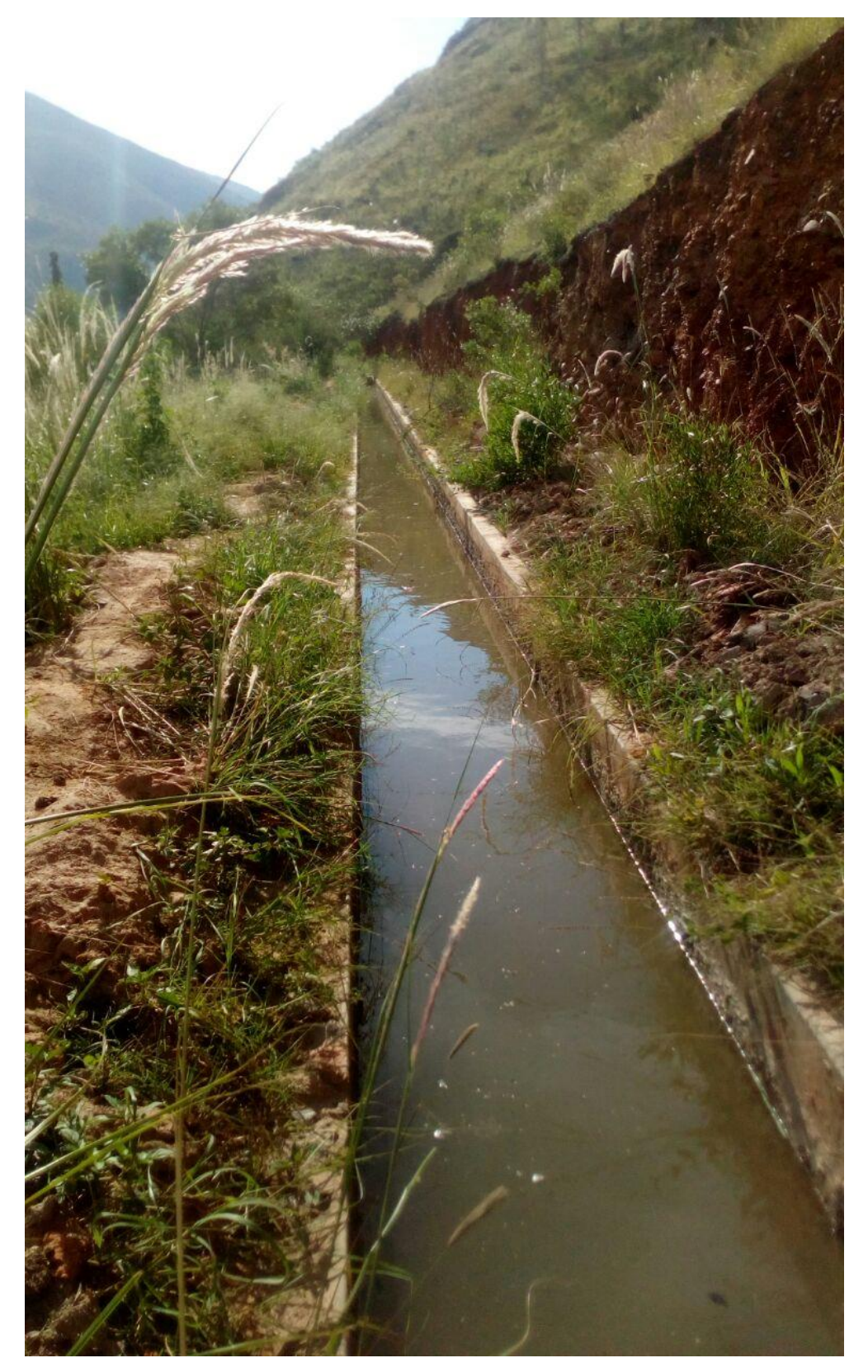

*.*

*Parte del canal – 5*

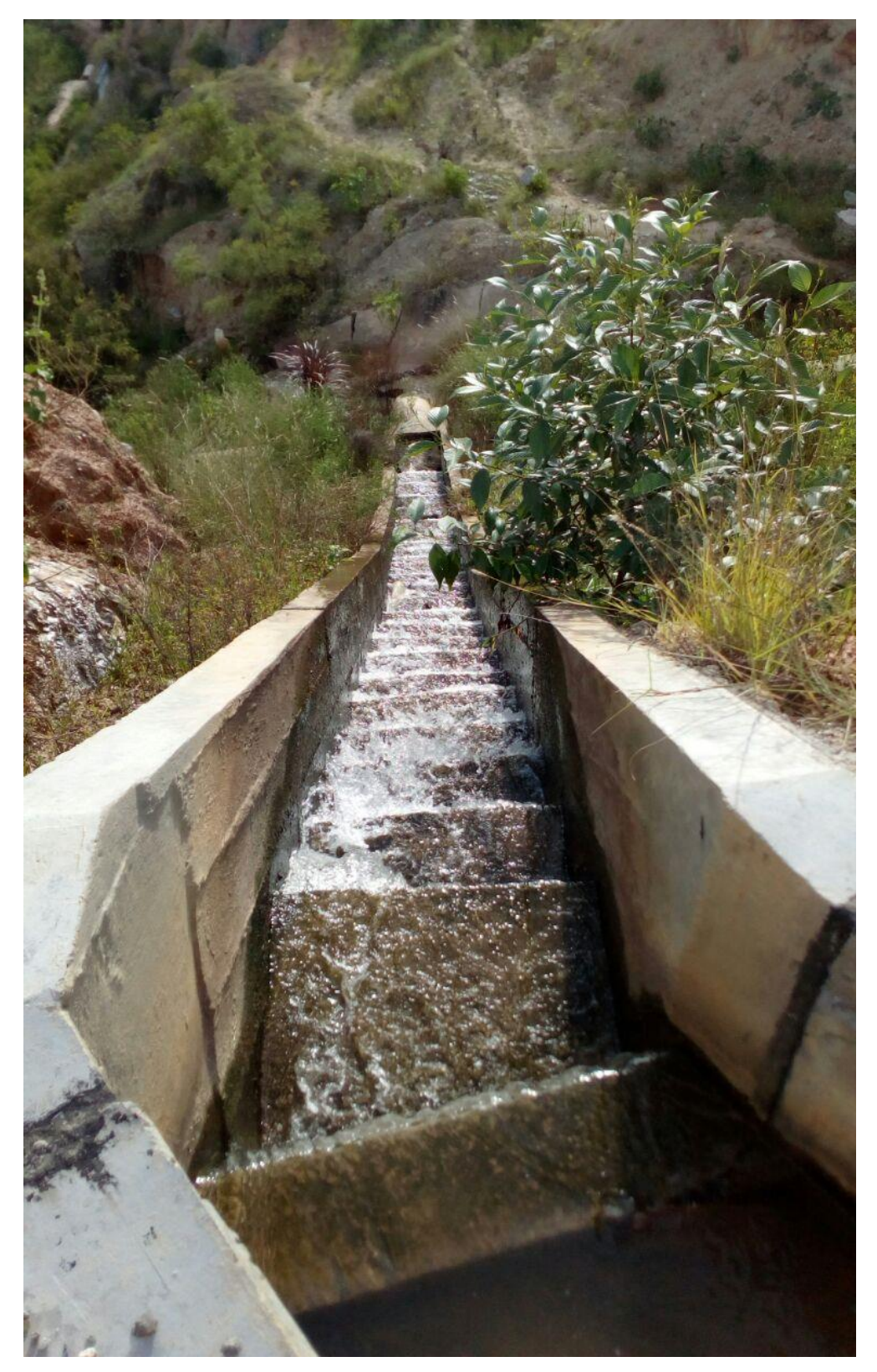

Levantamiento de Planta.

# **Figura 22**

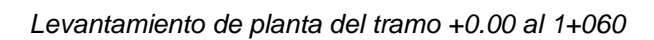

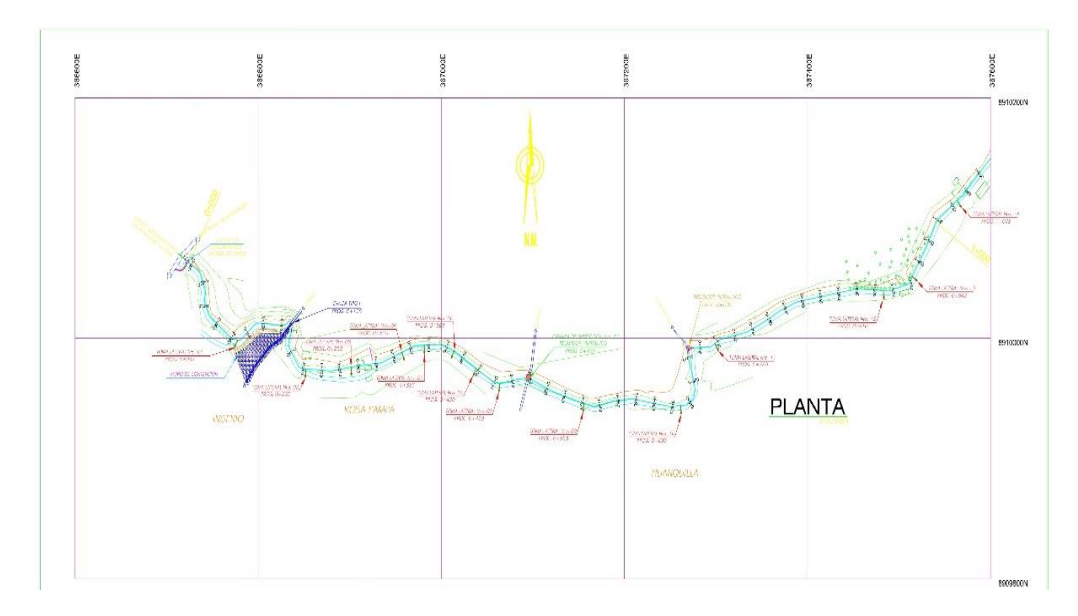

# **Figura 23**

*Levantamiento de planta del tramo 1+060 al 2+160*

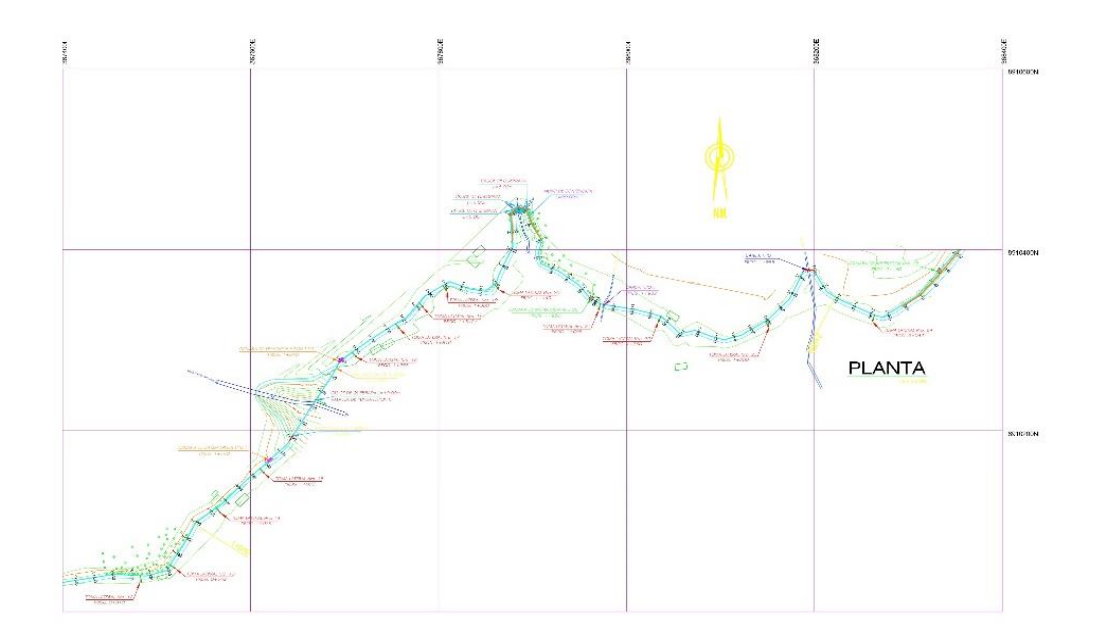

*Levantamiento de planta del tramo del 2+160 al 3+160*

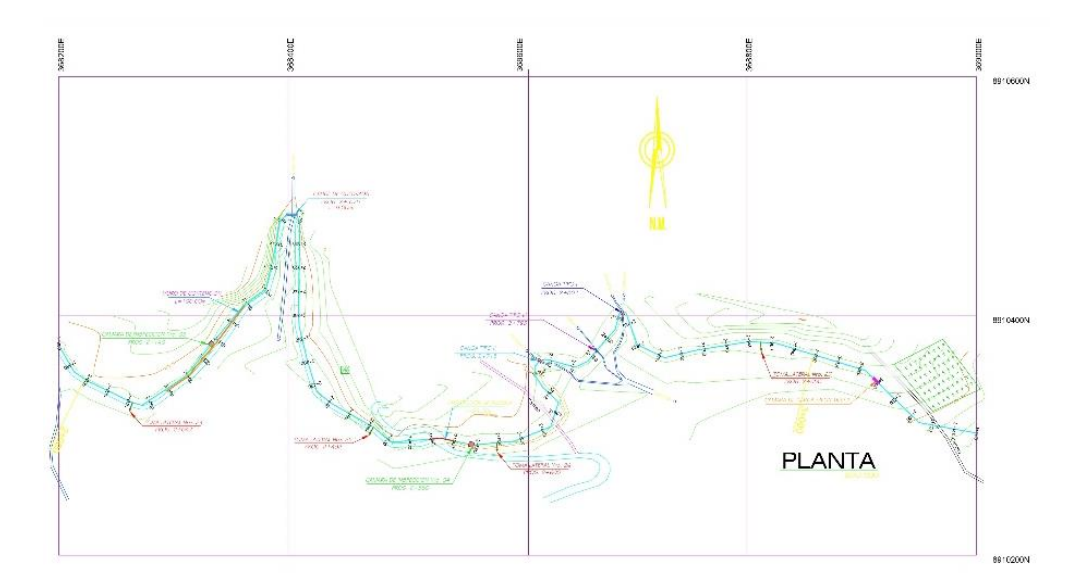

Para la parte altimétrica se tuvo como base la red de control donde se procedió a realizar todo el levantamiento del perfil longitudinal, la cual se realizó en un trazo de diseño de estacado cada 40m.

El perfil longitudinal para cada tramo.

# **Figura 25**

*Perfil longitudinal del tramo +0.00 al 1+060*

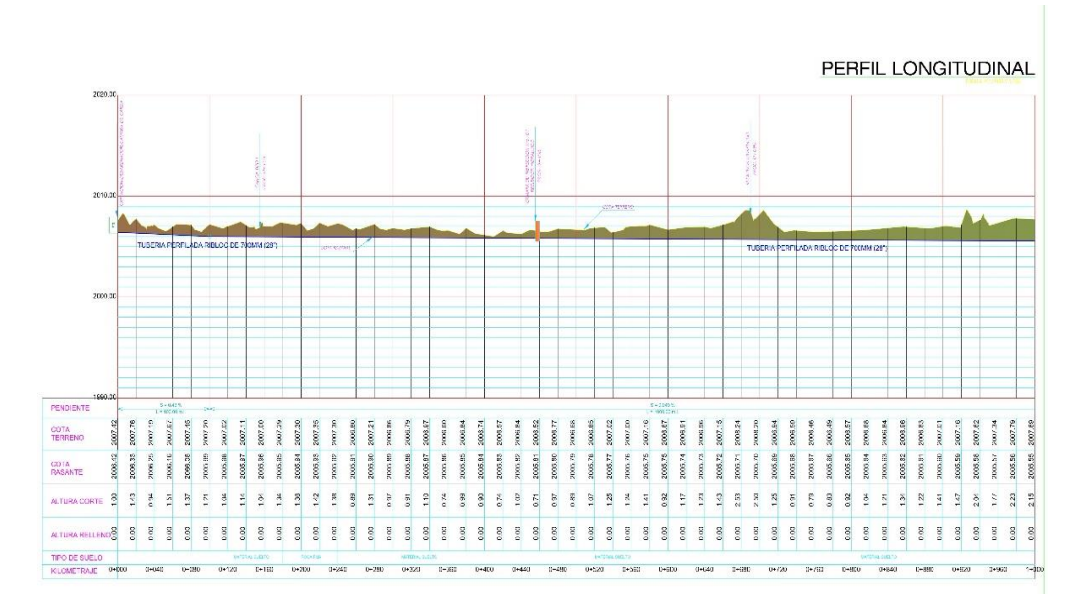

# **Figura 26**

*Perfil longitudinal del tramo 1+060 al 2+160*

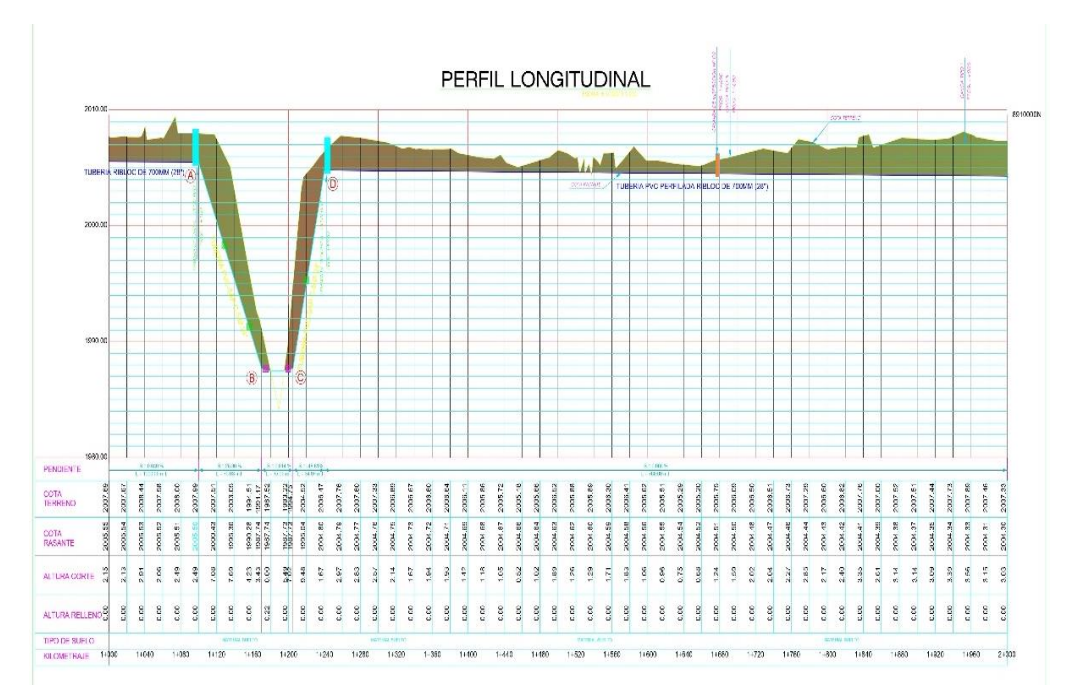

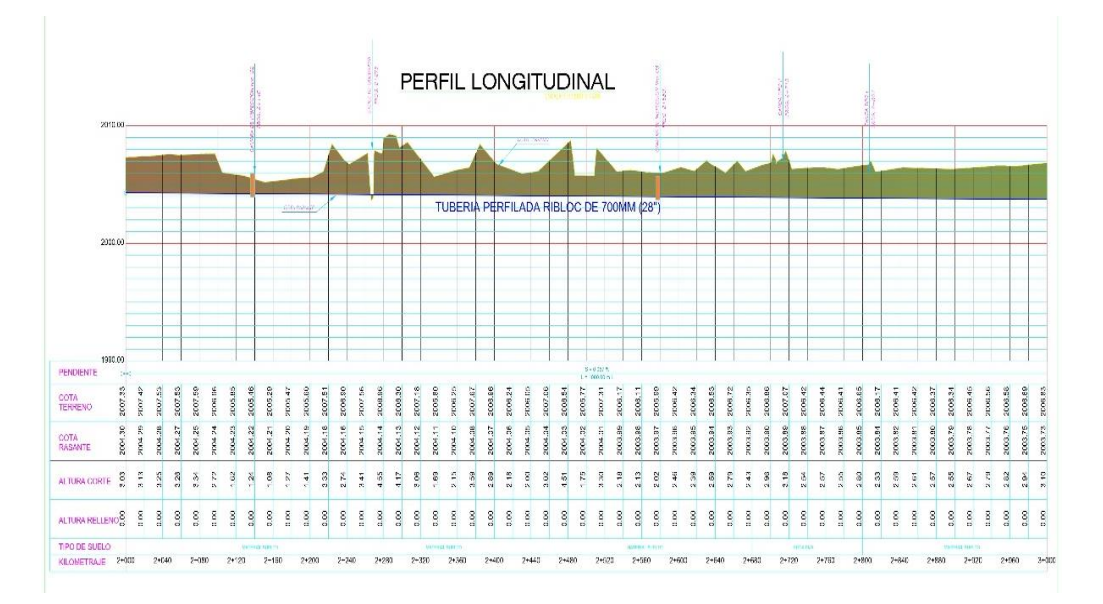

*Perfil longitudinal del tramo del 2+160 al 3+160*

Luego de obtener el perfil longitudinal se procedió a realizar el levantamiento de las secciones transversales las cuales son perpendiculares al eje trazado, lo cual se realizó cada 40m y en un ancho de aprox. 4m.

Ver en anexos todas las secciones.

### **4.1.2. TRABAJO DE GABINETE**

Para poder conocer el diseño hidráulico del canal se tiene que usar los criterios de diseño U.S. Bureau of Reclamation (USBR) y conjuntamente el programa Hcanales, para después poder modelarlo en el programa Hec-Ras y conocer las características hidráulicas del canal. Para calcular el caudal, se consideró un n de 0.009.

Usando esta fórmula:

$$
A. R^{2/3} = \frac{Q. n}{S^{1/2}}
$$

*Cálculo del caudal por tramos*

| Tramo   |         | Lh      | Cota<br>ins. | Cota<br>fin. | Q     | s       | A      | R     |
|---------|---------|---------|--------------|--------------|-------|---------|--------|-------|
| De      | Hasta   | (m)     | msnm         | msnm         | (1/s) | (m/m)   | (m2)   | (m)   |
| 0.00    | 100.00  | 100.00  | 2006.42      | 2005.99      | 260   | 0.0043  | 0.3096 | 0.211 |
| 100.00  | 1100.00 | 1000.00 | 2005.99      | 2005.50      | 260   | 0.0005  | 0.3096 | 0.211 |
| 1240.00 | 2000.00 | 760.00  | 2004.80      | 2004.30      | 260   | 0.00066 | 0.3096 | 0.211 |
| 2000.00 | 3060.00 | 1060.00 | 2004.30      | 2003.70      | 260   | 0.00057 | 0.3096 | 0.211 |

*Nota: Se muestra los resultados obtenidos de los caudales por cada tramo.*

Después de calcular los caudales, se procede a trazar la pendiente en el fondo del canal, la cual se adjunta de la misma manera en el perfil longitudinal, para poder calcular la cantidad de los tramos que existan en el canal, para verificar de manera correcta la superficie para los datos de entrada en la modelación.

*Isométrico de topografía para la verificación de datos de entrada para iniciar la modelación*

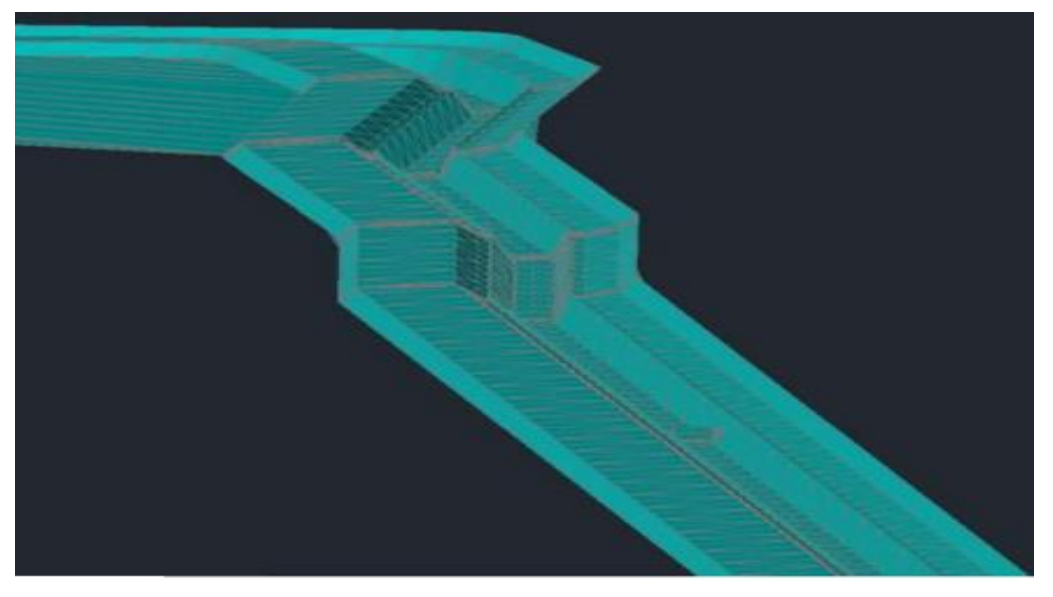

Para el cálculo de pendientes con ayuda del levantamiento topográfico y el perfil. Se obtuvo lo siguiente:

### **Tabla 14**

*Pendientes por tramos*

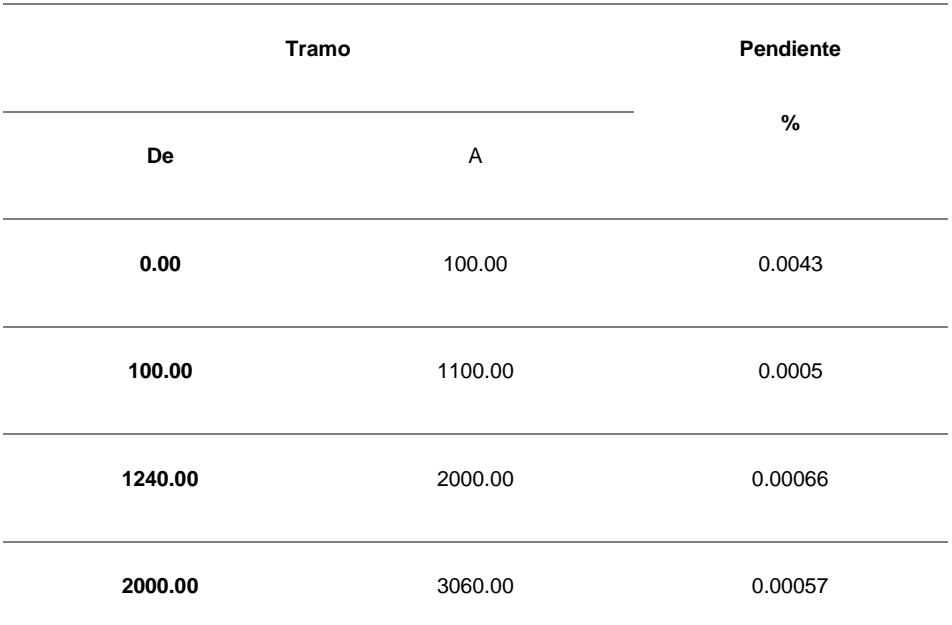

*Nota: Se muestra en la tabla las pendientes de cada tramo, obtenidos con el levantamiento topográfico.*

Con los valores obtenidos anteriormente se procede a calcular los valores de "y".

### **Tabla 15**

*Calculo del tirante normal*

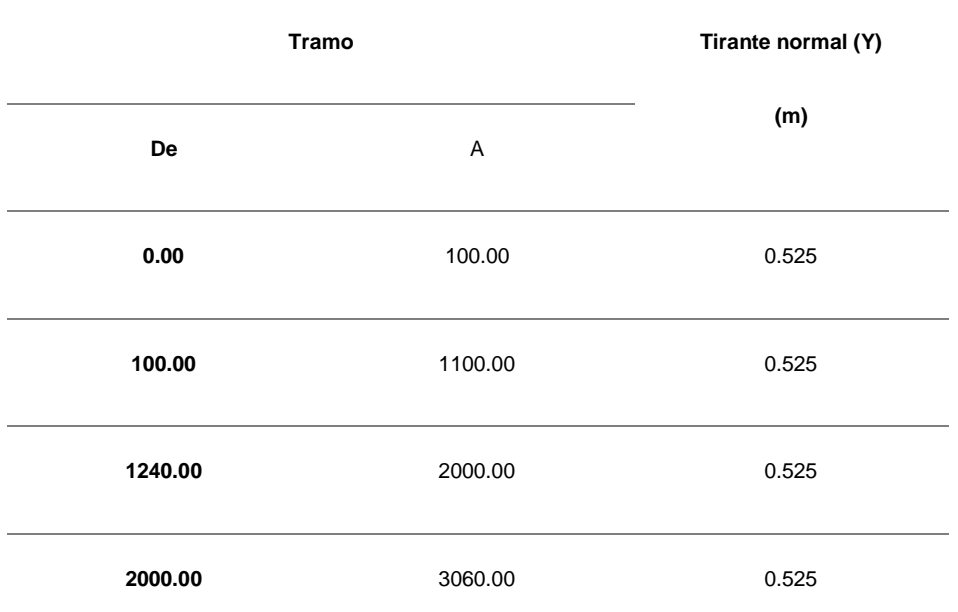

*Nota: Se observa en la tabla los resultados obtenidos de los tirantes normales en cada tramo.*

Para considerar su máxima eficiencia con el tirante normal ya calculado se procede a usar la siguiente formula:

$$
b = \frac{2\sqrt{3}}{3} * y
$$

$$
b = \frac{2\sqrt{3}}{3} * 0.525
$$

 $b = 0.606 m$  (aproximando a  $0.61m$ )
#### **Tabla 16**

*Calculo del b*

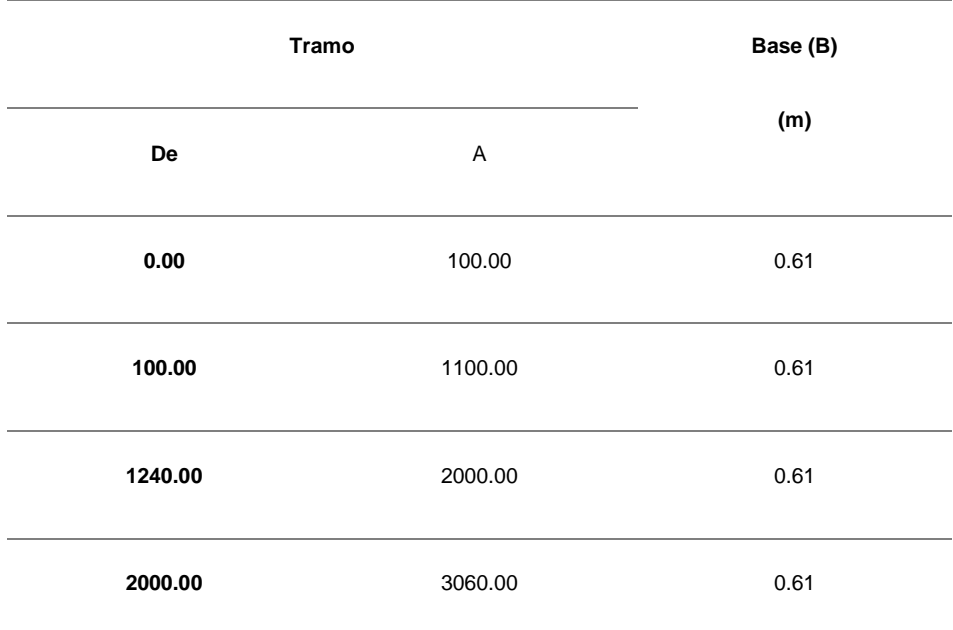

*Nota: Se observa en la tabla los resultados de las bases de cada tramo, estos resultados se obtuvieron reemplazando en la fórmula anterior.*

Con la formula previamente se pudo calcular el b por cada tramo esto nos sirve para poder calcular la energía especifica que se encontraría por los tramos, respectivamente.

Con los datos anteriores se calcula la energía específica.

#### **Tabla 17**

*Energía especifica por tramos*

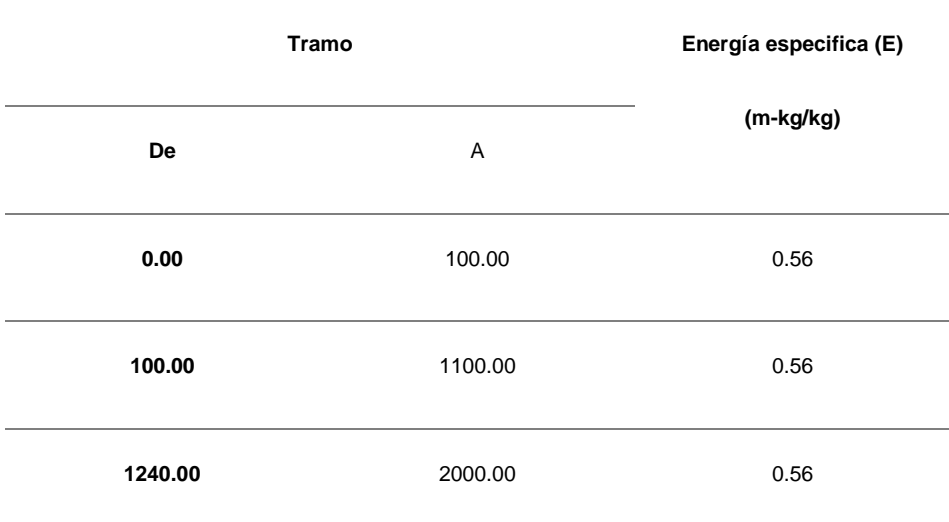

| 2000.00 | 3060.00 | 0.56 |
|---------|---------|------|
|         |         |      |

*Nota: Se observa en la tabla los resultados obtenidos de la energía específica por cada tramo.*

La Energía Especifica en una sección de un canal se puede definir como la energía por libra de agua en cualquier sección de un canal medido con respecto al fondo de este, lo cual indica que la Energía Especifica es igual a la suma de la profundidad del agua más la altura de velocidad. Dado al cuadro anterior la energía específica es lo mismo en cada tramo.

Para calcular su tirante crítico se usó la siguiente formula:

$$
y_c = \sqrt[3]{\frac{Q^2}{gb^2}}
$$

#### **Tabla 18**

*Tirante critico por tramos*

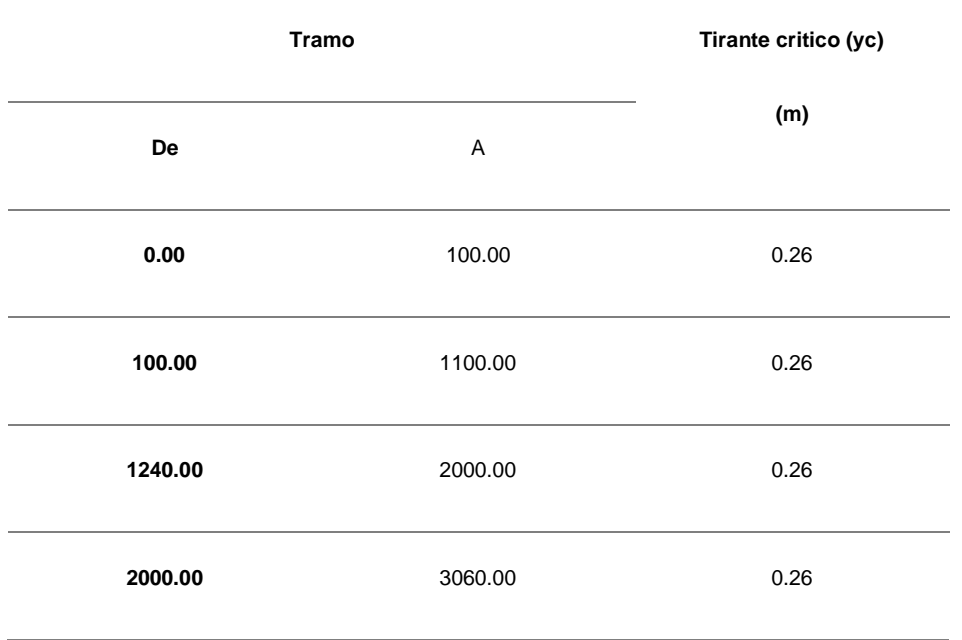

De acuerdo a la formula anterior para poder determinar el tirante critico podemos observar que solo depende del caudal, b y la gravedad por ello el tirante critico es el mismo en cada tramo.

#### **Tabla 19**

*Energía especifica por tramos*

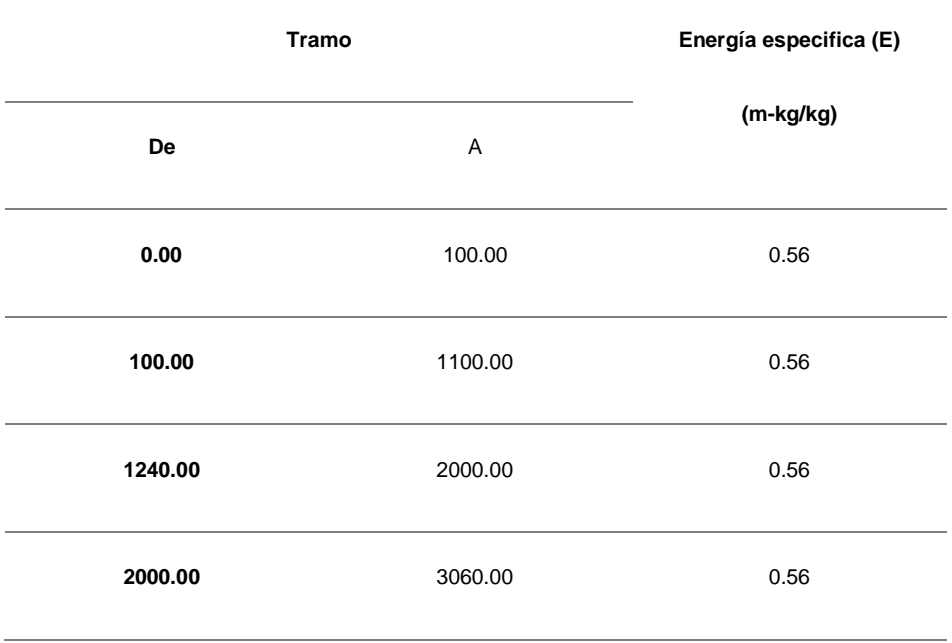

Para la velocidad se tiene una única de 0.84 m/s en todos los tramos mostrados desde 0.00, 100.00, 1240.00, 2000.00, 3060.00. Después de calcular todos los datos se procede a realizar una verificación del diseño hidráulico del canal aplicando Hcanales.

# *Programa de Hcanales* THE HCANALES la forma más fácil de diseñar canales y estructuras hidráulicas  $\Box$  $\times$ Tirante-Normal Tirante-Crítico Resalto-Hidráulico Remanso Caudales Otros Medición Estructuras Ayuda S FÁCIL DE D  $L_{\rm A}$ Ш Sali

*Nota: Software Hcanales.*

Para la comprobación del caudal, tirante normal, energía y tirante crítico se emplea el programa Hcanales.

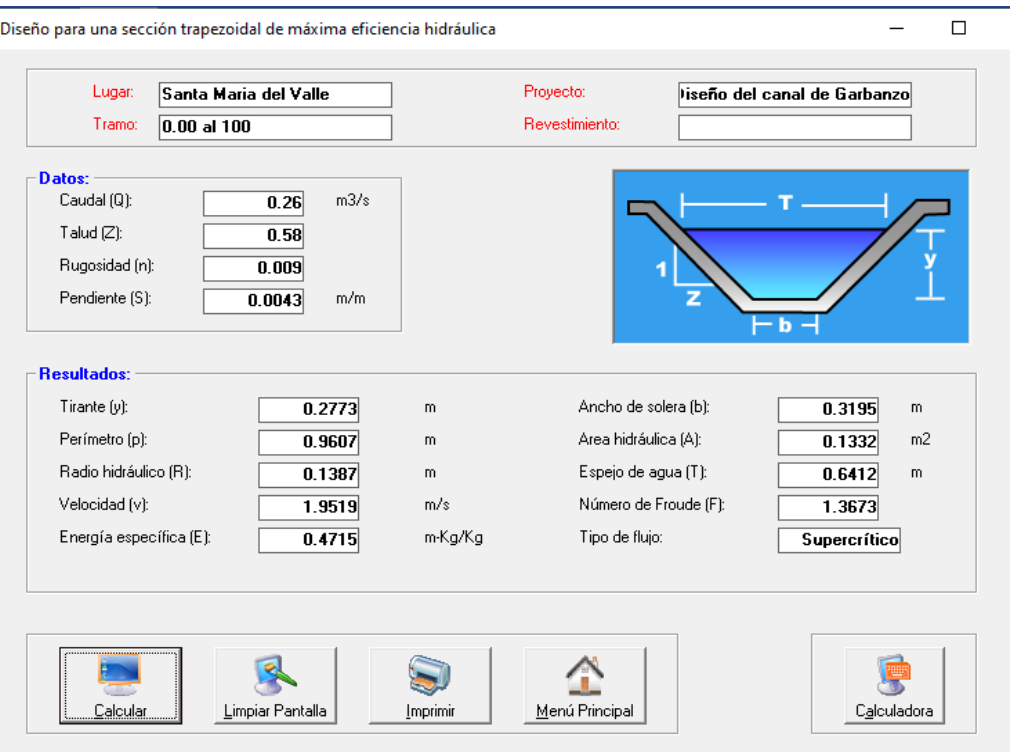

*Usando el software Hcanales en el tramo 0.00 al 1+100 - parte 1*

*Nota: En la figura se observa los resultados del primer tramo analizado, considerando los datos obtenidos anteriormente en las tablas.*

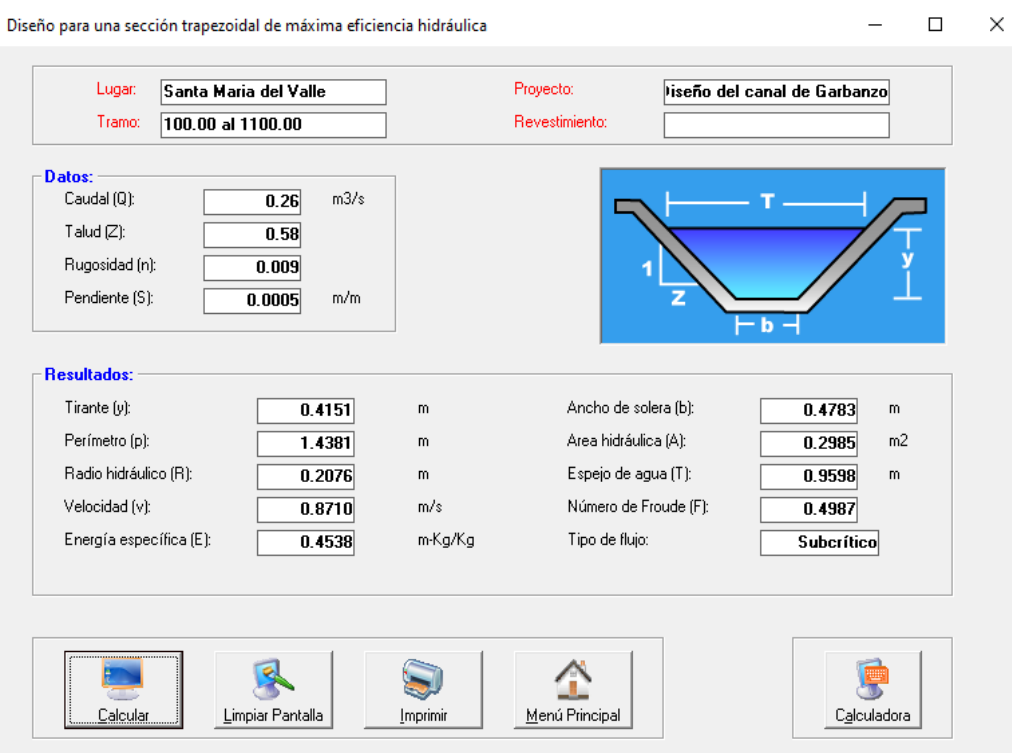

#### *Usando el software Hcanales en el tramo 0.00 al 1+100 - parte 2*

*Nota: En la figura se observa los resultados del segundo tramo analizado, considerando los datos obtenidos anteriormente en las tablas.*

#### *Usando el software Hcanales en el tramo 1+100 al 3+060 - parte 1*

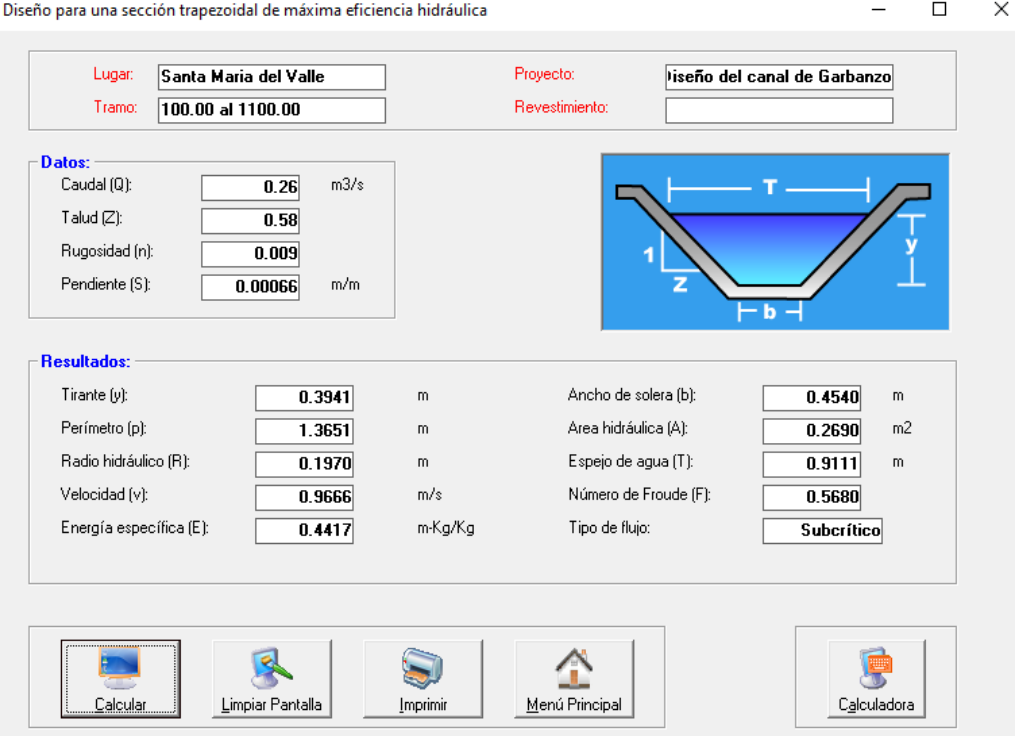

*Nota: En la figura se observa los resultados del tercer tramo analizado, considerando los datos obtenidos anteriormente en las tablas.*

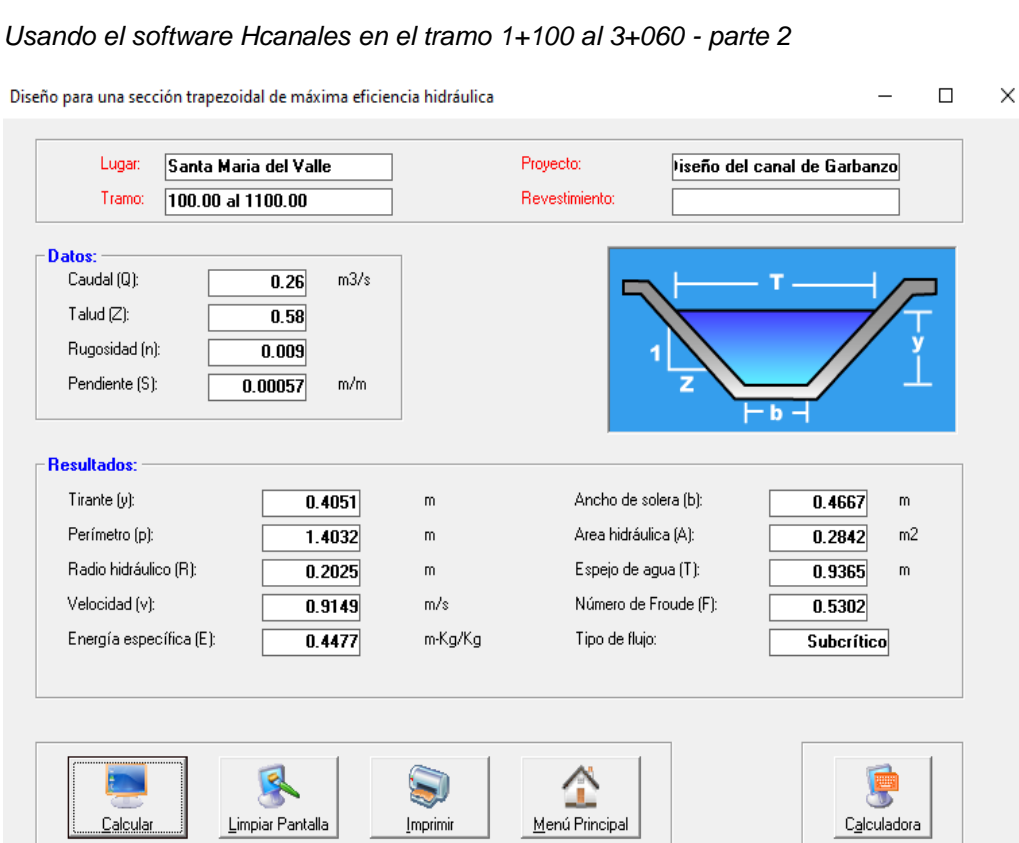

*Nota: En la figura se observa los resultados del cuarto tramo analizado, considerando los datos obtenidos anteriormente en las tablas.*

## **Verificar el diseño con el uso del software Hec-Ras**

Con todos los datos calculados previamente, se podrá realizar una simulación con el programa Hec-Ras y de esa madera conseguir los parámetros necesarios para la modelación.

Primero se procede con la realización de los datos para el uso en el programa.

#### **Figura 34**

#### *Creación del proyecto*

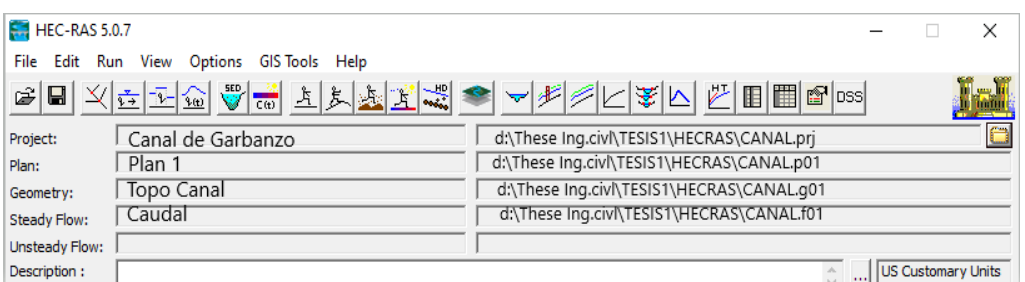

*Nota: En la figura se observa la creación del proyecto con los datos correspondientes de proyecto de investigación.*

Luego se produce a ingresar datos del flujo, usando la herramienta Steady Flow y la parte de Edit Number of Porfieles donde el:

Q= 0.26 m3/seg., como se muestra en la figura

#### **Figura 35**

*Edición para el flujo permanente e ingreso de los datos de diseño*

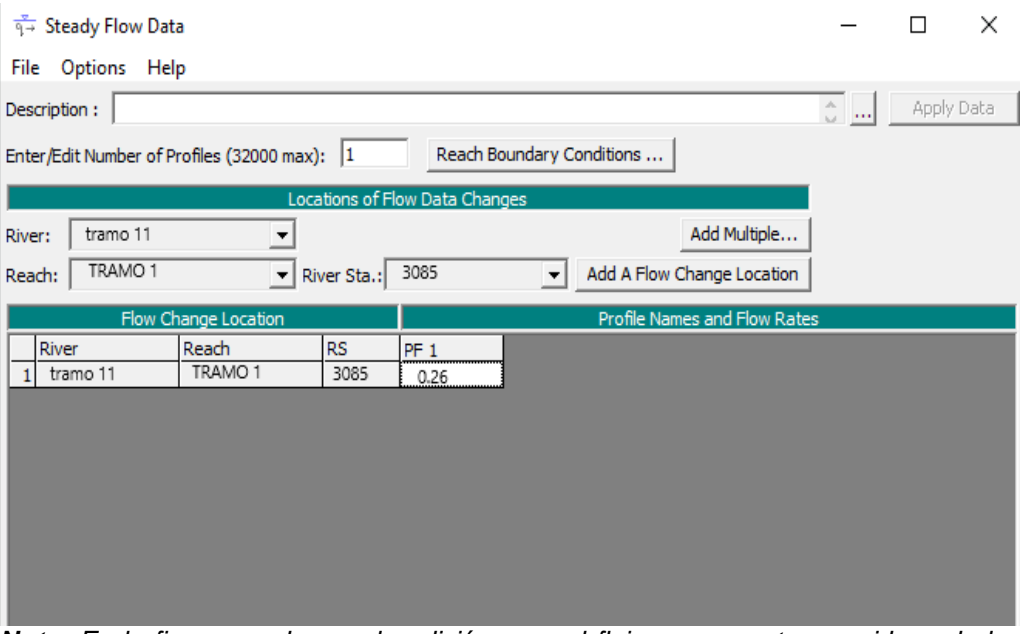

*Nota: En la figura se observa la edición para el flujo permanente, considerando los datos de diseño. Donde Q=0.26m3/seg. para todos los tramos.*

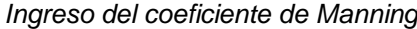

| River:         | tramo11                    | $\blacktriangledown$ | 3 ha 記 レ Edit Interpolated XS's |         | Channel n Values have<br>a light green |  |
|----------------|----------------------------|----------------------|---------------------------------|---------|----------------------------------------|--|
|                | Reach: TRAMO 1<br>۰        |                      | All Regions<br>٠                |         | background                             |  |
|                | Selected Area Edit Options |                      |                                 |         |                                        |  |
|                | Add Constant               | Multiply Factor      | Set Values                      | Replace | Reduce to L Ch R                       |  |
|                | <b>River Station</b>       | Frctn (n/K)          | $n \neq 1$                      | n#2     | $n = 3$                                |  |
|                | 1 3085                     | n                    | 0.009                           | 0.009   | 0.009                                  |  |
| 2 <sup>1</sup> | 3080                       | n                    | 0.009                           | 0.009   | 0.009                                  |  |
| 3 <sup>1</sup> | 3060                       | n                    | 0.009                           | 0.009   | 0.009                                  |  |
|                | 4 3040                     | 'n                   | 0.009                           | 0.009   | 0.009                                  |  |
|                | 5 30 20                    | n                    | 0.009                           | 0.009   | 0.009                                  |  |
|                | 6 3000                     | n                    | 0.009                           | 0.009   | 0.009                                  |  |
|                | 7 2980                     | n                    | 0.009                           | 0.009   | 0.009                                  |  |
|                | 8 2960                     | n                    | 0.009                           | 0.009   | 0.009                                  |  |
|                | 9 2940                     | n                    | 0.009                           | 0.009   | 0.009                                  |  |
|                | 10 2920                    | n                    |                                 |         |                                        |  |
|                | 11 2900                    | n                    | 0.009                           | 0.009   | 0.009                                  |  |
|                | 12 2880                    | n                    | 0.009                           | 0.009   | 0.009                                  |  |
|                | 13 2860                    | n                    | 0.009                           | 0.009   | 0.009                                  |  |
|                | 14 2840                    | n                    | 0.009                           | 0.009   | 0.009                                  |  |
|                | 15 28 20<br>16 2800        | n                    | 0.009                           | 0.009   | 0.009                                  |  |
|                | 17 2780                    | 'n                   | 0.009                           | 0.009   | 0.009                                  |  |
|                | 18 2760                    | ñ                    | 0.009                           | 0.009   | 0.009                                  |  |
|                | 19 2740                    | n                    | 0.009                           | 0.009   | 0.009                                  |  |
| 20             | 2720                       | n<br>n               | 0.009                           | 0.009   | 0.009                                  |  |
|                | 21 2700                    | n                    | 0.009                           | 0.009   | 0.009                                  |  |
|                | 22 2680                    | n                    | 0.009                           | 0.009   | 0.009                                  |  |
|                | 23 2660                    | n                    | 0.009                           | 0.009   | 0.009                                  |  |
|                | 24 2640                    | $\overline{ }$       | 0.009                           | 0.009   | 0.009                                  |  |

*Nota: En la figura se observa el ingreso del dato del coeficiente manning n=0.009 para todos los tramos.*

Luego de ingresar todos los datos correctos se procede a darle run y proceder con la simulación.

## **4.1.3. RESULTADOS**

#### **Tabla 20**

*Cuadro comparativo del caudal*

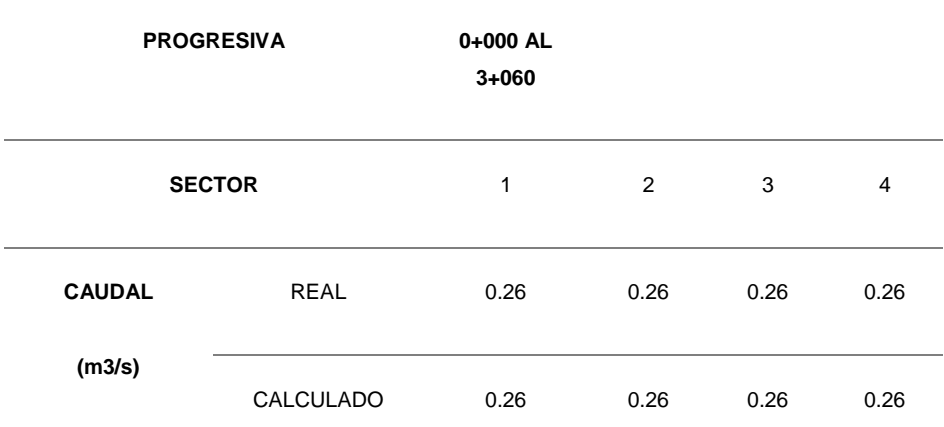

*Nota: En la tabla se muestra la comparación de resultados obtenidos del caudal real y calculado en los cuatro tramos del canal, donde es el mismo resultado en los cuatro tramos.*

#### **Tabla 21**

*Cuadro comparativo del pendiente*

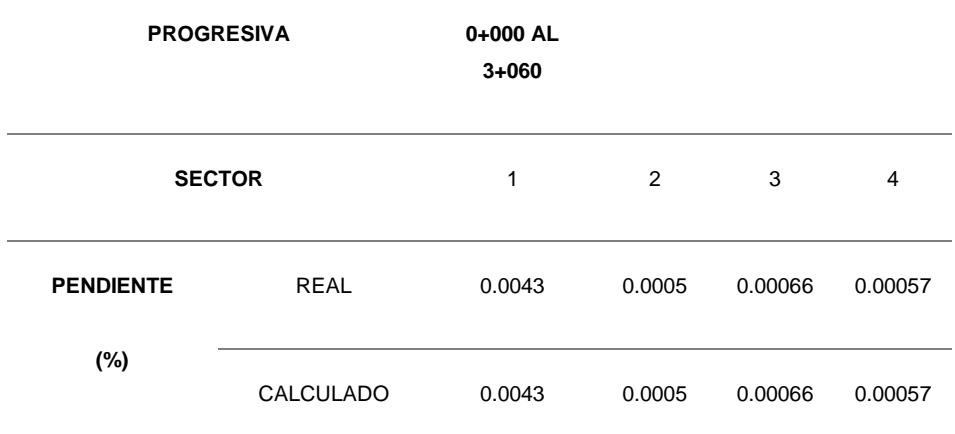

*Nota: En la tabla se muestra la comparación de resultados obtenidos de la pendiente real y calculado en los cuatro tramos del canal, donde es el mismo resultado en los cuatro tramos.*

#### **Tabla 22**

*Cuadro comparativo del tirante*

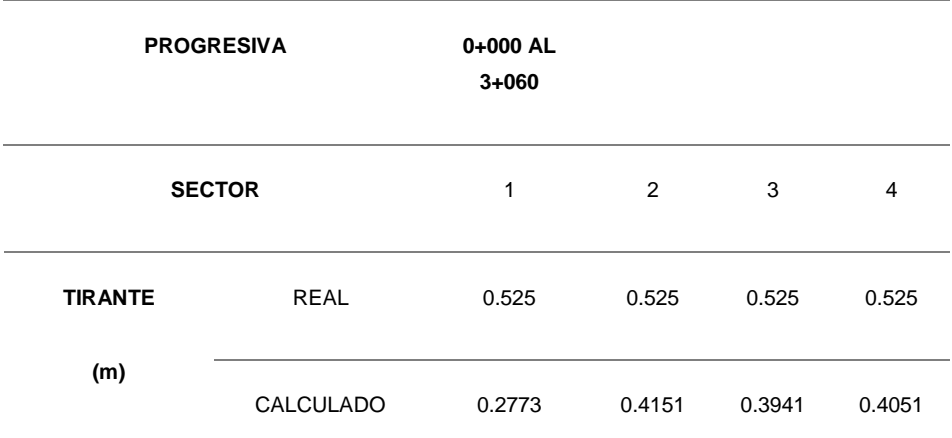

*Nota: En la tabla se muestra la comparación de resultados obtenidos del tirante real y calculado en los cuatro tramos del canal, donde los resultados son diferentes en los cuatro tramos.*

#### **Tabla 23**

*Cuadro comparativo del ancho*

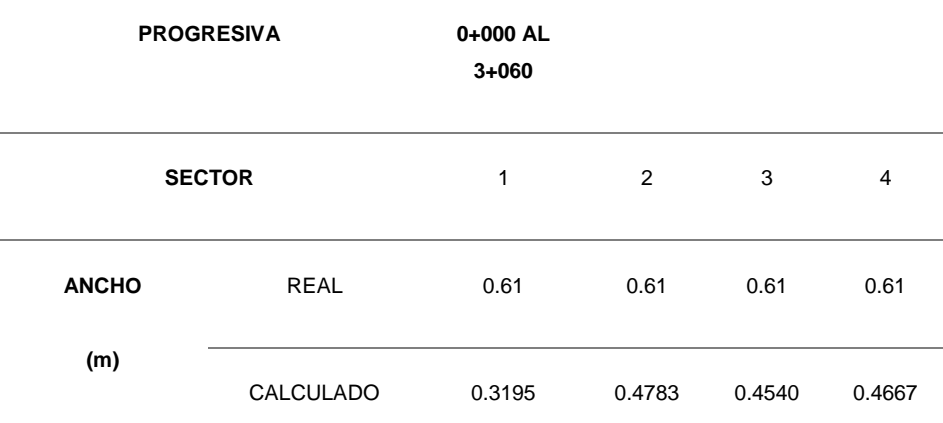

*Nota: En la tabla se muestra la comparación de resultados obtenidos del ancho real y calculado en los cuatro tramos del canal, donde los resultados son diferentes en los cuatro tramos.*

#### **Tabla 24**

*Cuadro comparativo del perímetro mojado*

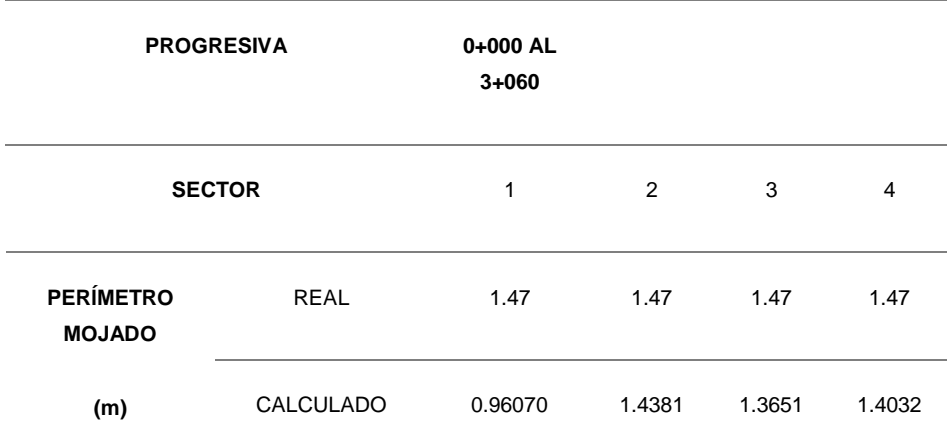

*Nota: En la tabla se muestra la comparación de resultados obtenidos del perímetro mojado real y calculado en los cuatro tramos del canal, donde los resultados son diferentes en los cuatro tramos.*

#### **Tabla 25**

*Cuadro comparativo del radio hidráulico*

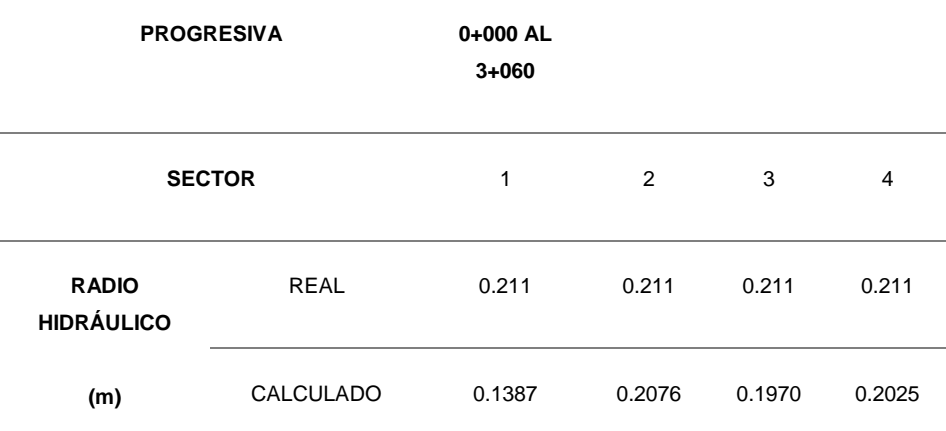

*Nota: En la tabla se muestra la comparación de resultados obtenidos del radio hidráulico real y calculado en los cuatro tramos del canal, donde los resultados son diferentes en los cuatro tramos.*

#### **Tabla 26**

*Cuadro comparativo del área hidráulica*

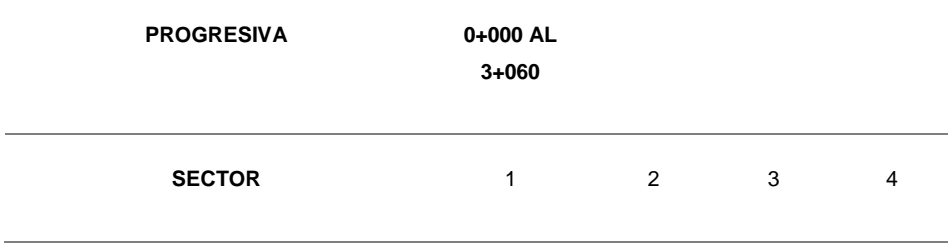

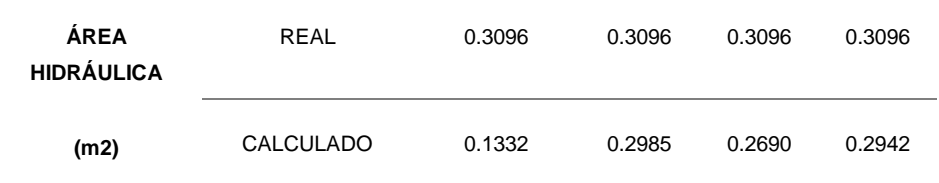

*Nota: En la tabla se muestra la comparación de resultados obtenidos del área hidráulica real y calculado en los cuatro tramos del canal, donde los resultados son diferentes en los cuatro tramos.*

#### **Tabla 27**

*Cuadro comparativo de la energía especifico*

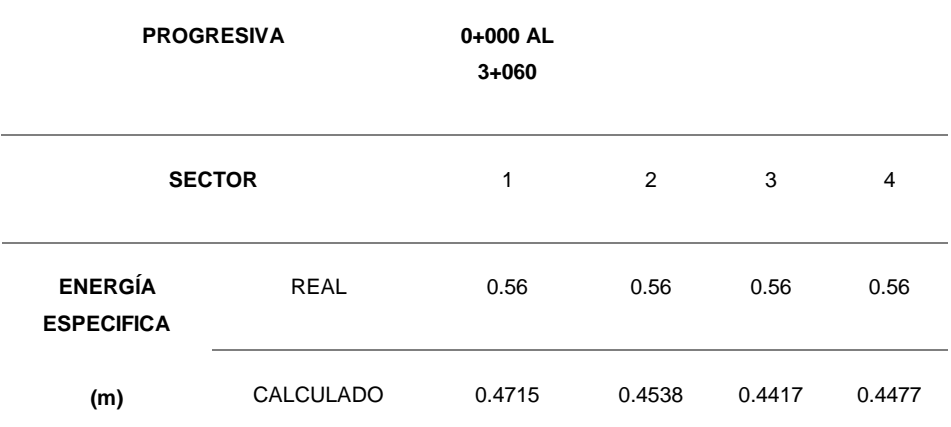

*Nota: En la tabla se muestra la comparación de resultados obtenidos de la energía específica real y calculada en los cuatro tramos del canal, donde los resultados son diferentes en los cuatro tramos.*

#### **Tabla 28**

*Cuadro comparativo de la velocidad*

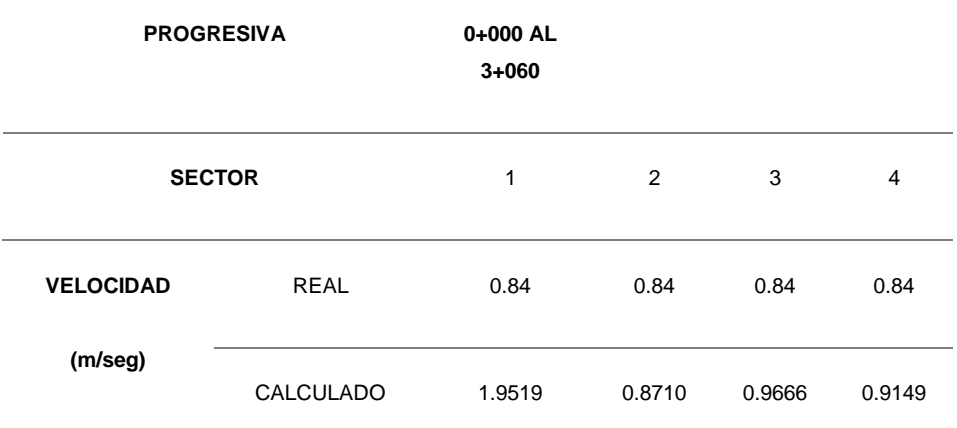

*Nota: En la tabla se muestra la comparación de resultados obtenidos de la velocidad real y calculada en los cuatro tramos, donde los resultados son diferentes en los cuatro tramos.*

Resultado del modelamiento con el programa Hec-Ras, los resultados que se obtuvieron en el modelamiento, tiene un comportamiento del canal, como se muestra en la siguiente figura, donde se podrá ver las secciones, elevaciones en detalle.

#### **Figura 37**

*Modelado del canal en Hec-Ras parte 1*

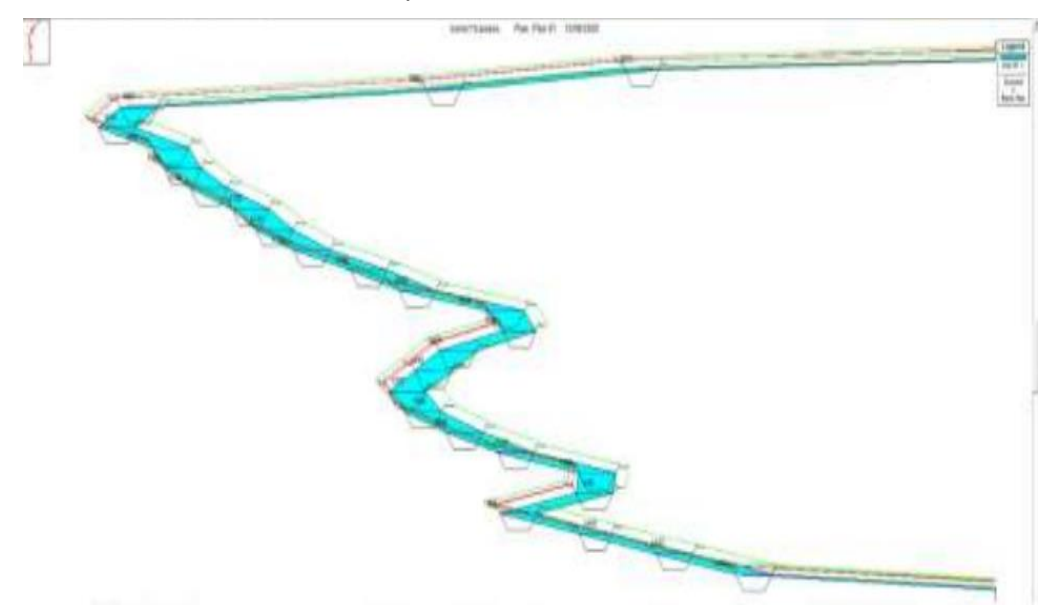

*Nota: En la figura se puede observar los resultados de que se obtuvieron en el modelamiento del canal, como su comportamiento, secciones y elevaciones en detalle.*

#### **Figura 38**

*Modelado del canal en Hec-Ras parte 2*

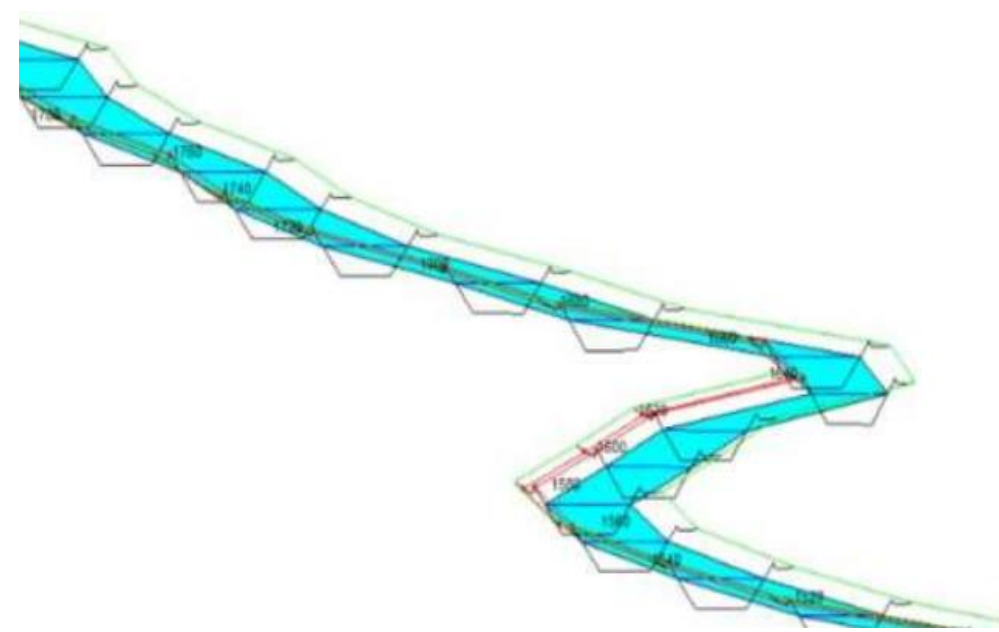

*Nota: En la figura se puede observar los resultados de que se obtuvieron en el modelamiento del canal, como su comportamiento, secciones y elevaciones en detalle.*

*Sección del canal*

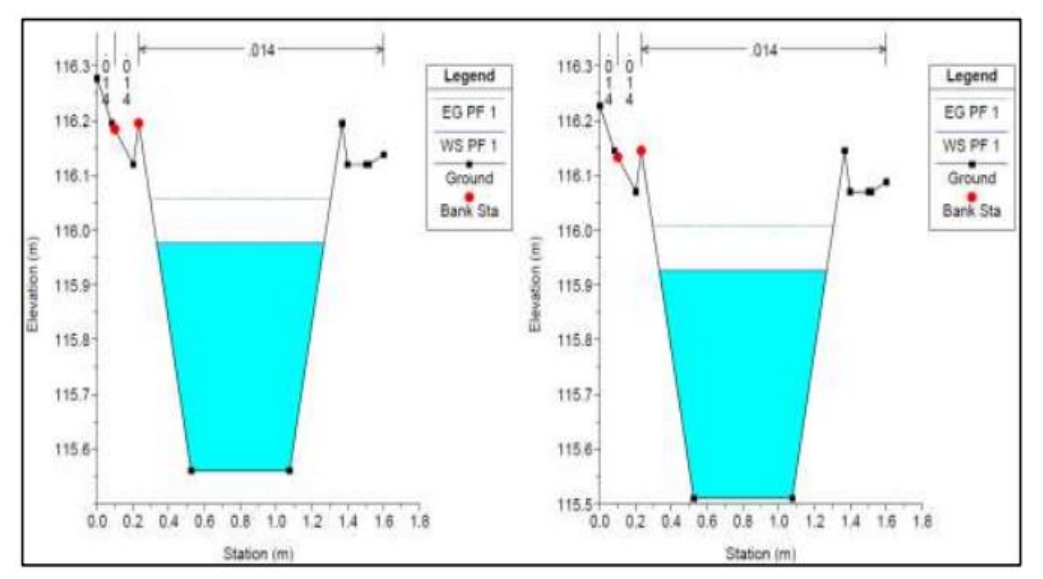

*Nota: En la figura se puede observar el comportamiento de las secciones del canal.* 

#### **Figura 40**

*Modelación del canal completo en Hec-Ras*

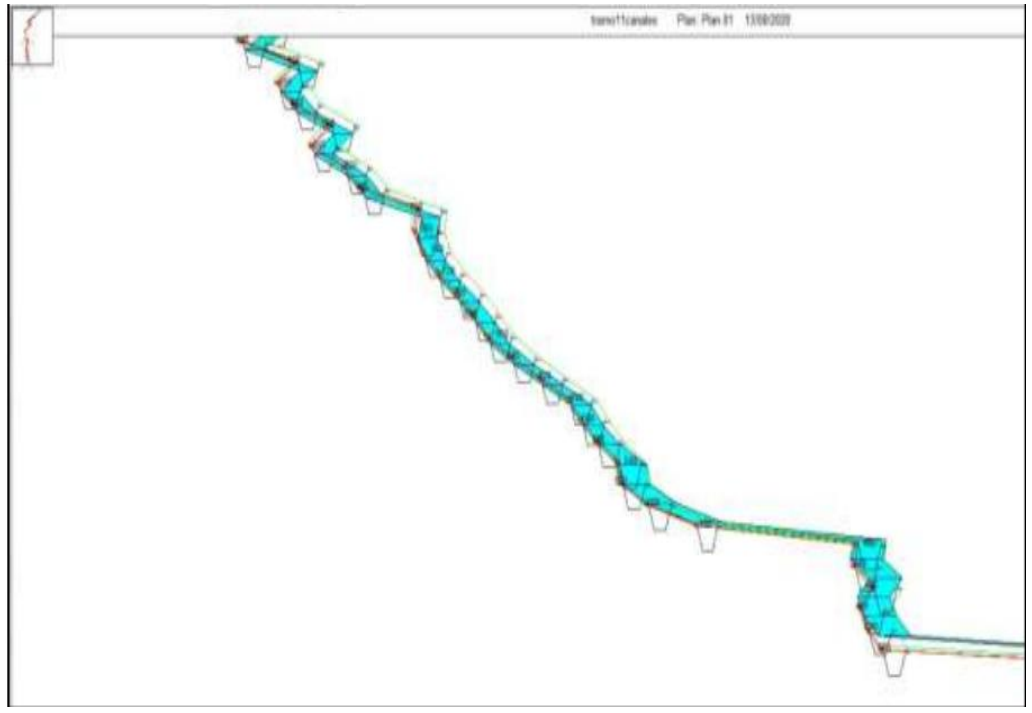

*Nota: En la figura se puede observar los resultados de que se obtuvieron en el modelamiento completo del canal.*

*Modelado del canal en Hec-Ras- sección 480-620*

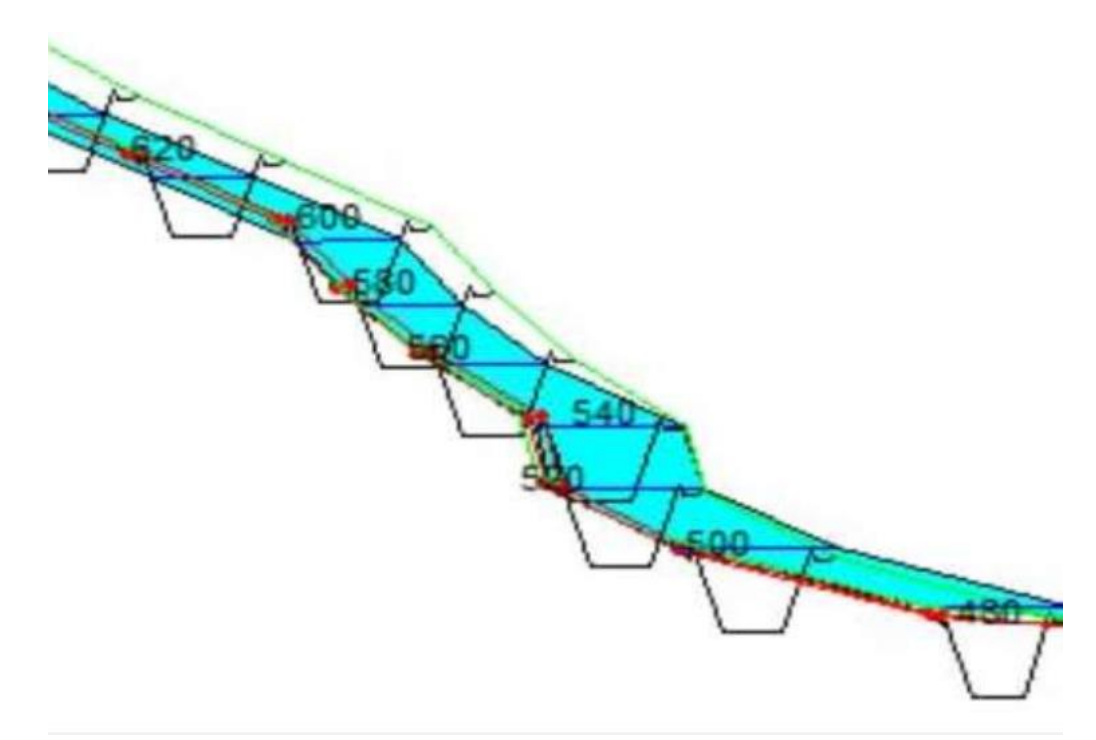

*Nota: En la figura se puede apreciar los resultados del comportamiento del canal en una sección determinada.*

#### **Figura 42**

*Sección del canal segunda parte*

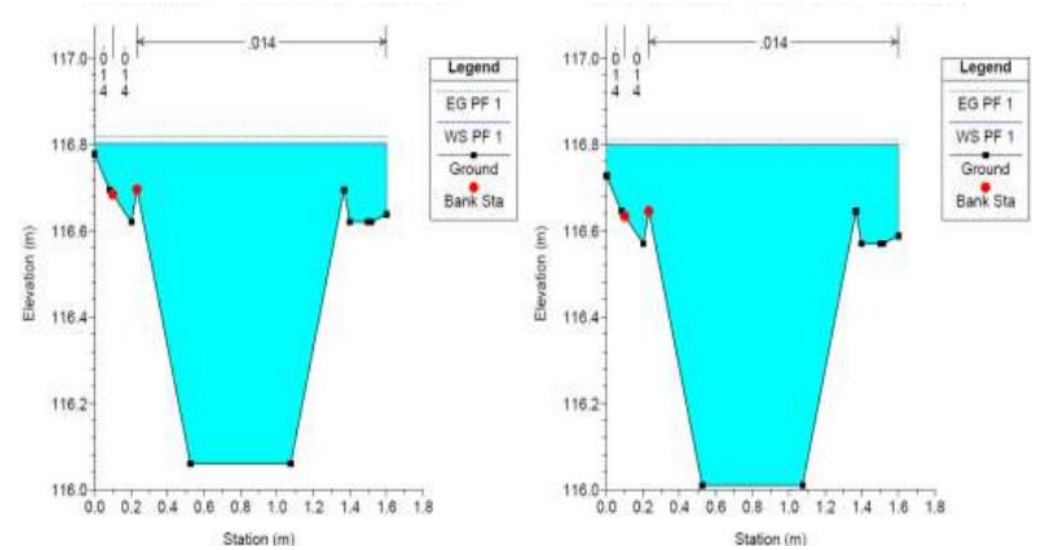

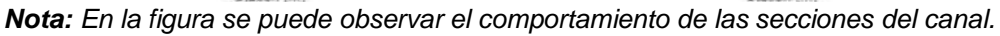

## **4.2. CONTRASTACIÓN DE HIPÓTESIS Y PRUEBA DE HIPÓTESIS**

## **4.2.1. HIPÓTESIS GENERAL**

Se tiene la siguiente hipótesis: La elaboración de un diseño de un canal de riego mediante un modelo hidráulico en Hec-Ras, nos permite identificar los factores físicos y geomorfológicos, del tramo km 0+00 al km 3+060 en el distrito de Santa María del Valle, región Huánuco – 2022.

Después de conseguir los resultados anteriores se puede decir que se validó dicha hipótesis que mediante la modelación y aplicación de programa Hec-Ras, influye de manera considerable en el diseño del canal de riego en el tramo 0+00 km al 3+060 km, si se lo realiza previamente se puede evitar muchos errores en el empleo, y de la misma forma sirve para poder caracterizar y definir como se encuentra el canal.

## **4.2.2. HIPÓTESIS ESPECÍFICAS**

La elaboración de un diseño de un canal de riego mediante un modelo hidráulico en Hec-Ras, nos permite describir cómo afecta el estudio del levantamiento topográfico y geométrico, del tramo km 0+00 al km 3+060 en el distrito de Santa María del Valle, región Huánuco - 2022.

Luego de realizado el levantamiento topográfico, se pudo demostrar el para el diseño de un canal de riego en el cual se empleara el programa Hec-Ras, es de suma importancia el correcto estudio del levantamiento topográfico y geométrico, porque nos da como resultado una pendiente adecuada para poder analizar el perfil de flujo correctamente.

*Parte del canal en el civil 3d*

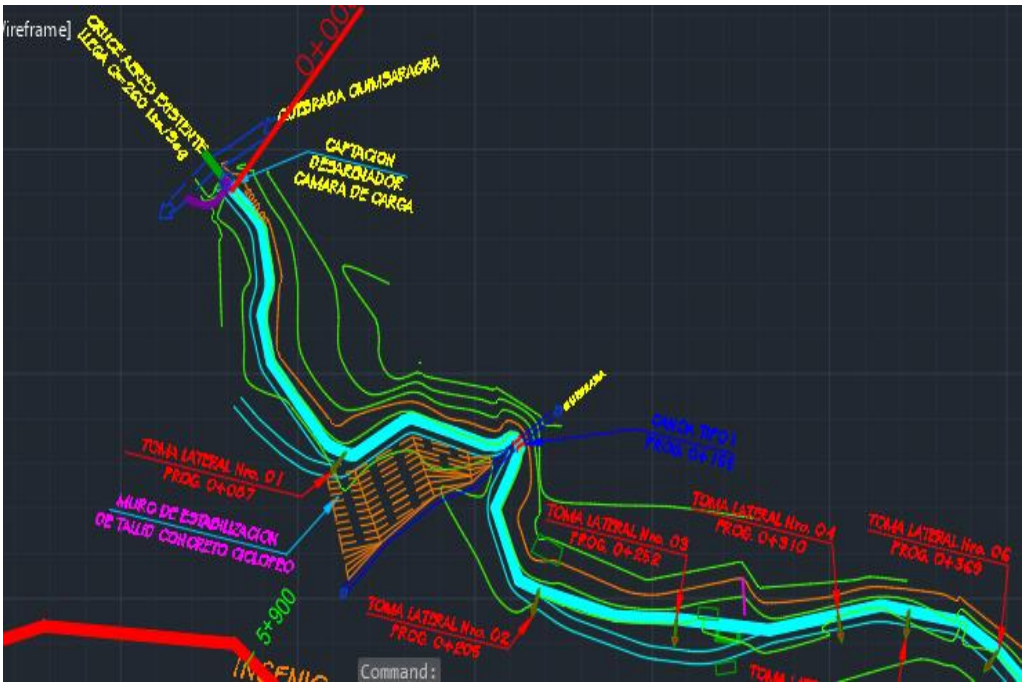

*Nota: En la figura se puede apreciar las partes del canal de riego.*

*Fotografía del canal*

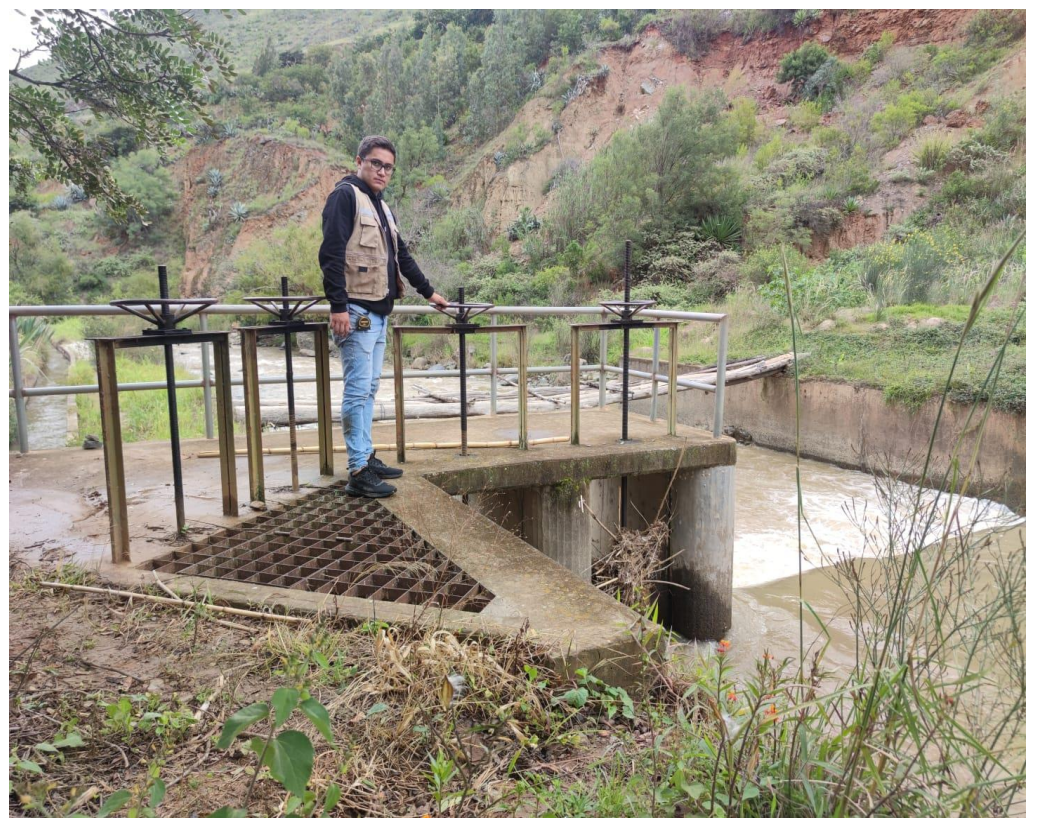

*Nota: En la figura se puede apreciar la parte de la captación del canal de riego.*

La elaboración de un diseño de un canal de riego mediante un modelo hidráulico en Hec-Ras, nos permite indicar las características hidráulicas, del tramo km 0+00 al km 3+060 en el distrito de Santa María del Valle, región Huánuco - 2022.

Luego de realizado y obtenido todos los resultados se pudo validar la hipótesis se puede decir que es verdadero que mediante la elaboración de diseño se puede identificar todas las características hidráulicas del canal, como su pendiente, ancho, tirante crítico, tirante normal, radio hidráulico, etc.

El modelado se puede observar en las figuras anteriores (modelado con el Hec-Ras).

La elaboración de un diseño de un canal de riego mediante un modelo hidráulico en Hec-Ras, nos permite determinar cómo es la modelación numérica, tramo km 0+00 al km 3+060 en el distrito de Santa María del Valle, región Huánuco - 2022.

Después de determinar todos los datos correspondientes se puede concluir que la hipótesis es correcta y verdadera, que con una modelación numérica como se realizó y la modelación usando el programa de la mano se pudo comparar cada uno de los datos y así mejorando la eficiencia.

# **CAPÍTULO V**

# **DISCUSIÓN DE RESULTADOS**

# **5.1. PRESENTAR LA CONTRASTACIÓN DE LOS RESULTADOS DEL TRABAJO DE INVESTICACIÓN**

Usando los criterios de diseño del U.S Bureau of Reclamation, la cual sirvió para poder determinar y calcular todas las características hidráulicas, como el tirante hidráulico, caudal, tirante normal, tirante crítico, energía específica, todos ellos son resultados desarrollados de manera empírica, usando fórmulas que se observan en la teoría, dichos valores son aproximados, en comparación con el modelado en el programa Hec-Ras. Dichos resultados nos demuestran que para una mayor eficiencia y un control adecuado tiene que usarse conjuntamente dichos resultados y de esa manera poder acoplarlos en el campo.

Según Torres, el diseño del canal Carpintero es efectivo porque cumple con los requisitos establecidos por la U.S.B.R. de la misma forma para este trabajo de investigación se usó el diseño USBR, lo que facilito el desarrollo de la investigación, tal y como se señala en el párrafo anterior.

Cuando se modelo el flujo de agua, en el programa Hec-Ras, se pudo calcular que la velocidad del flujo de agua vario entre 0.84, 0.8710, 0.966,0.9146 y 1.9519; siendo el menor el de 0.84 y el mayor de 1.9519, pero según Carrasco se tiene que el menor es de 0.5 y el mayor de 1.743, eso debido a que el diseño que se tienen de su canal logra disminuir la velocidad de flujo en comparación con el diseño del canal de Garbanzo que está siendo estudiado.

Según el canal ya diseñado tiene 0.84 m/s pero según Torres el diseño de su canal es de 0.9 m/s la cual es mayor y para este trabajo de investigación en la cual según la parte del modelado y la parte del USBR tendría que tener diferentes velocidades para cada tramo, que eso sería lo adecuado referente a cada tramo. La cual sino se cumple existirá riesgo de que el revestimiento del canal no se levante.

Referente al tirante alcanzado con el programa Hec-Ras nos da que por cada tramo se tiene en el tramo 0.00 al 1+100 se tiene 0.2773, 0.4151 y en el tramo 1+100 al 3+060 se tiene 0.3941 al 0.4051. Pero en el real solo se tiene un tirante de 0.525m el cual es mayor que el resto para ello se recomienda una alineación en el canal para poder eliminar algunas curvas y con eso poder promediar el tirante.

Con respecto a la energía especifica se tiene una energía real de 0.56 y en la parte del USBR se consiguió cuatro diferentes energías específicas para cada tramo siendo en el tramo 0.00 al 1+100 de 0.4715 y 0.4538 y en el tramo 1+100 al 3+060 se tiene también dos tramos de 0.4417 y 0.4477.

Si observamos el radio hidráulico se puede observar que oscila entre 0.1387 hasta 0.211, con el uso de Hcanales se pudo obtener 4 diferentes referentes a cada tramo teniendo dos para cada uno de ellos, para el tramo 0+00 al 1+100 de 0.1387 y 0.2087; y para el tramo 1+100 al 3+060 se tiene 0.1970 y 0.2025.

Si observamos el cuadro comparativo de la pendiente se puede observar que los datos varían entre 0.0005 hasta 0.0057 existiendo una concordancia entre los datos reales y calculados, donde para el tramo 0+00 al 1+100 de 0.0043 y 0.0005; y para el tramo 1+100 al 3+060 se tiene 0.1970 y 0.2025. Todos ellos están en %.

# **CONCLUSIONES**

- Se concluye que para el análisis en flujo, que se pudo observar en el modelado del programa Hec-Ras, se modelo correctamente su flujo en el canal, lo que nos demuestra que aplicarlo en ese programa ayuda a calcular como influye en el diseño del canal Garbanzo en el tramo km 0+000 al 3+060 en el distrito de Santa María del Valle, en la región Huánuco, afirmando de esta manera que el programa Hec-Ras es adecuado usarlo al momento de visualizar y realizar un estudio en el comportamiento para el perfil del flujo en el canal.
- Se observa que el programa modela correctamente siempre que se coloquen los datos correctos y de la misma forma tener un correcto ingreso de las secciones como de la superficie, y para ello influye significativamente el adecuado levantamiento topográfico del diseño del canal Garbanzo en el tramo km 0+000 al 3+060 en el distrito de Santa María del Valle, en la región Huánuco.
- Se visualiza que al realizar el análisis de flujo se pudo corroborar que las características hidráulicas las cuales se obtuvieron en el modelado del programa Hec-Ras tienen cierta similitud al modelo U.S. Bureau of Reclamation, de esa forma podemos demostrar que las características hidráulicas tienen cierta influencia para el diseño del canal de riego Garbanzo en el tramo km 0+000 al 3+060 en el distrito de Santa María del Valle, en la región Huánuco, lo cual sirvió para poder realizar un mejor estudio y ver la funcionalidad en el canal estudiado.
- Cuando se modela un flujo de canal, se tiene que observar si el flujo presenta problemas, como se mostró en la simulación del mismo y de esa forma se determinó que existen ciertos problemas en un tramo especifico del canal, para ello se pudo observar que el flujo presentó desbordamiento del flujo mismo, lo cual que demuestra que la demostración numérica de cierta manera podría corregir el diseño del canal si en caso se tendría en cuenta y se hiciera un estudio más exhaustivo para mejorar el diseño del canal mediante el programa Hec-Ras del canal Garbanzo en el tramo km 0+000 al 3+060 en el distrito de Santa María del Valle, en la región Huánuco.
- La línea de conducción según perfil estratigráfico presenta un terreno suelto con fines de cálculo de costos en la excavación, también presenta roca suelta y roca fija en distintos tramos de la línea, el cual se observa el plano de planta perfil.
- Se concluye que en el tramo 0+520 se presenta piedras en el canal, en el tramo 0+690 se muestra la falta de mantenimiento en la obra de arte, en el tramo 0+800 se encuentra obstruido por plantas, en el tramo 0+940 juntas en mal estado, en el tramo 1+390 se tiene compuertas en mal estado y oxidados debido a la falta de mantenimiento, desde el 1+760 - 1+900 1+960-2+040 no se presenta un mantenimiento de terrones de piedra y de misma forma maleza que impiden el pase.

-

# **RECOMENDACIONES**

- Aplicar el programa Hec-Ras para el modelado de un perfil del flujo se tiene que verificar el diseño del canal y obras de arte, así mismo una comparación de que dicho diseño sea correctamente funcional y que no cause problemas futuros en el perfil de flujo y en caso presenten problemas corregir adecuadamente el diseño.
- Si se introduce datos de calidad, referentemente en las condiciones geométricas como en la parte de los límites de fronteras se tendrán resultado con un cierto grado de confiabilidad así mismo es importante darle cierto interés al levantamiento topográfico y geométrico a detalle.
- Una aplicación conjuntamente con los resultados calculados de la metodología recomendada por el U.S. Bureau of Reclamation y el programa Hec-Ras, nos permite determinar las características hidráulicas con un grado mayor de confiabilidad y de esa forma se logran obtener unos diseños sin mucho error.
- El empleo del programa Hec-Ras conlleva ciertas simplificaciones, por ello, es obligatorio usarlo de forma cuidadosa, para que de esa forma se obtengan unos resultados muy buenos en su aplicación, si en caso no se introduzcan los datos correctamente, los resultados no concordaran con la realizad y en caso de plantear un diseño no se tendrá uno adecuado para usarlo de forma efectiva.
- Se recomienda construir un cerco perimétrico de protección de las diferentes obras de arte principalmente en el desarenador y cámaras de carga y descarga para evitar accidente y vandalismos en este tipo de reservorio; considerando la geometría y el tipo de material de revestimiento, hace que esta sea de alto probabilidad de ahogamiento cuando caiga algún ser vivo en el vaso almacenado de agua por lo dificultoso que sería salir de esta; por lo mismo que también se recomienda colocar una cámara inflada encima del espejo de agua, la misma que deberá estar amarrada a una soga que estará sujeta a una estaca clavada en el borde del reservorio, esto como medida de seguridad.

 Se recomienda tener cierta consideración en los tramos que presentan problemas por mantenimiento del canal para el tramo 0+00 km hasta el 3+060 km que es el tramo estudiado del canal.

# **REFERENCIAS BIBLIOGRÁFICAS**

Aguirre Pe, J. (1974). *Hidráulica de canales.* Merida, Venezuela.

- Alunni, J. L. (2017). *ing.unne.edu.ar.* Obtenido de http://ing.unne.edu.ar/dep/eol/fundamento/tema/T11c.pdf
- Asalde, J. W. (2020). *Diseño del canal de riego con máxima eficiencia hidraulica mediante el software hec-ras, del tramo km 0+00 al km 3+085, en el distrito de Salas, región Lambayeque.* Lims: USMP.
- Benayas Polo, R. (11 de noviembre de 2014). *CursosGis.com*. Obtenido de https://www.cursosgis.com/que-es-hec-ras-y-para-que-sirve/
- Bojorquez Gomez, F. (2013). *es.slideshare.net.* Obtenido de https://es.slideshare.net/jhongesellvillanuevaportella9/flujounidimensional
- Cabrera, M. J., & Racines, N. P. (2015). *Aplicación de software libre para el diseño y modelación de las obras hidráulicas a flujo libre de una pequeña central hidroeléctrica en el río Zarapullo ubicado en la provincia de Sto. Domingo de los Tsachilas.* Quito: PONTIFICIA UNIVERSIDAD CATÓLICA DEL ECUADOR.
- Carrasco, X. A. (2019). *Estudio y caracterización hidráulica del óvalo 21 al óvalo 22 del canal de riego Ambato – Huachi - Pelileo, Cantón Cevallos, provincia de Tungurahua.* Ambato - Ecuador.
- CERSA. (7 de marzo de 2021). *cersa.org*. Obtenido de https://cersa.org.pe/capacitaciones/?q=content/blog/desarrollo-demodelos-hidr%C3%A1ulicos
- Chereque, W. (1987). *Mecanica de Fluidos I.* Lima-Perú.
- Chow, V. (1994). *Hidráulica de canales abiertos.* Santa fé de Bogota: McGraw-Hill INTERAMERICANA S.A.
- Espir, N. J., & Narváez, A. R. (2015). *Evaluación de fenómenos hidráulicos en el canal Chaquin del sistema de riego del Valle de Virú primer tramo.* Trujillo: UNIVERSIDAD PRIVADA ANTENOR ORREGO - UPAO.
- French, R. (1988). HIDRAULICA DE CANALES ABIERTOS.
- Garcia Rivera, J. P. (2020). *HIDRAULICA DE CANALES ABIERTOS - IRRIGACION Y DRENAJE.* Obtenido de SLIDEPLAYER.ES: https://slideplayer.es/slide/17990969/
- García, E. (1987). Manual de Diseño Hidráulico de Canales y Obras de arte. Lambayeque. Obtenido de Construmática: https://www.construmatica.com/
- Hernandez, R. F. (2014). *Metodología de la Investigación. (6ta ed.).* México D.F:: McGraw-Hill.
- Hernández, S. R. (2014). *Metodología de la Investigación.* Mexico: McGraw-Hill.
- *Hidraulica65*. (s.f.). Obtenido de https://hidraulica65.webnode.com.co/paseos/
- International Institute For Land Reclamation And Improvement . (1978). *Pricipios y Aplicaciones del Drenaje .*
- JURADO NACIONAL DE ELECCIONES. (2016). *FORMATO DE RESUMEN DE PLAN DE GOBIERNO 2017 – 2021.* Santa Maria del Valle.

Krochin, S. (1978). *Diseño Hidráulico.* Moscú.

- Landino, E. O. (2021). *edgarladino.* Obtenido de edgarladino: https://www.edgarladino.com/dise%C3%B1o-de-canales/flujocr%C3%ADtico
- Ministerio de Agricultura y Alimentación. (1978). *Consideraciones Generales sobre Canales Trapezoidales.* Lima.
- Moya, R. R., & Alexander, W. Á. (2018). *MODELACIÓN HIDRÁULICA DE UN CANAL URBANO EN LA CIUDAD DE BOGOTÁ, CASO DE ESTUDIO: CANAL RIO NEGRO.* Bogota.
- Oder, K. J. (2018). *Determinación y evaluación de las patologías del concreto en el canal de irrigación Huecrococha entre las progresivas 0+000 km - 1+200 km del distrito de Miraflores, provincia de Huamalíes, departamento de Huánuco - 2018.* Huaraz – Perú: UNIVERSIDAD CATOLICA LOS ANGELES DE CHIMBOTE.
- Pérez Mencón, J. M. (2013). *Estado Del Arte De La Modelación Física En Ingeniería Civil.* Bogotá,Bogotá: UNIVERSIDAD DE LA SALLE.
- Rivera, A. R. (2018). *Diseño de Canales de Riego.* Obtenido de https://es.slideshare.net/johnrosero106/hidraulica-de-canales-47570600
- Rojas, P. (18 de octubre de 2015). *INGECIV*. Obtenido de https://ingeciv.com/taludes-apropiados-para-el-diseno-de-canalessegun-material/
- Salzgitter Consult GMBH. (1984). *Planificación de Canales, Zona Piloto Ferreñafe.* chiclayo.
- Serch, J. (2016). Obtenido de https://www.hidraulicafacil.com/2016/11/paraque-sirve-revestir-los-canales-de.html
- Tamayo, M. (2004). *El proceso de la investigación científica.* Limusa.
- Torres, S. J. (2017). *Diseño Hidráulico y Modelamiento en HEC-RAS del Canal de Concreto y de Obras de Arte del Proyecto Carpintero - Tramo Km 0+000 al Km 5+000.* Lima: UNIVERSIDAD PERUANA DE CIENCIAS APLICADAS.
- Valdivielso, A. (2021). *iagua*. Obtenido de https://www.iagua.es/respuestas/que-es-caudal

Domínguez Sarmiento, J. (2023). *Diseño mediante el software hec-ras de un canal de riego Garbanzo-Ingenio-Conchumayo-El Valle, del tramo km 0+000 al km 3+060, distrito de Santa María del Valle-Huánuco, 2022* [Tesis de pregrado, Universidad de Huánuco]. Repositorio Institucional UDH. http://...

**ANEXOS**

# **MATRIZ DE CONSISTENCIA**

#### **Tabla 29**

*Matriz de Consistencia*

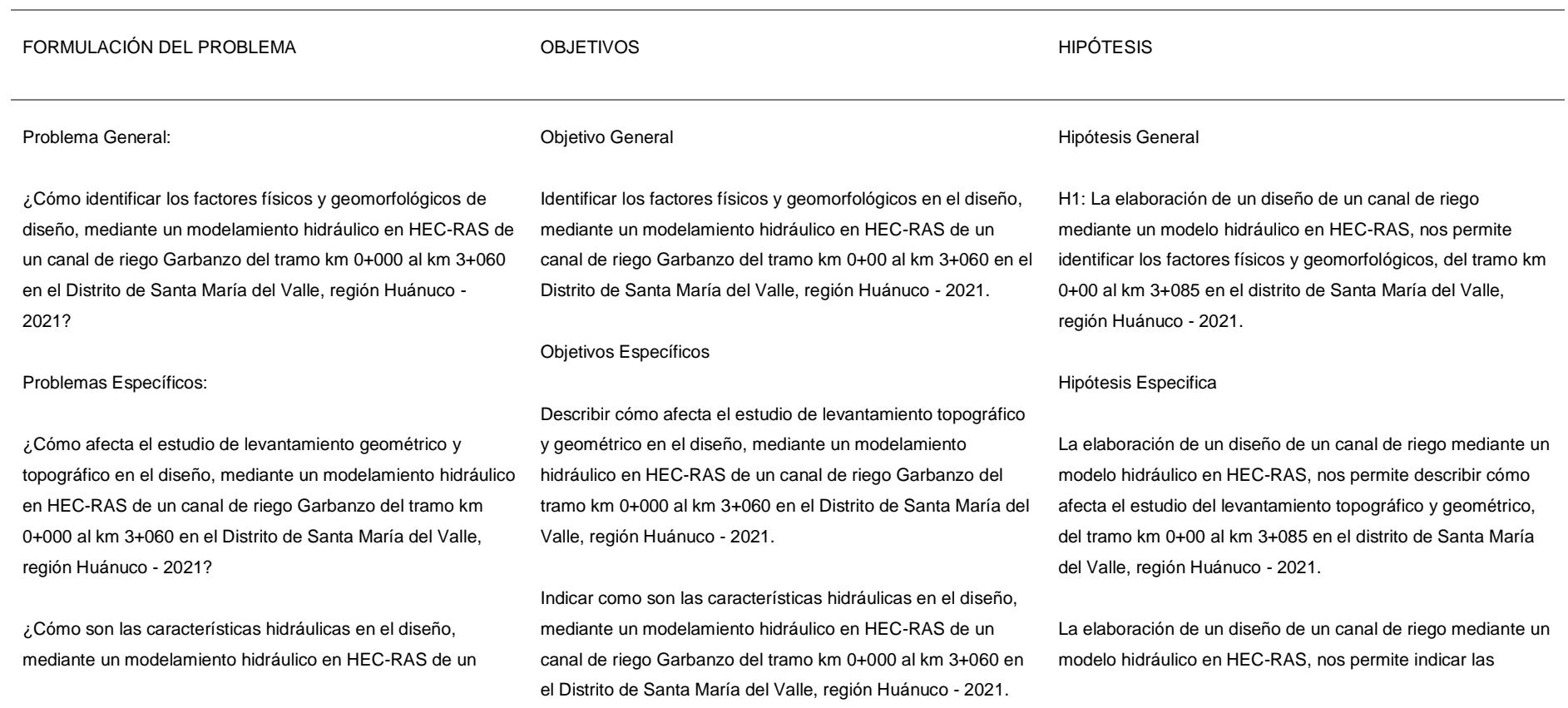

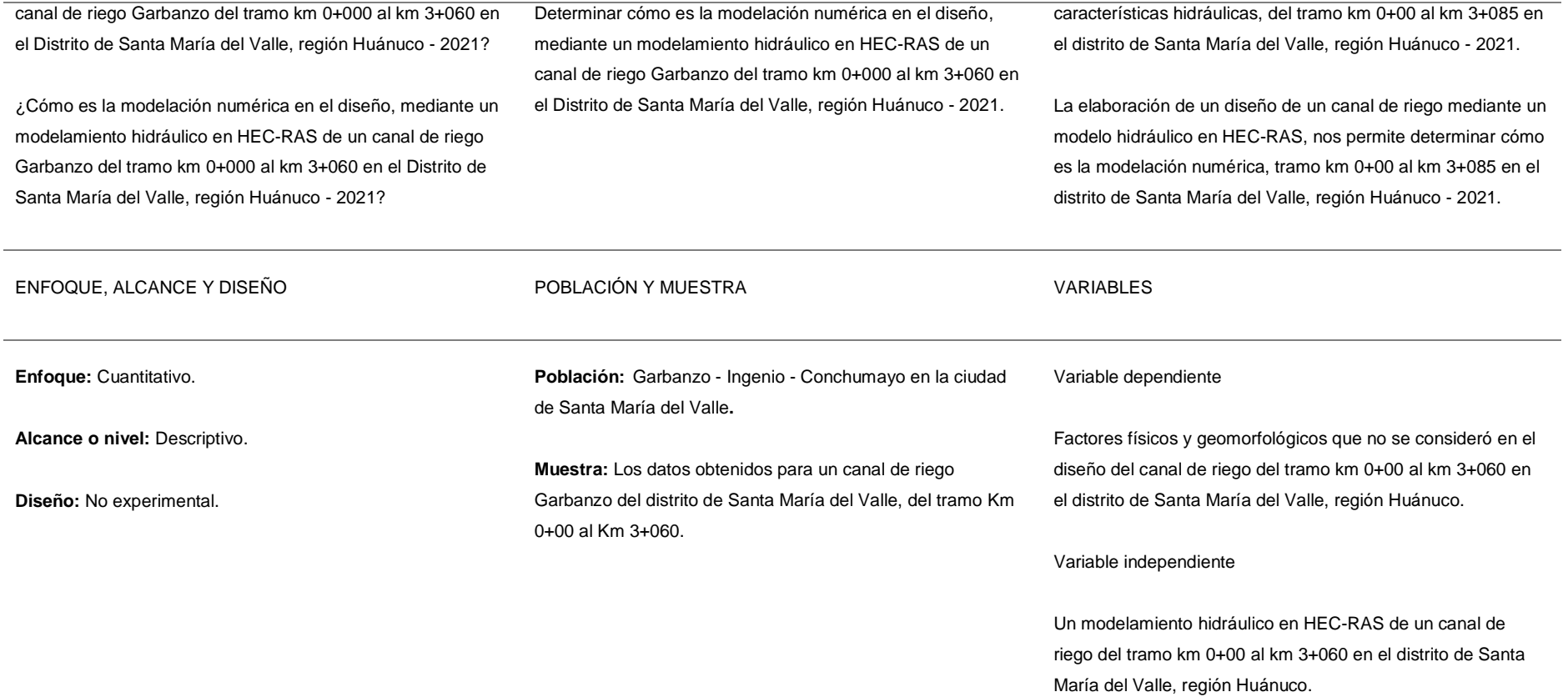

# **PLANO DE UBICACIÓN**

**Figura 45**

*Imagen Satelital*

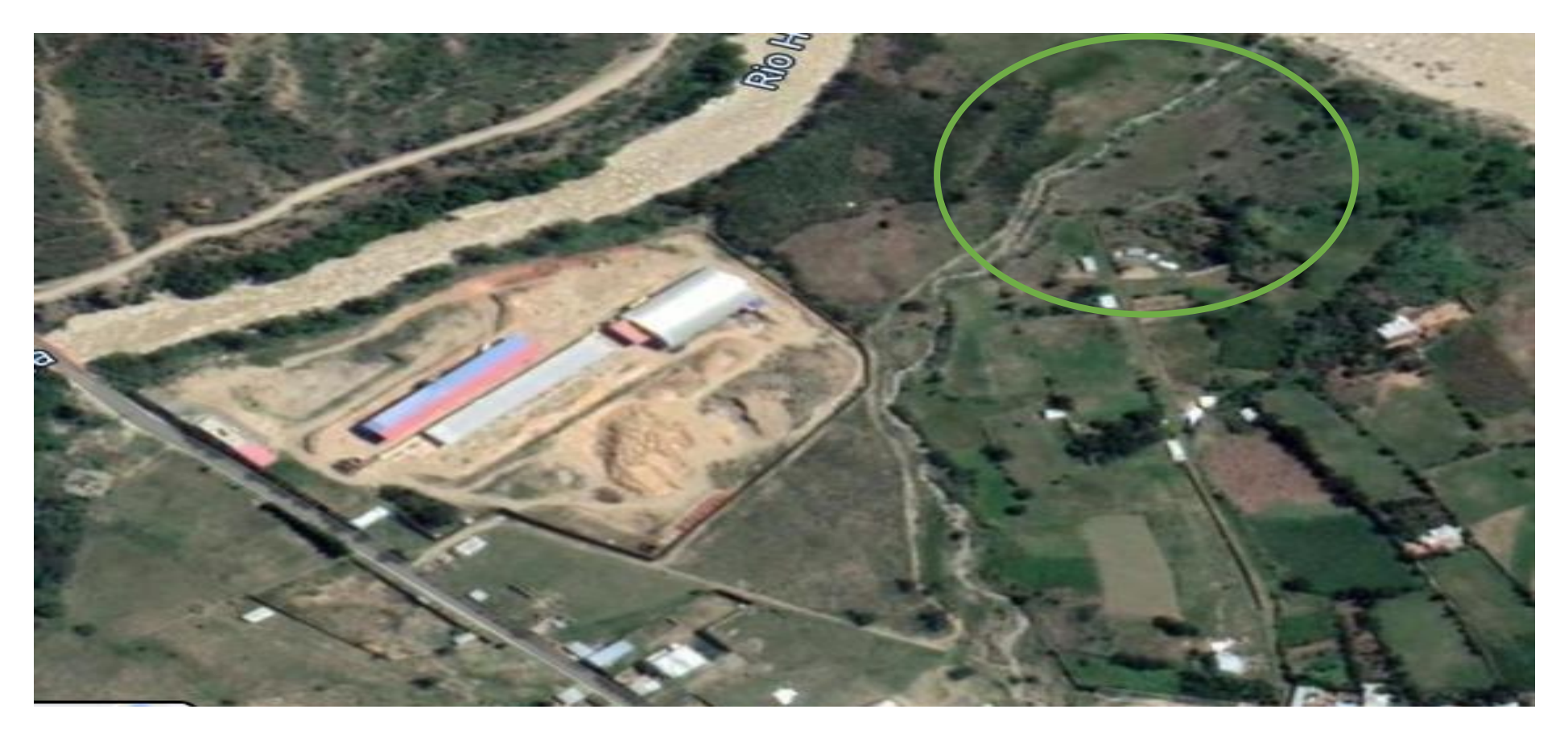

# **PANEL FOTOGRÁFICO**

# **Figura 46**

*Inicio del Canal 0+000km (ubicación de la Bocatoma)*

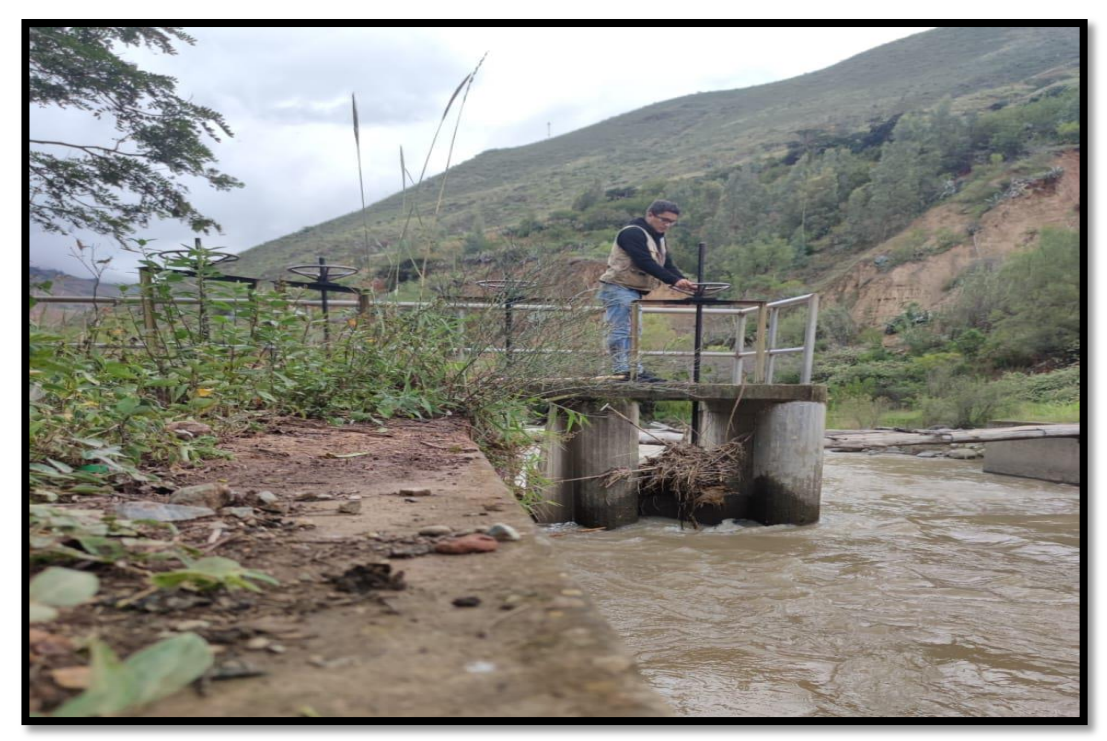

# **Figura 47**

*Tramo 0+20 km*

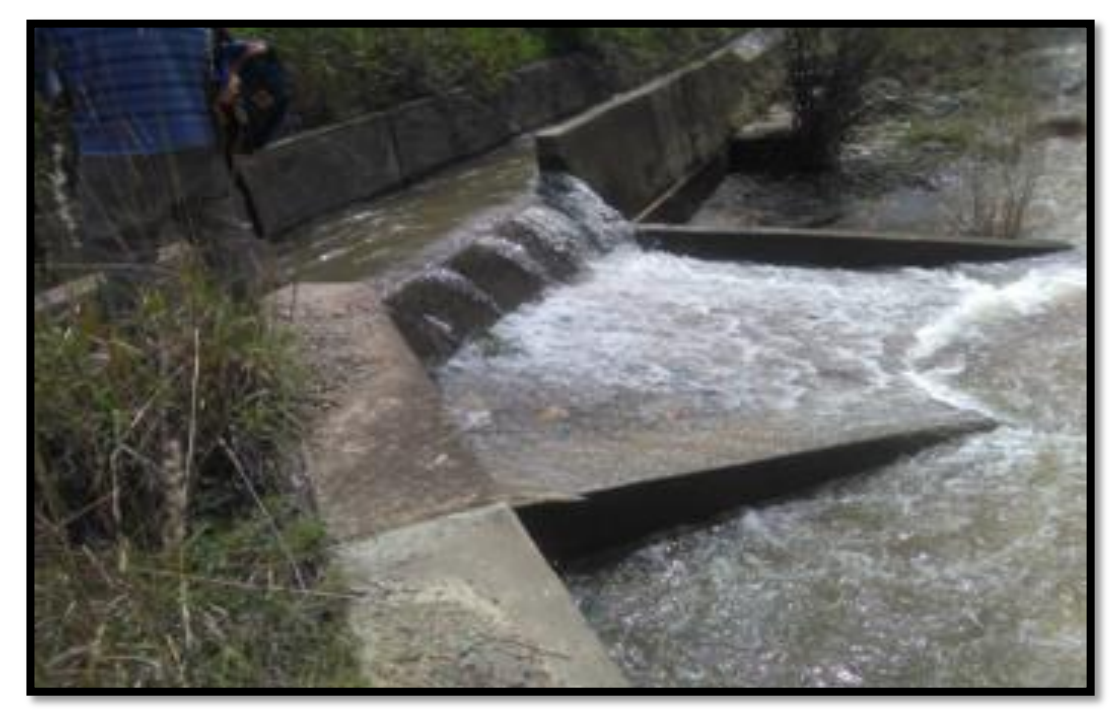

*Tramo 0+40 km*

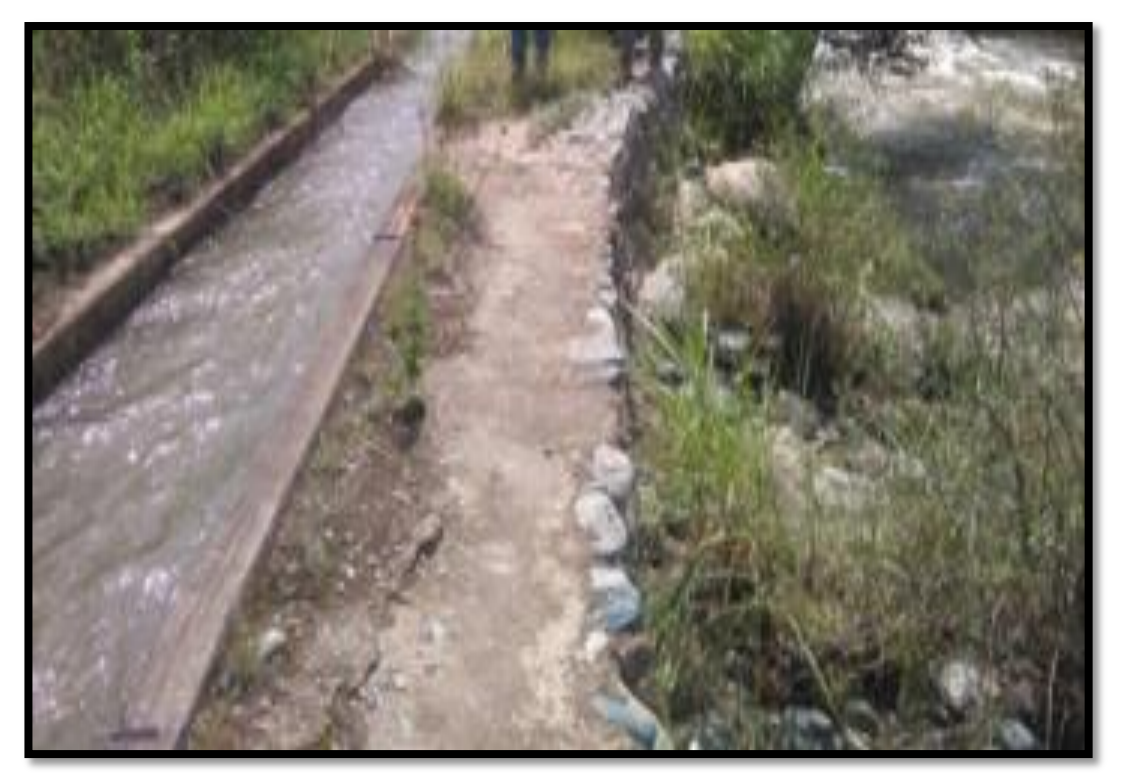

# **Figura 49**

*Tramo 0+100 km*

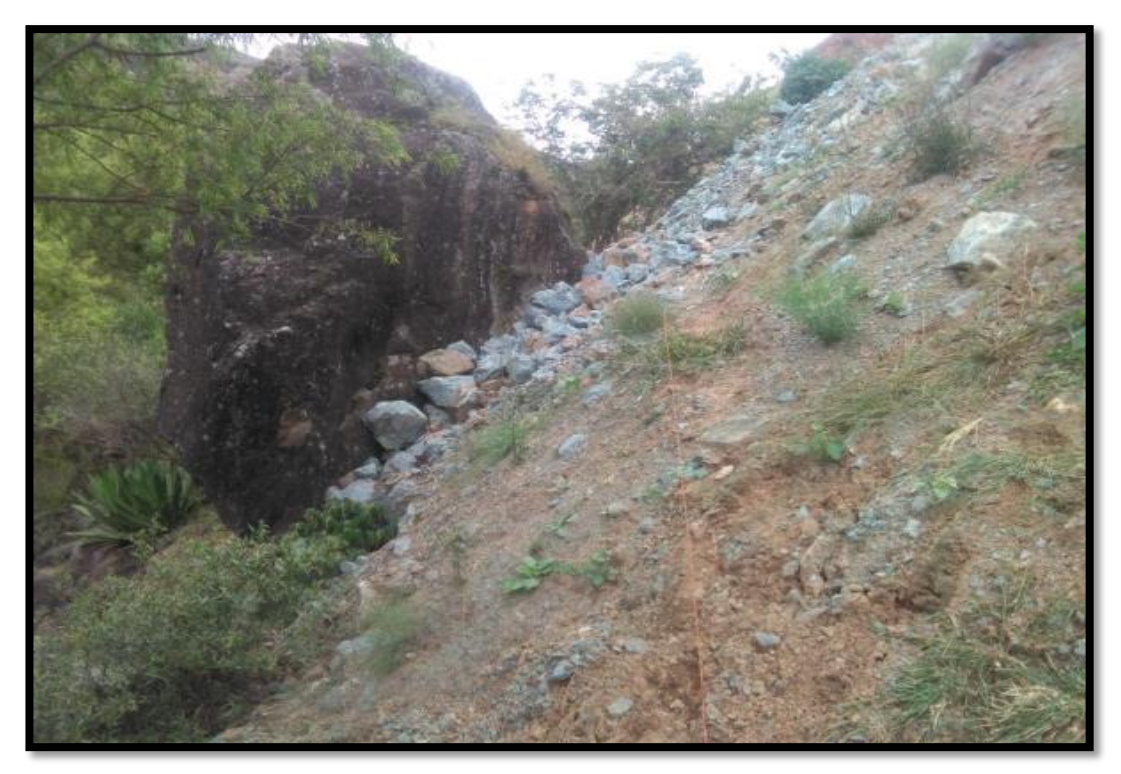
*Tramo 0+160 km*

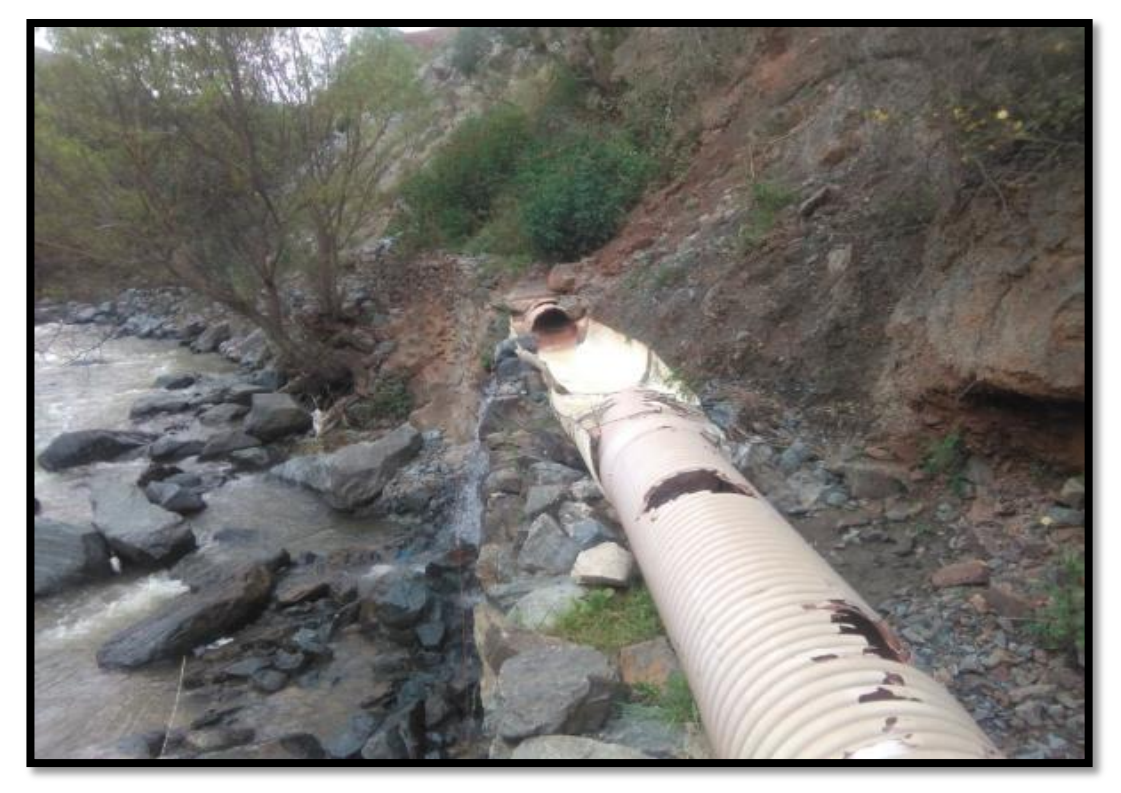

# **Figura 51**

*Tramo 0+220 km*

.

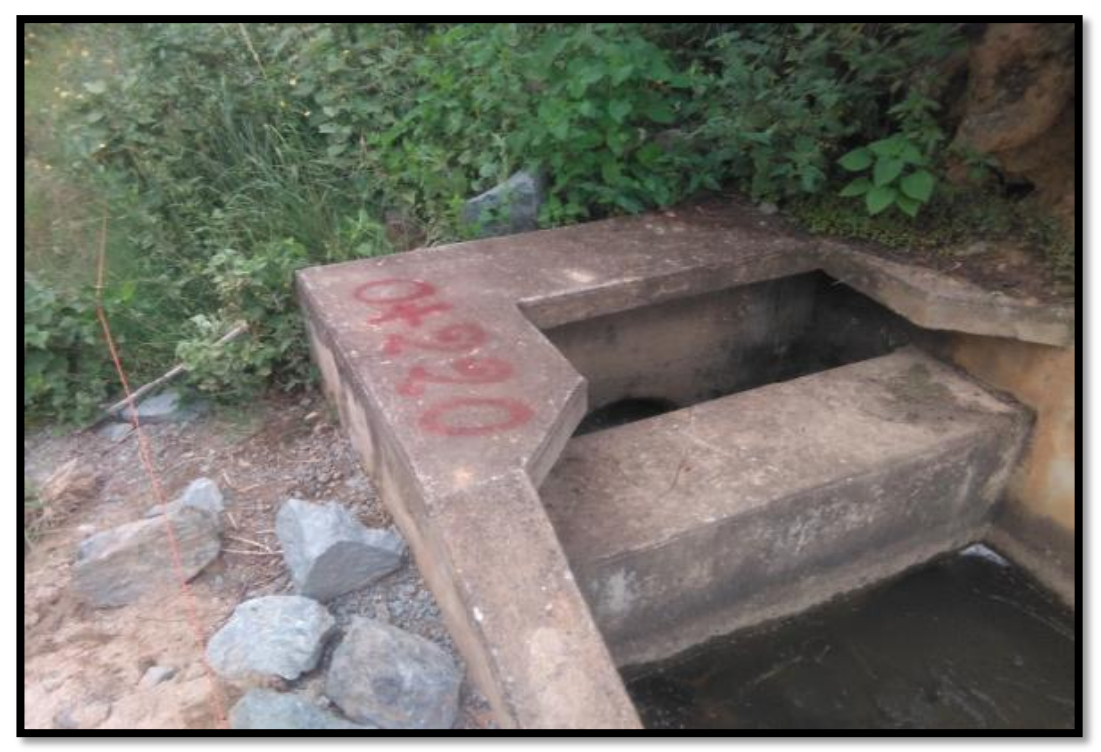

*Tramo 0+280 km*

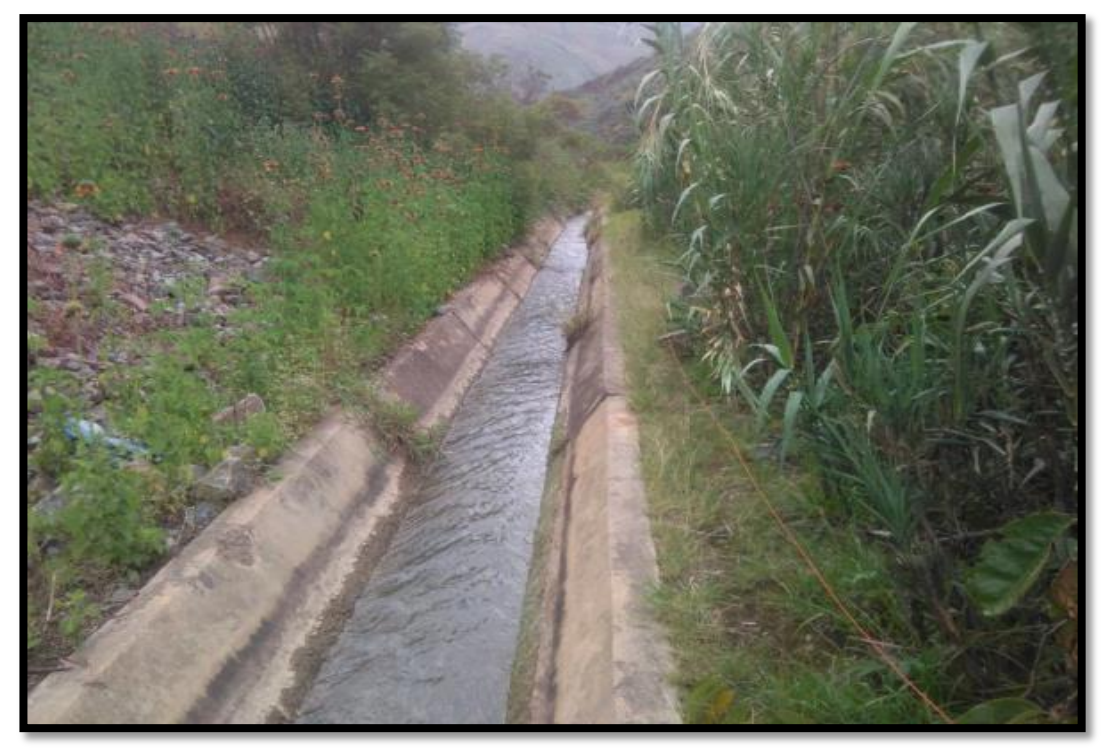

# **Figura 53**

*Tramo 0+620 km*

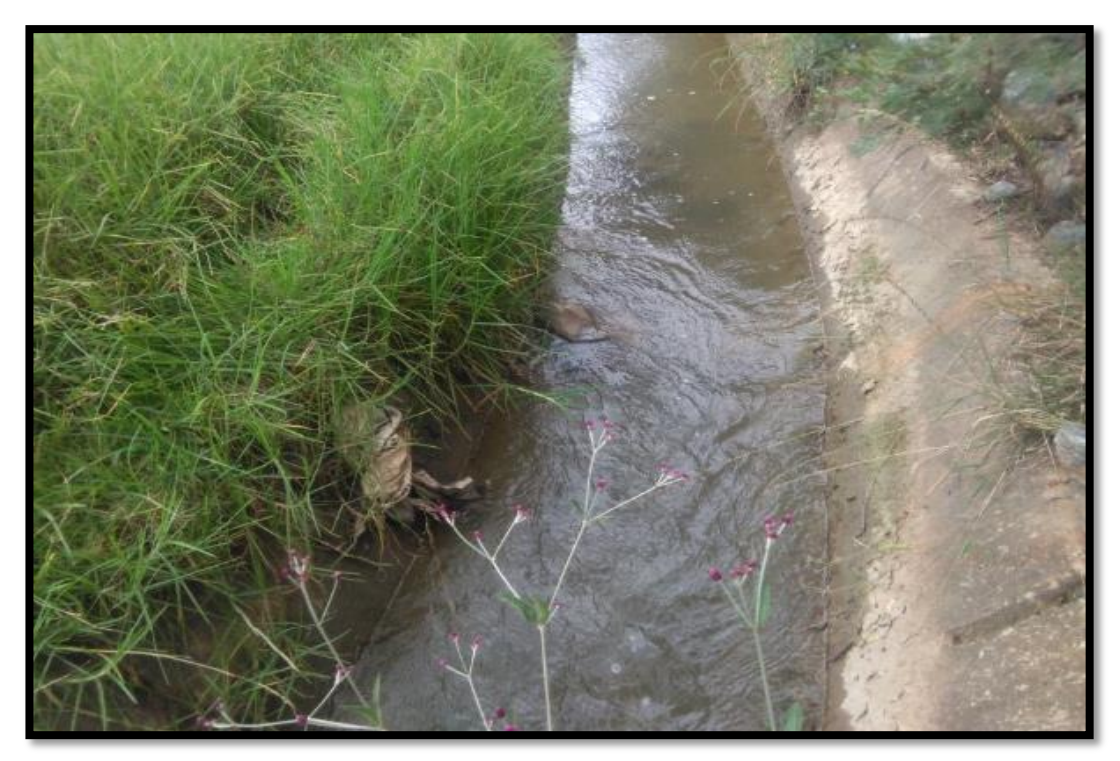

*Tramo 0+900 km*

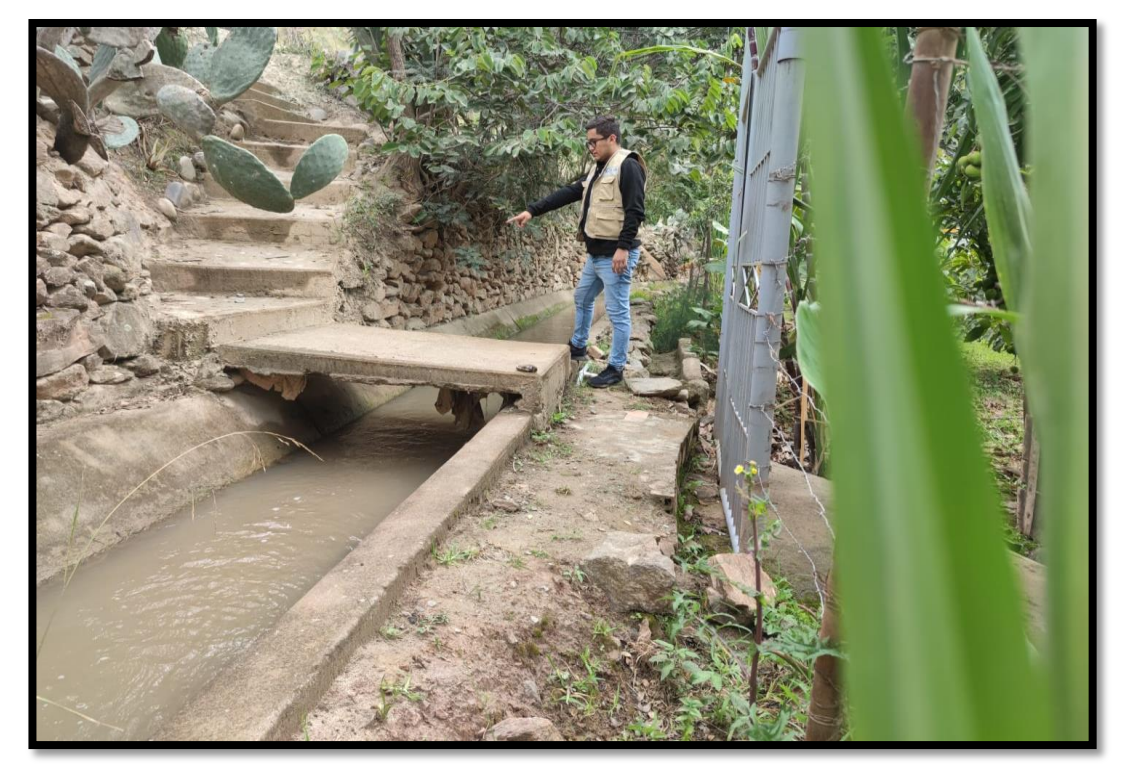

### **Figura 55**

*Tramo 1+020 km*

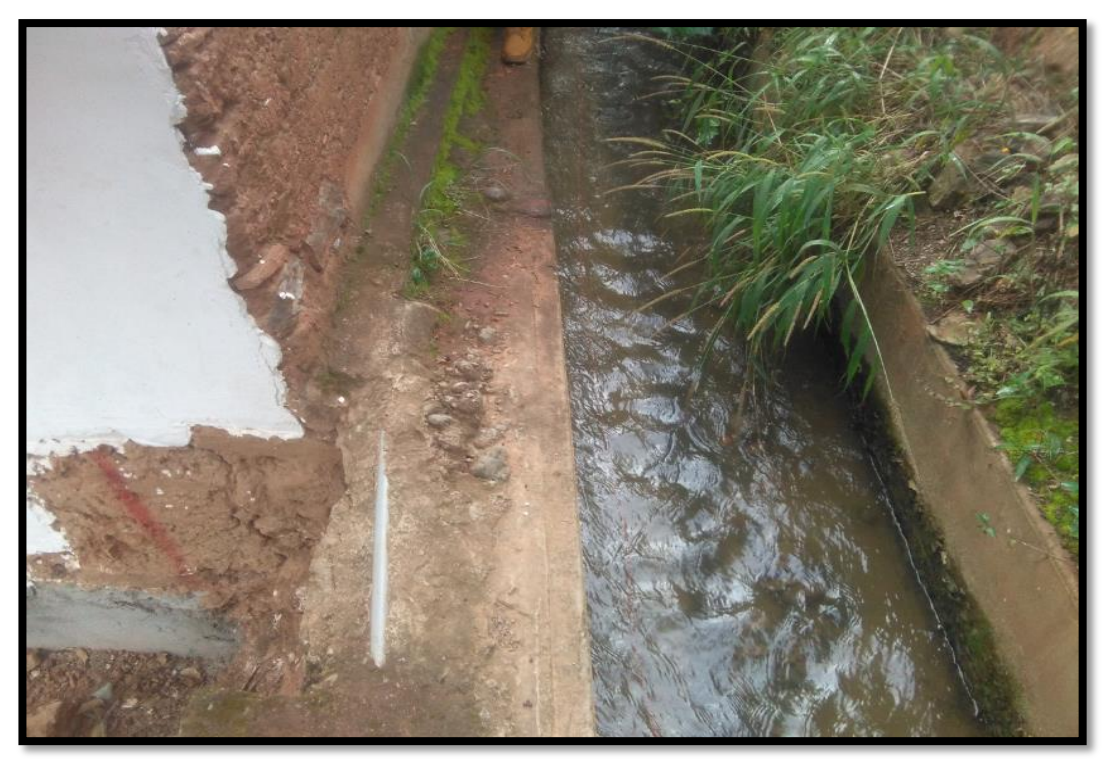

*Tramo 1+340 km*

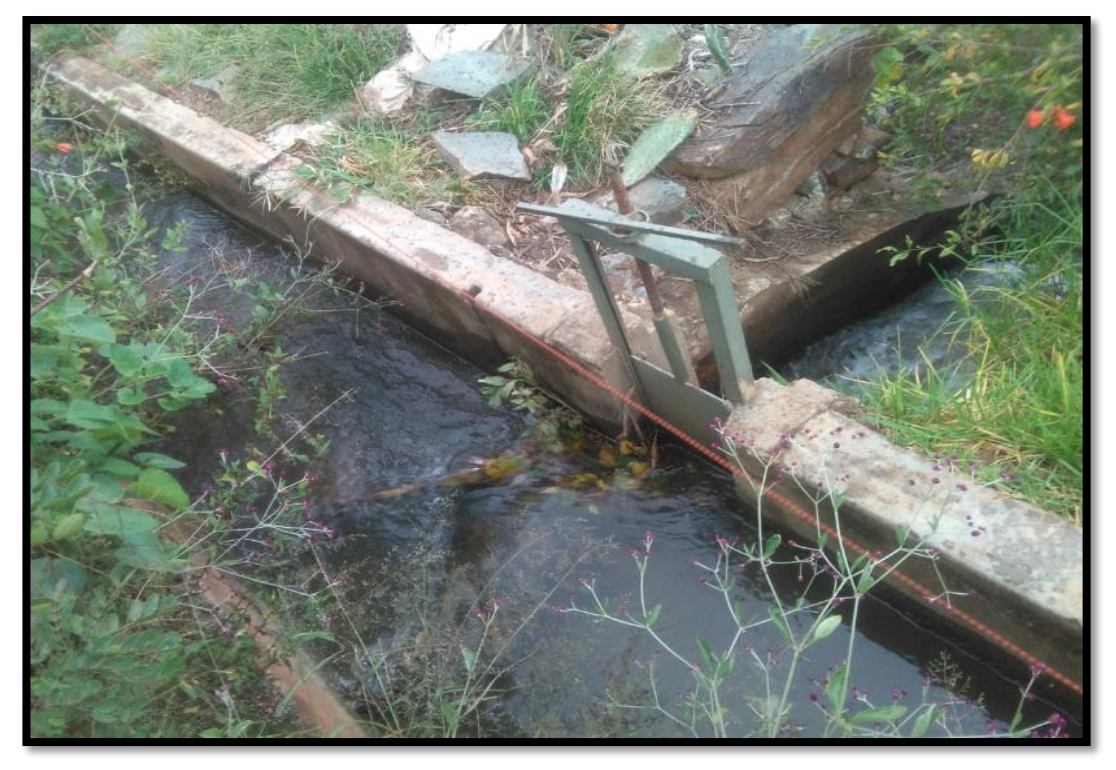

### **Figura 57**

*Tramo 1+680 Km*

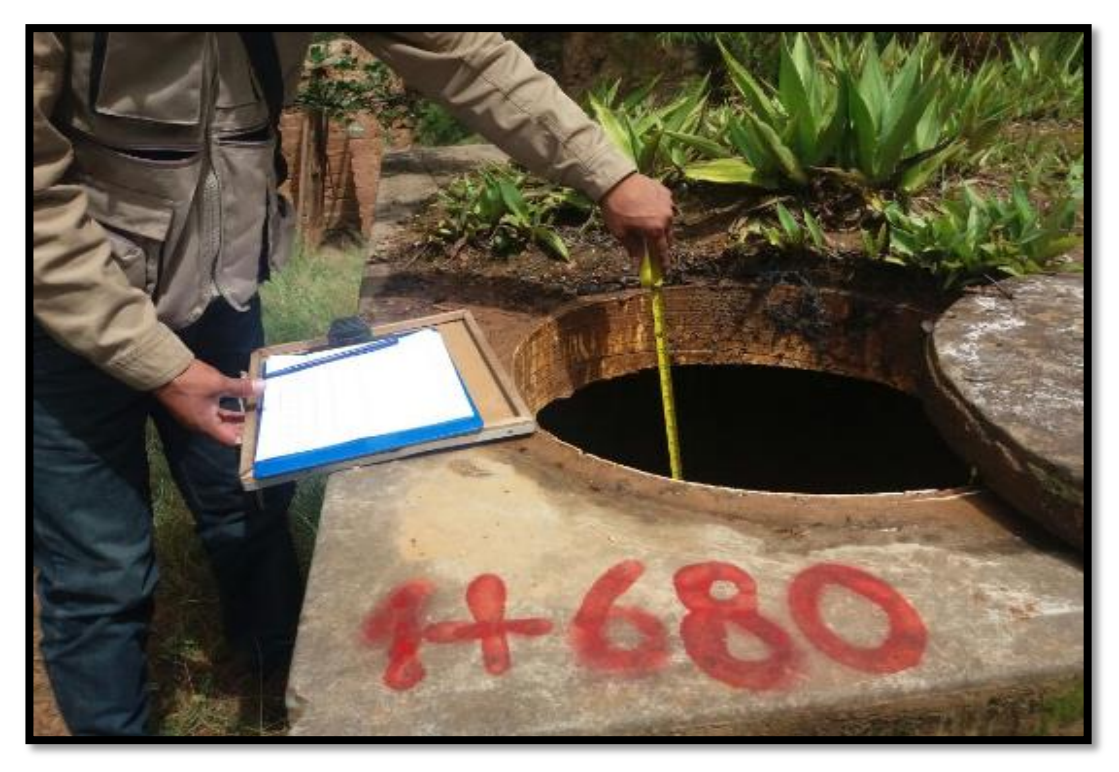

*Tramo 2+140 Km*

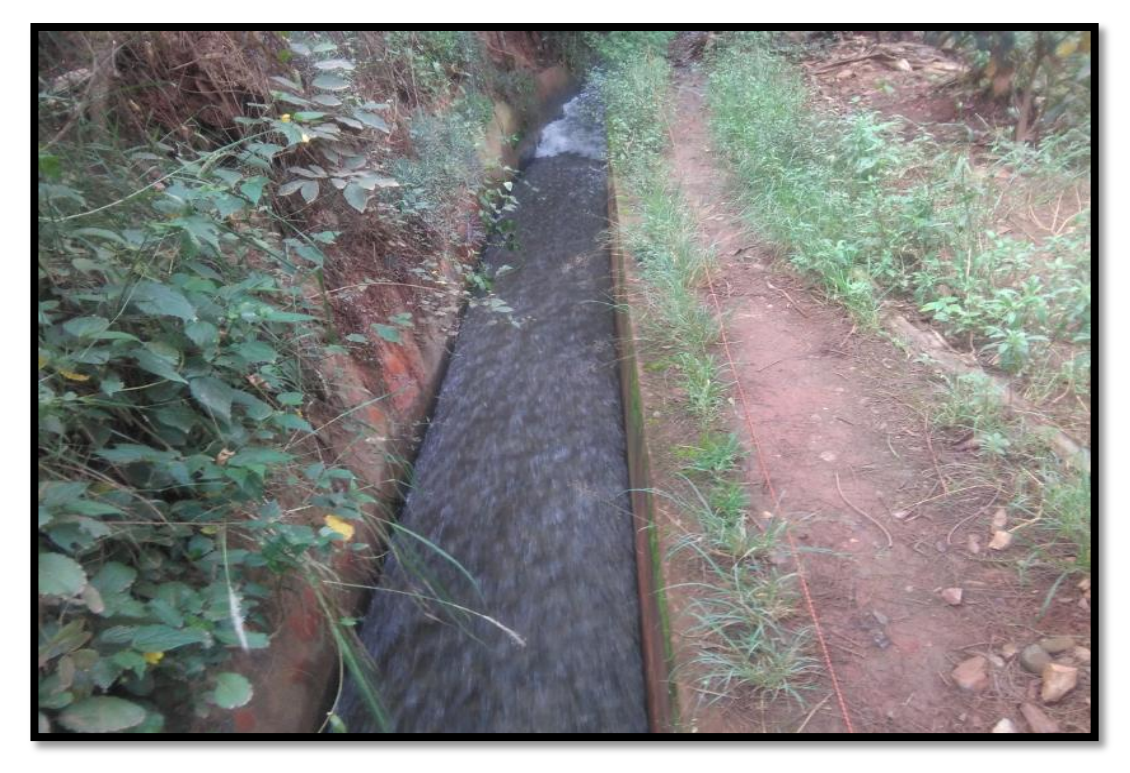

### **Figura 59**

*Tramo 2+740 Km*

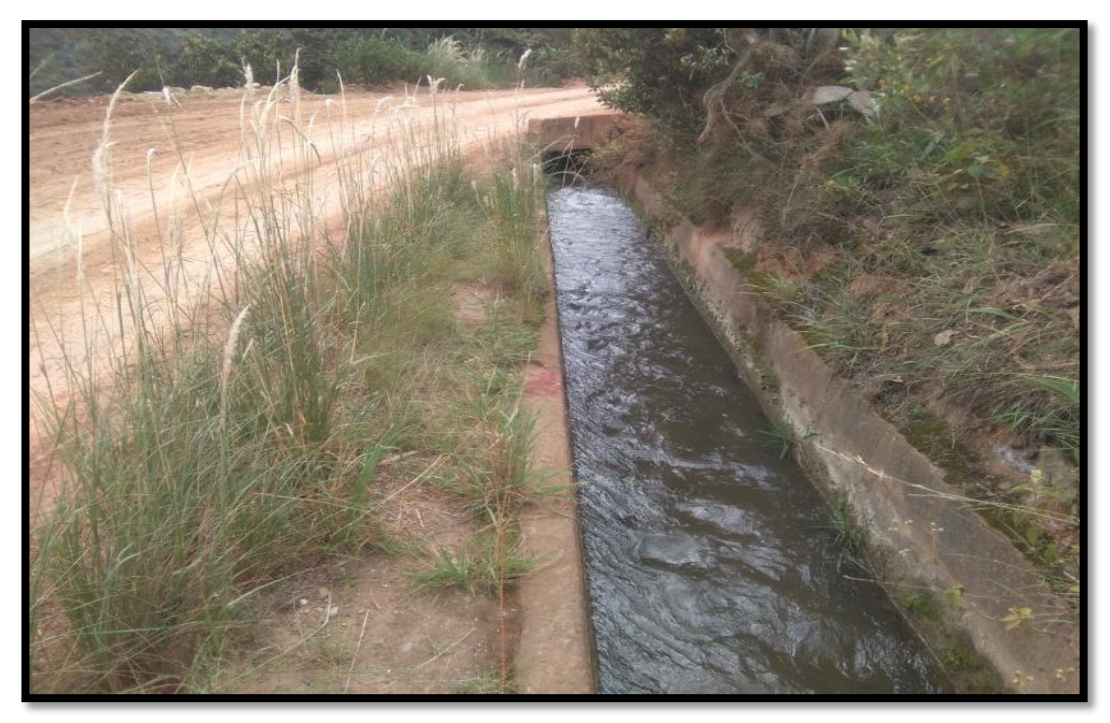

*Tramo 2+880 Km*

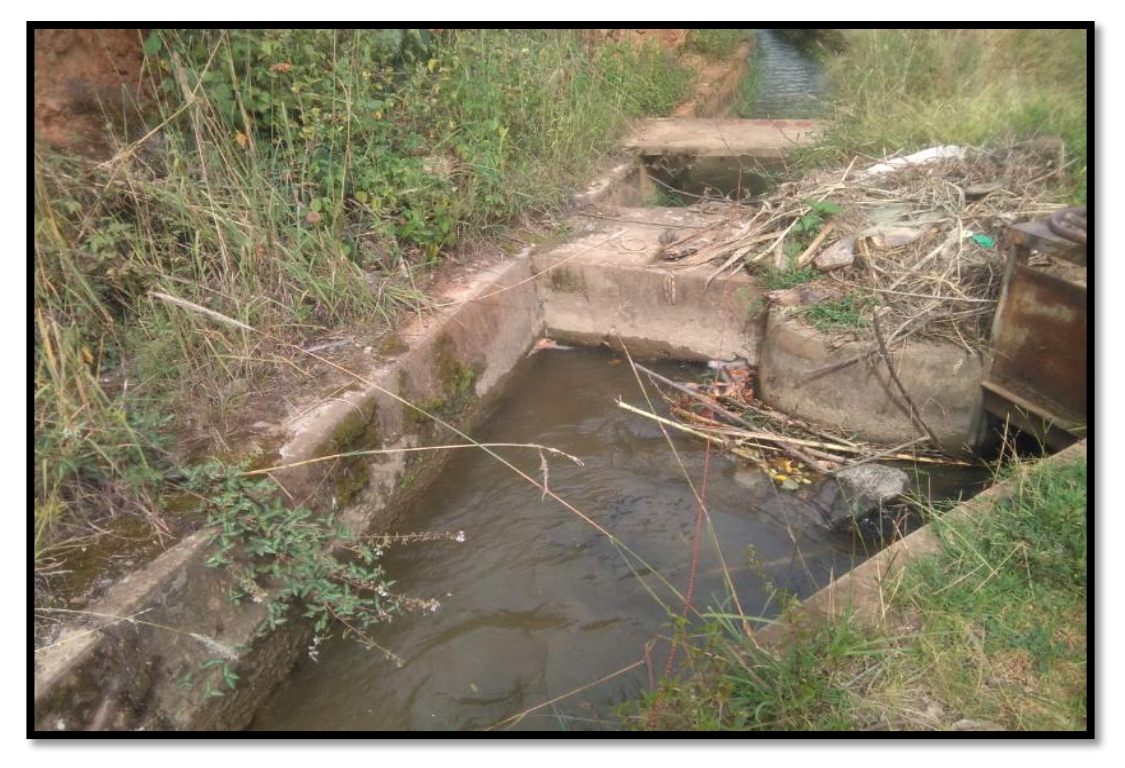

### **Figura 61**

*Tramo 2+960 Km*

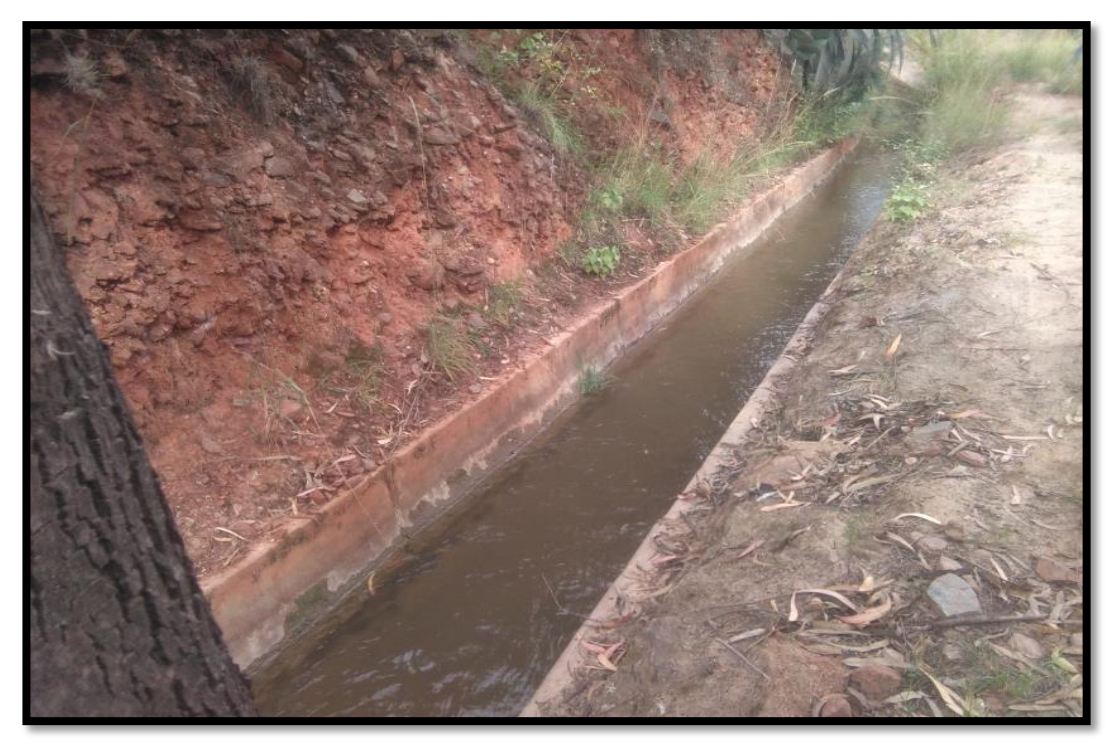

*Tramo 3+060 Km (fin del canal de riego)*

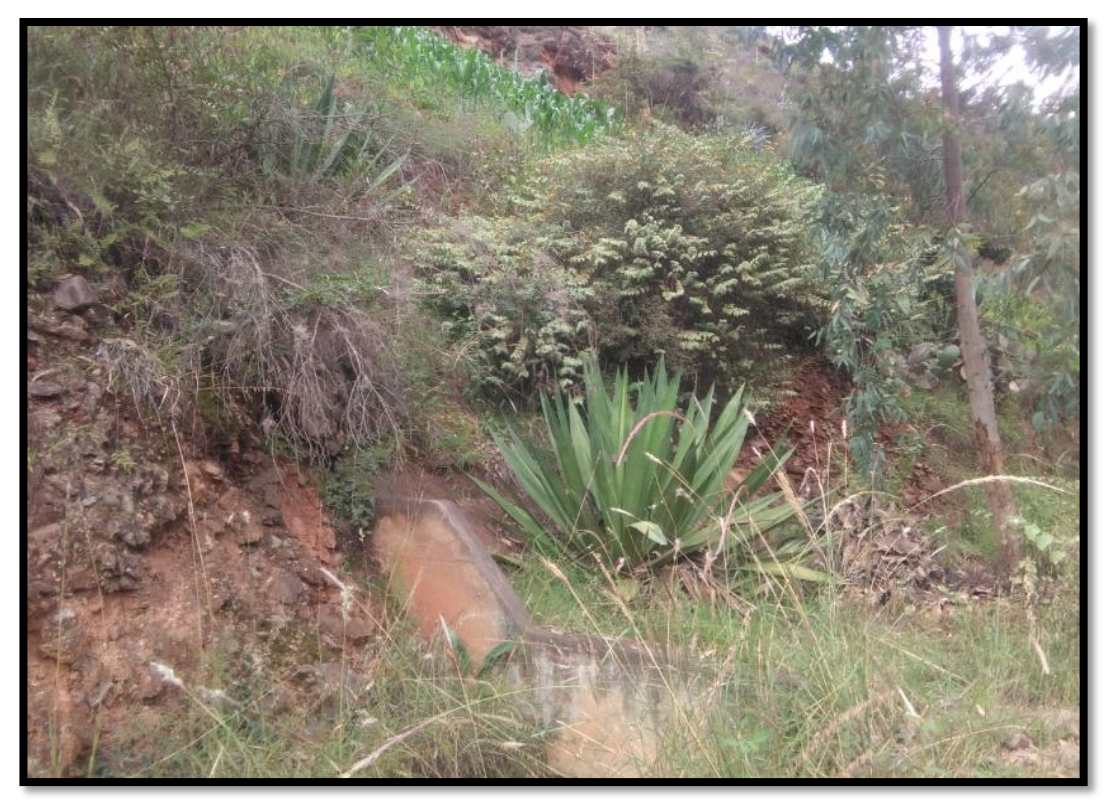

# **MUESTRA DE LA JUSTIFICACIÓN PRÁCTICA**

### **Figura 63**

*Mal estado del canal de conducción*

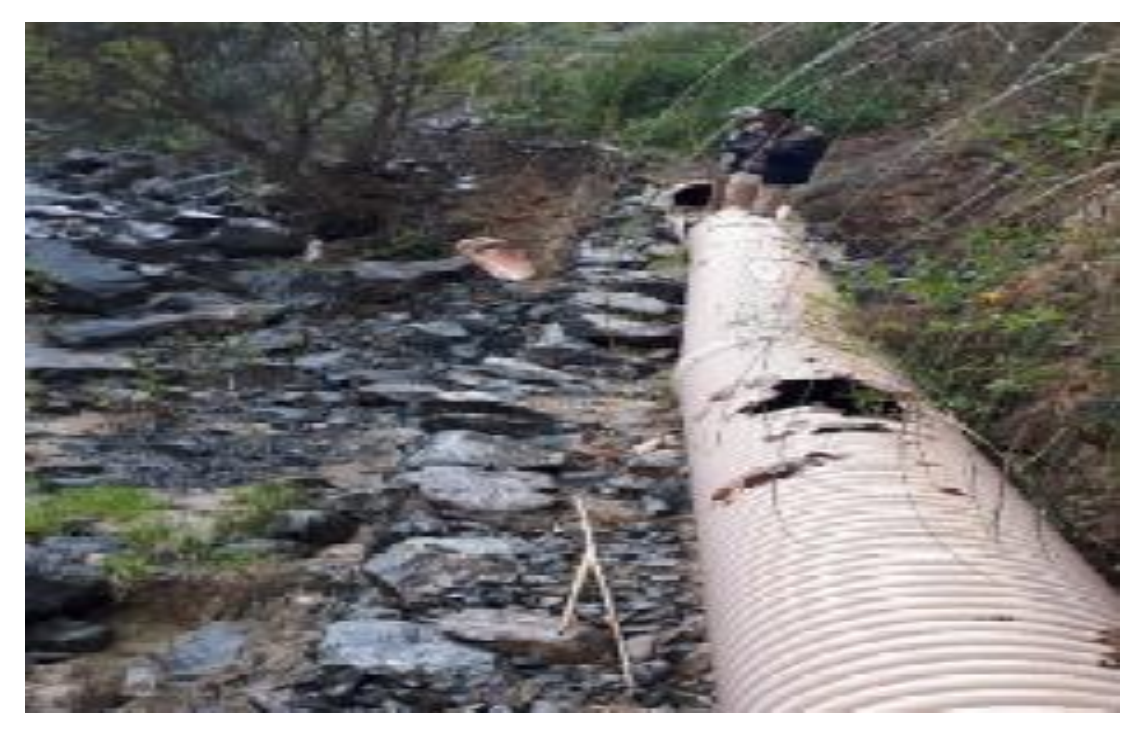

### **Figura 64**

*Talud al borde del colapso*

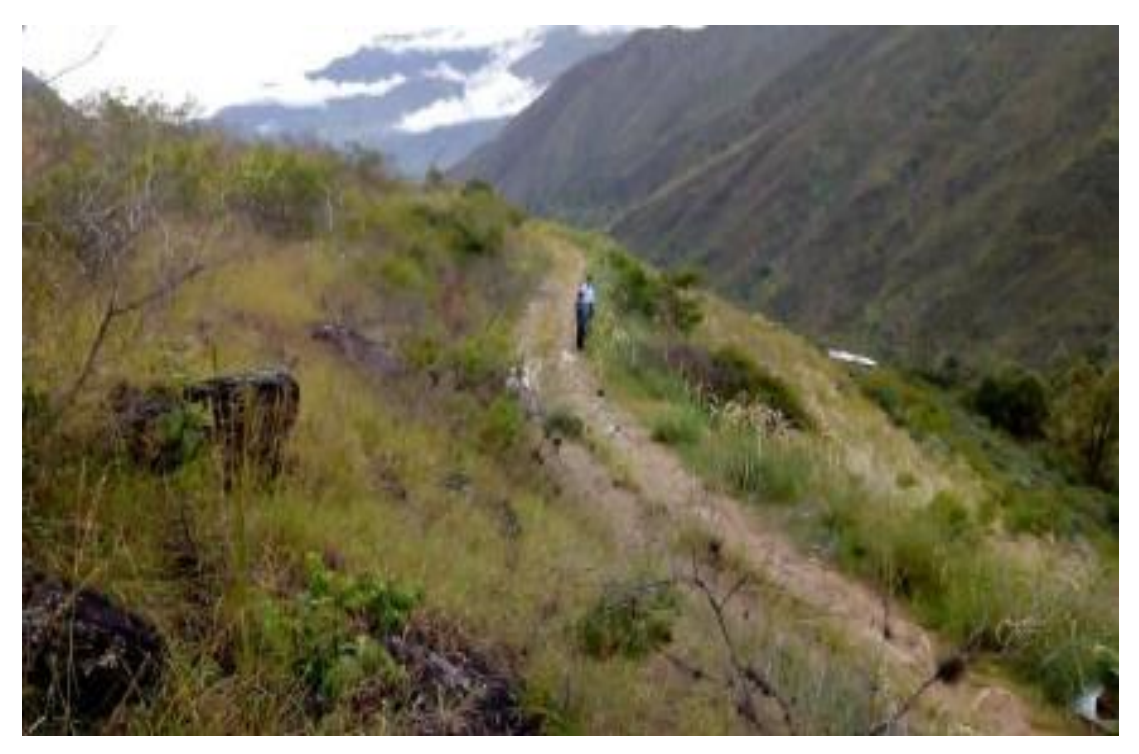

.<br>DOUCED BY AN AUTODESK STUDEN

#### Figura 65

#### 0+00 hasta 0+880 km

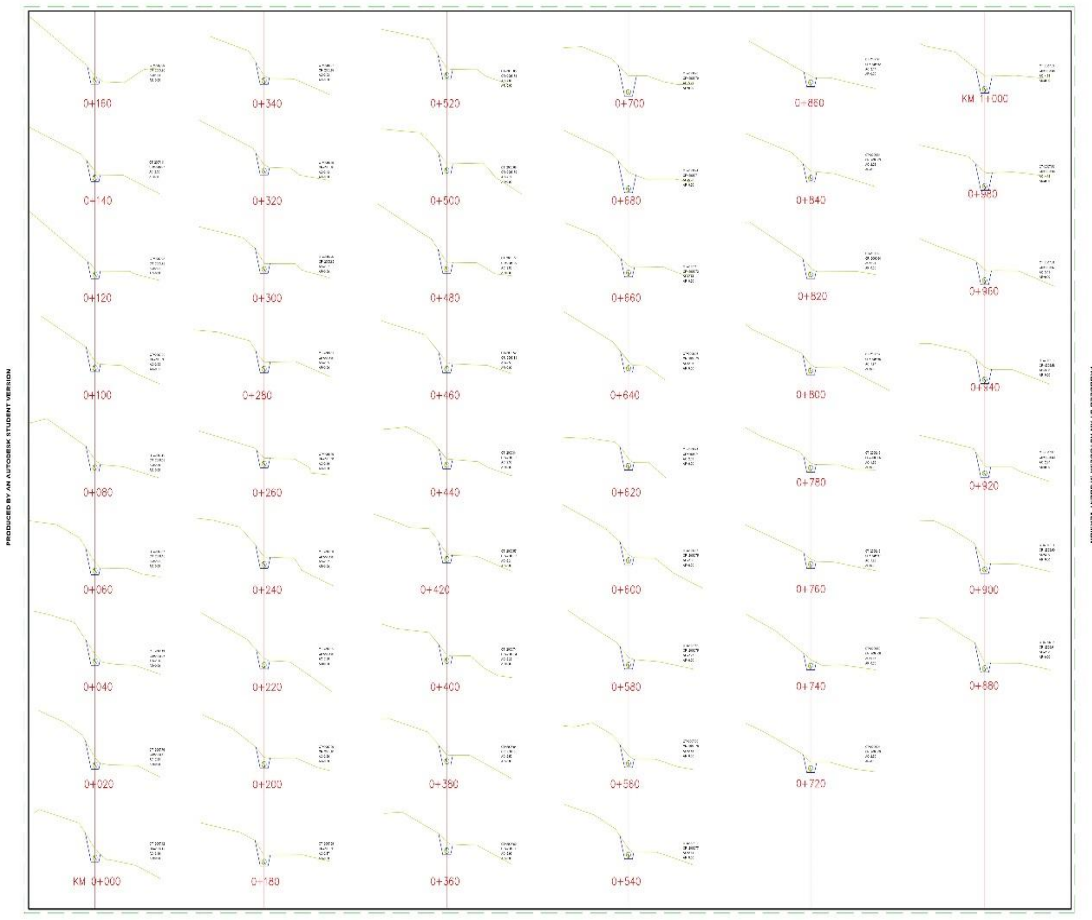

1+100 hasta 1+880 km

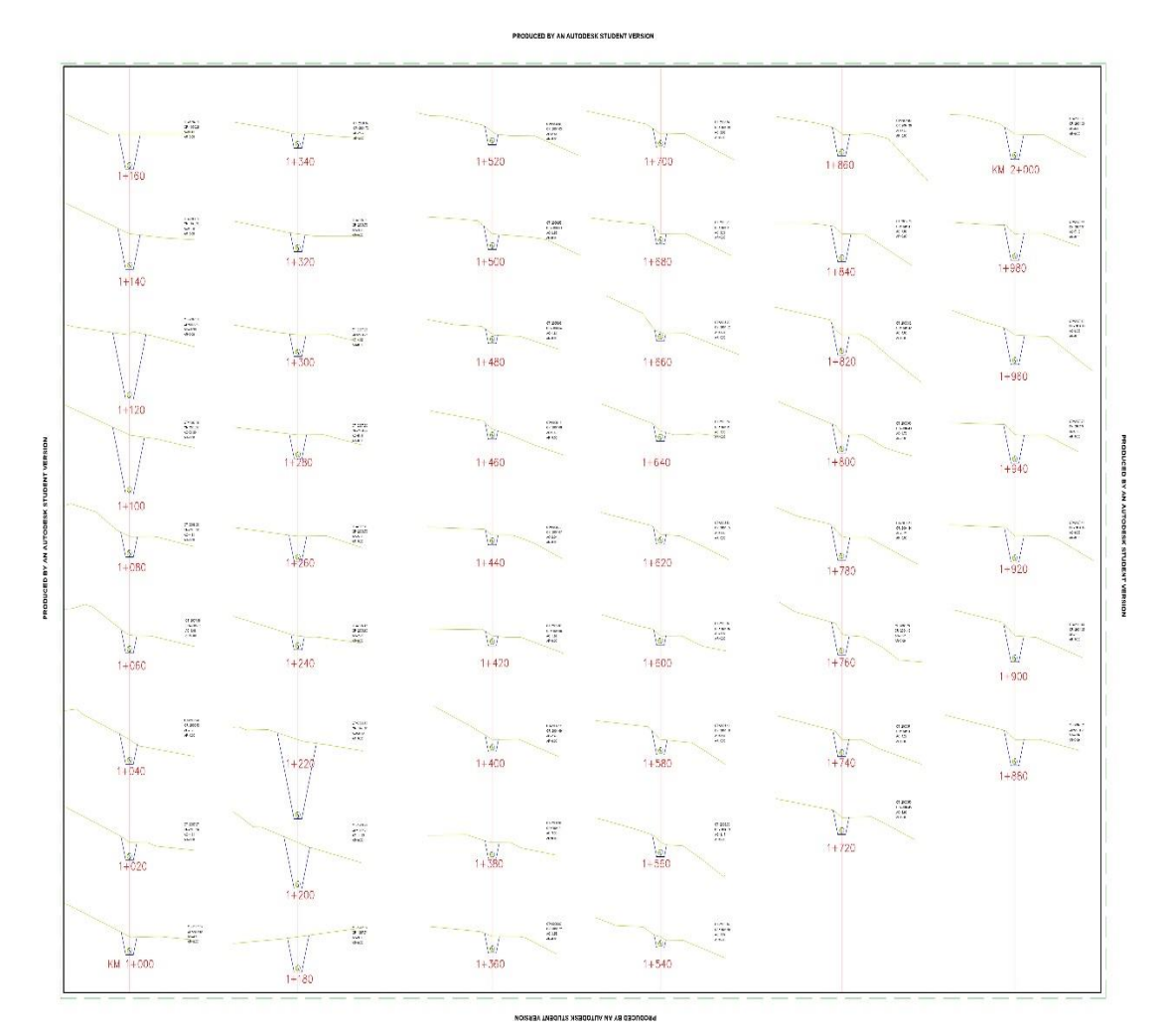

#### 2+100 hasta 2+880 km

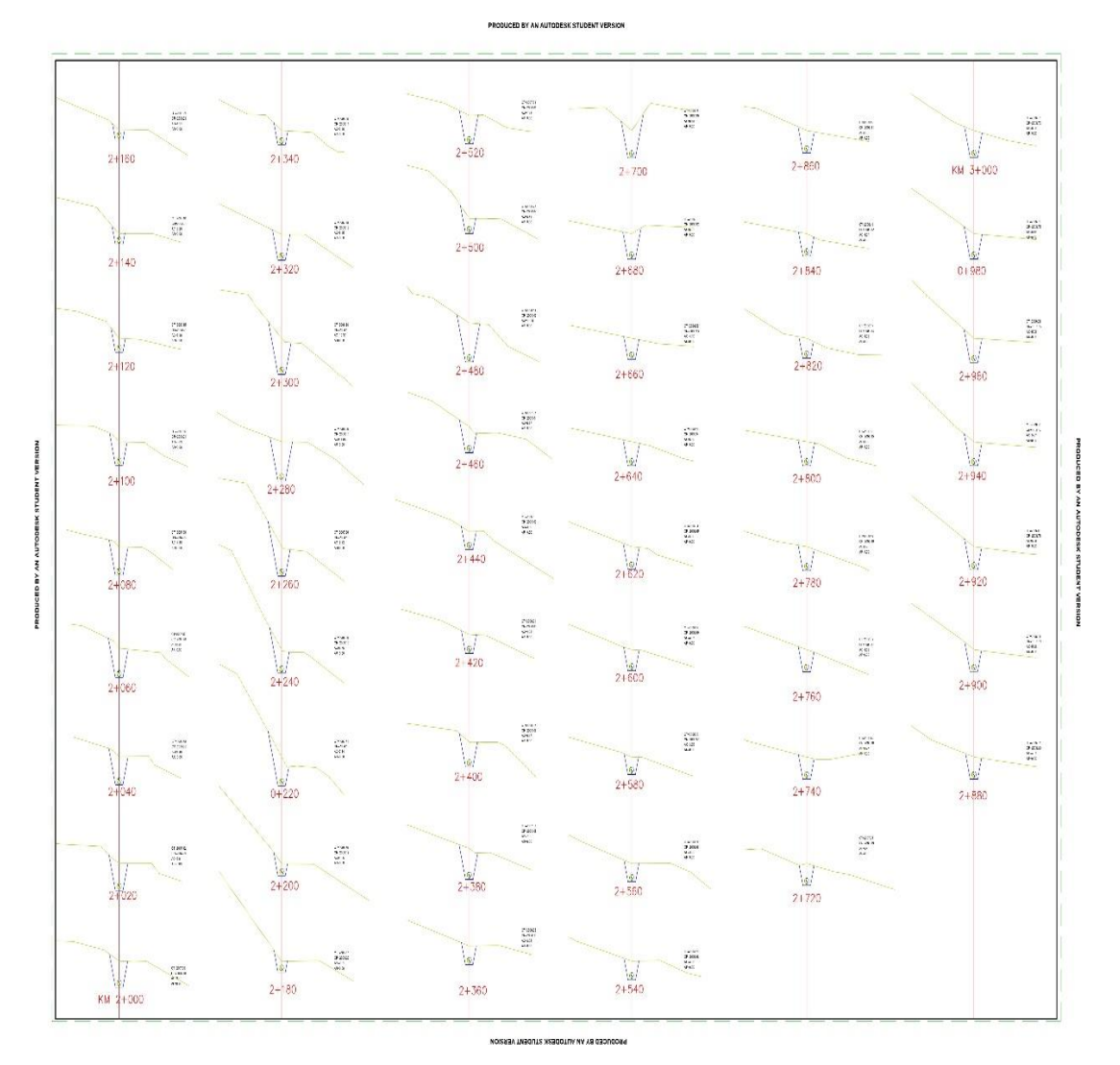

#### 3+160 hasta 3+880 km

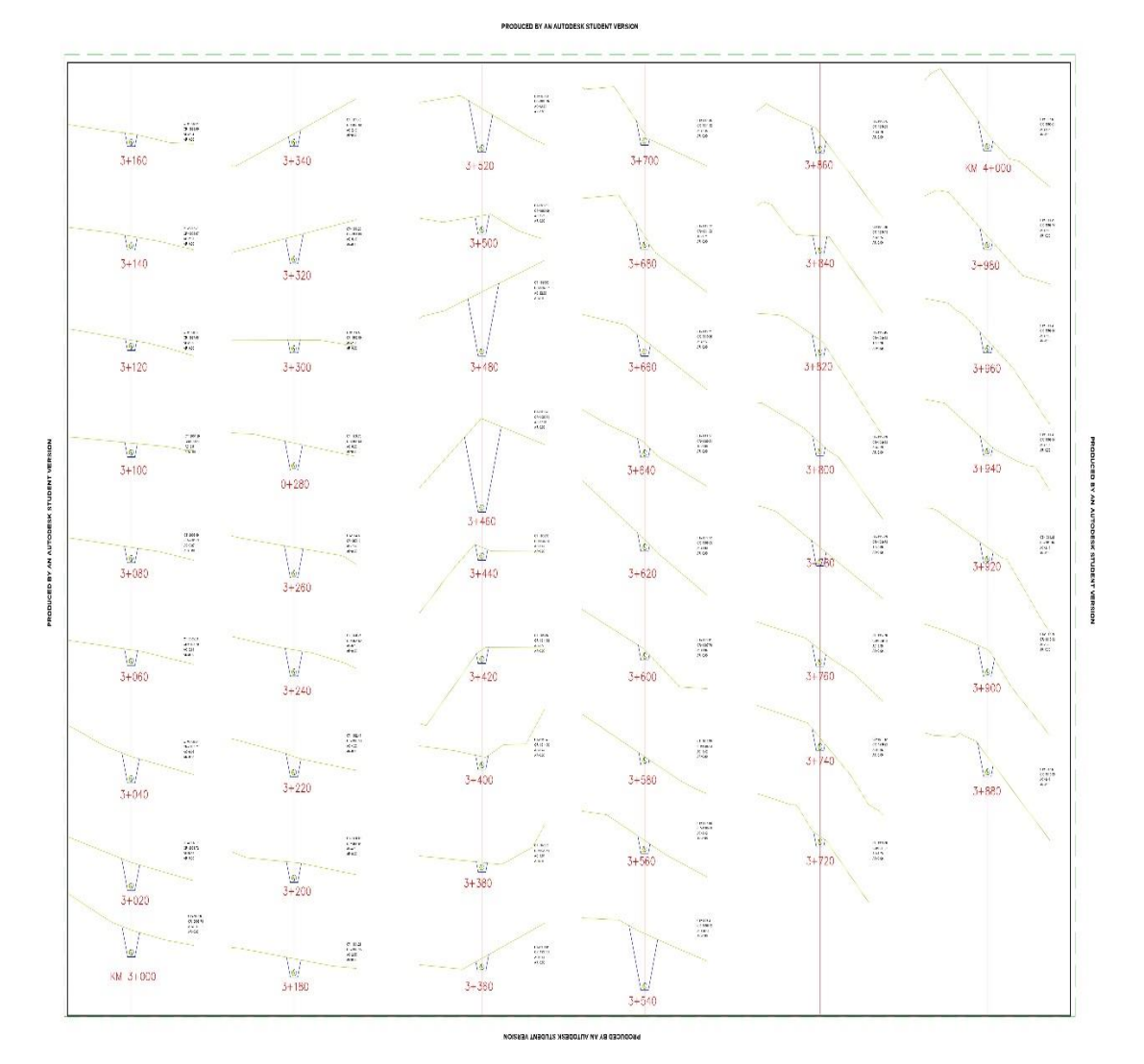

#### 4+160 hasta 4+880 km

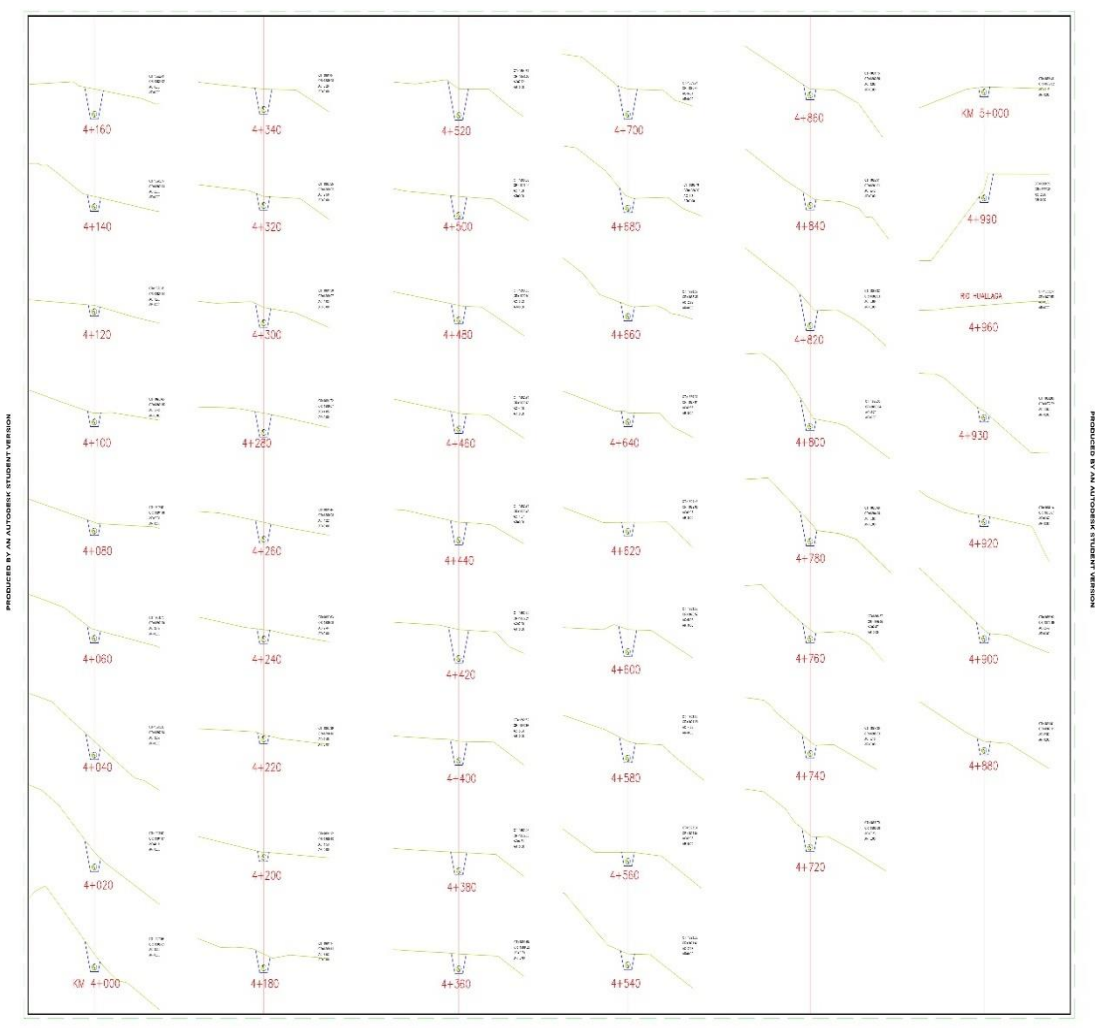

PRODUCED BY AN AUTODESK STUDENT VERSION

#### 5+160 hasta 5+880 km

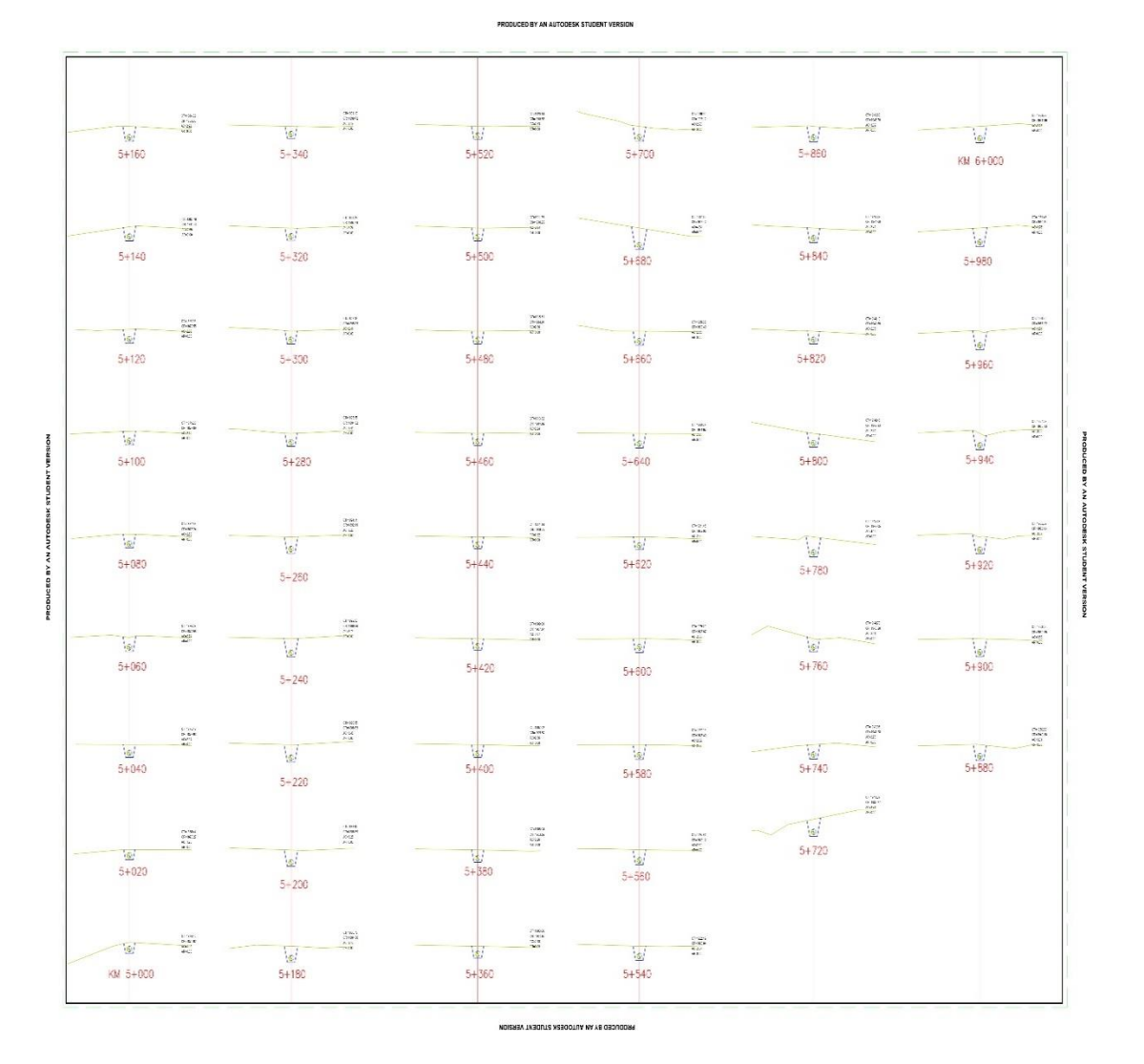

6+000 hasta 6+140 km

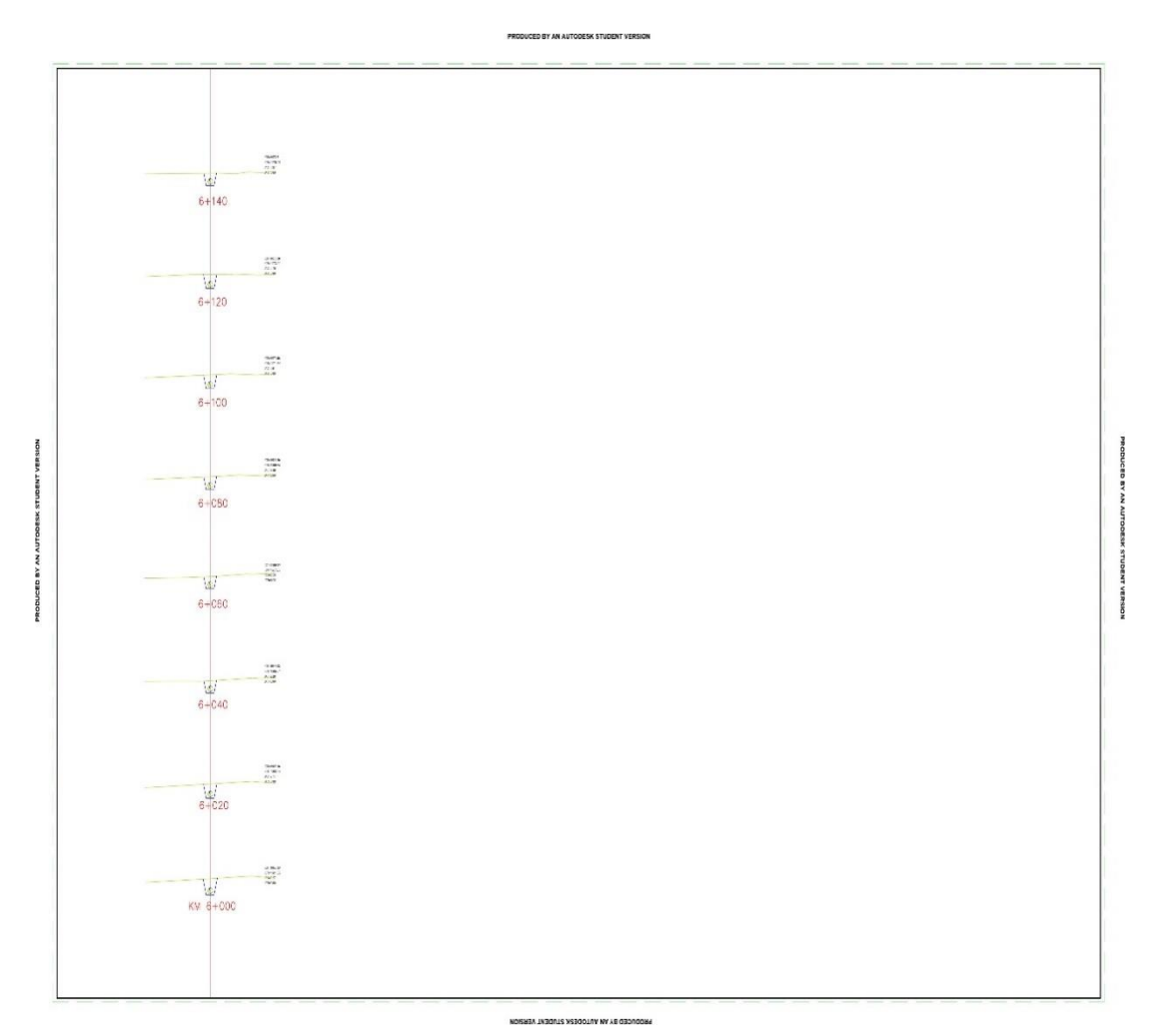

## UNIVERSIDAD DE HUÁNUCO **Facultad de Ingeniería**

#### RESOLUCIÓN № 234-2022-D-FI-UDH

Huánuco. 03 de febrero de 2022

Visto, el Oficio Nº 131-2022-C-PAIC-FI-UDH, mediante el cual el Coordinador Académico de Ingeniería Civil, remite el dictamen de los jurados revisores, del Trabajo de Investigación (Tesis) intitulado: "DISEÑO MEDIANTE EL SOFTWARE HEC-RAS DE UN CANAL DE RIEGO GARBANZO-INGENIO-CONCHUMAYO- EL VALLE, DEL TRAMO KM 0+000 AL KM 3+060, DISTRITO DE SANTA MARÍA DEL VALLE- HUÁNUCO, 2022", presentado por el (la) Bach. **JHEYSON ALEJANDRO DOMINGUEZ SARMIENTO.** 

#### **CONSIDERANDO:**

Que, según mediante Resolución Nº 006-2001-R-AU-UDH, de fecha 24 de julio de 2001, se crea la Facultad de Ingeniería, y;

Que, mediante Resolución de Consejo Directivo Nº 076-2019-SUNEDU/CD. de fecha 05 de junio de 2019, otorga la Licencia a la Universidad de Huánuco para ofrecer el servicio educativo superior universitario, y;

Que, mediante Resolución Nº 959-2021-D-FI-UDH, de fecha 19 de agosto de 2021, perteneciente al Bach. JHEYSON ALEJANDRO DOMINGUEZ SARMIENTO se le designó como ASESOR(A) de Tesis al Mg. Reyder Alexander Lambruschini Espinoza, docente adscrito al Programa Académico de Ingeniería Civil de la Facultad de Ingeniería, y;

Que, según Oficio Nº 131-2022-C-PAIC-FI-UDH, del Coordinador Académico quien informa que los IURADOS REVISORES del Trabajo de Investigación (Tesis) intitulado: "DISEÑO MEDIANTE EL SOFTWARE HEC-RAS DE UN CANAL DE RIEGO GARBANZO-INGENIO-CONCHUMAYO- EL VALLE, DEL TRAMO KM 0+000 AL KM 3+060, DISTRITO DE SANTA MARÍA DEL VALLE- HUÁNUCO, 2022" presentado por el (la) Bach. JHEYSON ALEJANDRO DOMINGUEZ SARMIENTO, integrado por los siguientes docentes: Mg. Johnny Prudencio Jacha Rojas (Presidente), Mg. Martin Cesar Valdivieso Echevarría (Secretario) y Ing. Percy Mello Dávila Herrera (Vocal), quienes declaran APTO para ser ejecutado el Trabajo de Investigación (Tesis), y;

Estando a las atribuciones conferidas al Decano de la Facultad de Ingeniería y con cargo a dar cuenta en el próximo Consejo de Facultad.

#### **SE RESUELVE:**

Artículo Primero. - APROBAR, el Trabajo de Investigación (Tesis) y su ejecución intitulado: "DISEÑO MEDIANTE EL SOFTWARE HEC-RAS DE UN CANAL DE RIEGO GARBANZO-INGENIO-CONCHUMAYO- EL VALLE, DEL TRAMO KM 0+000 AL KM 3+060, DISTRITO DE SANTA MARÍA DEL VALLE-HUÁNUCO, 2022" presentado por el (la) Bach. JHEYSON ALEJANDRO DOMINGUEZ SARMIENTO para optar el Título Profesional de Ingeniero(a) Civil, del Programa Académico de Ingeniería Civil de la Universidad de Huánuco.

Artículo Segundo. - El Trabajo de Investigación (Tesis) deberá ejecutarse hasta un plazo máximo de 1 año de su Aprobación. En caso de incumplimiento podrá solicitar por única vez la ampliación del mismo (6 meses).

REGÍSTRESE, COMUNÍQUESE Y ARCHÍVESE

**JNIVERSIDAD DE HUANUCO INIVERSIDAD DE HUÁNUCO** ANO Bortha Campos Rios vani Monzono Lozano<br>ARIO DOCENTE  $9400E$ Distribución

Fac. de Ingeniería - PAIC - Asesor - Exp. Graduando - Interesado - Archivo BCR/EJML/nto

# UNIVERSIDAD DE HUÁNUCO **Facultad de Ingeniería**

#### RESOLUCIÓN № 959-2021-D-FI-UDH

Huánuco, 19 de Agosto de 2021

Visto, el Oficio Nº 616-2021-C-PAIC-FI-UDH presentado por el Coordinador del Programa Académico de Ingeniería Civil y el Expediente Nº 310037-0000003529, del Bach. Jheyson Alejandro, DOMINGUEZ SARMIENTO, quien solicita Asesor de Tesis, para desarrollar el trabajo de investigación.

#### **CONSIDERANDO:**

Oue, de acuerdo a la Nueva Ley Universitaria 30220, Capítulo V, Art 45º inc. 45.2, es procedente su atención, v:

Que, según el Expediente N° 310037-0000003529, presentado por el (la) Bach. Jheyson Alejandro, DOMINGUEZ SARMIENTO, quien solicita Asesor de Tesis, para desarrollar su trabajo de investigación, el mismo que propone al Mg. Reyder Alexander Lambruschini Espinoza, como Asesor de Tesis, y;

Que, según lo dispuesto en el Capítulo II, Art. 27 y 28 del Reglamento General de Grados y Títulos de la Universidad de Huánuco vigente, es procedente atender lo solicitado, y;

Estando a Las atribuciones conferidas al Decano de la Facultad de Ingeniería y con cargo a dar cuenta en el próximo Consejo de Facultad.

#### **SE RESUELVE:**

Artículo Primero.-. DESIGNAR, como Asesor de Tesis del Bach. Jheyson Alejandro, DOMINGUEZ SARMIENTO, al Mg. Reyder Alexander Lambruschini Espinoza, Docente del Programa Académico de Ingeniería Civil, Facultad de Ingeniería.

Artículo Segundo.- El interesado tendrá un plazo máximo de 6 meses para solicitar revisión del Trabajo de Investigación (Tesis). En todo caso deberá reiniciar el trámite.

#### Regístrese, comuníquese, archívese

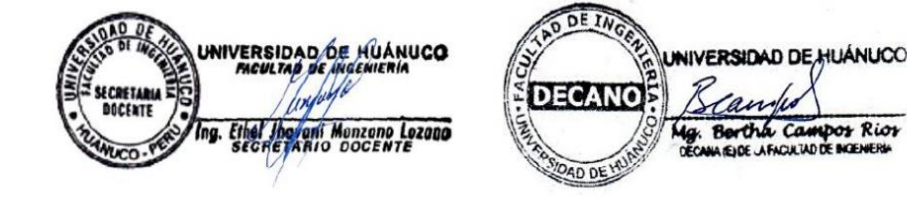

Distribución Fac. de Ingeniería — PAIC — Asesor — Mat. y Reg<br/> Acad. — Interesado — Archivo.<br>  $\mathbf{BLCRELIML/nto.}$ 

# UNIVERSIDAD DE HUÁNUCO **Facultad de Ingeniería**

#### RESOLUCIÓN Nº 1052-2022-D-FI-UDH

Huánuco, 24 de mayo de 2022

Visto, el Of. Nº 615-2022-C-PAIC-FI-UDH y el Exp. Nº 347661-0000003466 presentado por el Coordinador del Programa Académico de Ingeniería Civil, quien informa que el (la) Bach. Jheyson Alejandro DOMINGUEZ SARMIENTO, solicita Revisión del informe final del Trabajo de Investigación (Tesis) intitulada: "DISEÑO MEDIANTE EL SOFTWARE HEC-RAS DE UN CANAL DE RIEGO GARBANZOINGENIO-CONCHUMAYO- EL VALLE, DEL TRAMO KM 0+000 AL KM 3+060, DISTRITO DE SANTA MARÍA DEL VALLE-HUÁNUCO, 2022".

#### **CONSIDERANDO:**

Que, de acuerdo al Art. Nº 38 y 39 del Reglamento General de Grados y Títulos de la Universidad de Huánuco, es necesaria la revisión del Trabajo de Investigación (Tesis) por la Comisión de Grados y Títulos del Programa Académico de Ingeniería Civil, Facultad de Ingeniería, de la Universidad de Huánuco; y,

Que, para tal efecto es necesario nombrar al jurado Revisor y/o evaluador, compuesta por tres miembros docentes de la Especialidad, y;

Estando a las atribuciones conferidas al Decano de la Facultad de Ingeniería y con cargo a dar cuenta en el próximo Consejo de Facultad.

#### **SE RESUELVE:**

Artículo Primero. - NOMBRAR, al Jurado Revisor que evaluará el informe final del Trabajo de Investigación (Tesis) intitulada: "DISEÑO MEDIANTE EL SOFTWARE HEC-RAS DE UN CANAL DE RIEGO GARBANZOINGENIO-CONCHUMAYO- EL VALLE, DEL TRAMO KM 0+000 AL KM 3+060, DISTRITO DE SANTA MARÍA DEL VALLE-HUÁNUCO, 2022", presentado por el (la) Bach. Jheyson Alejandro DOMINGUEZ SARMIENTO, del Programa Académico de Ingeniería Civil, Facultad de Ingeniería, conformado por los siguientes docentes:

- Mg. Johnny Prudencio Jacha Rojas
- Mg. Martín Cesar Valdivieso Echevarría  $\overline{\mathbf{v}}$
- Ing. Percy Mello Dávila Herrera
- **PRESIDENTE SECRETARIO VOCAL**
- 

Artículo Segundo. - Los miembros del Jurado Revisor tienen un plazo de siete (07) días hábiles como máximo, para emitir el informe y opinión acerca del Informe Final del Trabajo de Investigación (Tesis).

#### REGISTRESE, COMUNIQUESE Y ARCHIVESE,

UNIVERSIDAD DE HUANUCO INIVERSIDAD DE HUÁNUCO **DECANO** Bertha Campos Rior OF A FACULTAD DE BIGENERI

C PAIC-Mat. y Reg. Acad.- Interesado- Jurado (03)-Archivo BCR/EJML/nto